# **UNIVERSIDAD NACIONAL DE INGENIERIA**

# **FACULTAD DE INGENIERIA GEOLOGICA, MINERA Y METALURGICA**

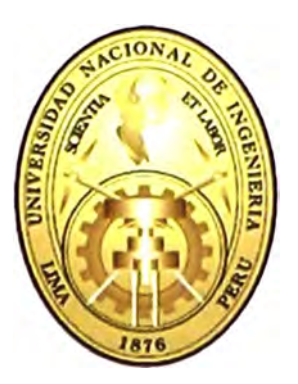

# **"ANALISIS CUANTITATIVO DEL CONTROL DE CARGUÍO Y ACARREO CON CAMIONES EN MINA SUPERFICIAL"**

# **TESIS**

# **PARA OPTAR EL TITULO PROFESIONAL DE**

# **INGENIERO DE MINAS**

**Presentada por** 

**ELMER EDISON MONTALVO ALVAREZ** 

**Lima - Perú** 

**2007** 

# **DEDICATORIA**

*<Esta 'Tesis fo dedico en primer fugar a mi madre Jíeroína Jiivarez Leandro, quien me motiva a safír ad'efante y triunfar en [a vúía. <En segundo fugar a mi afma mater Vniversúíad' :Nacionaf de Ingeniería, por fonnanne como un profesionaf <Emprendedor.* 

# **AGRADECIMIENTOS**

**Deseo expresar un profundo agradecimiento a todas las personas que integran la FACULTAD DE INGENIERIA GEOLOGICA MINERA Y METALURGICA.** 

**Y muy especialmente al Dr.Carlos Agreda, Ingenieros Jose Corimanya, Heman Ataurima, Hugo Granados, Olivar Gago, Carlos Flores, Marcial castro** *y* **Carmen Matos, por sus consejos y apoyo.** 

**A todos Ud. Muchas Gracias.** 

## **ABSTRACTO**

**Esta Tesis tiene por objetivo mostrar la simulación del carguio y acarreo basado en cursos aprendidos en la UNI. Hemos creado un sistema que nos resuelve el problema del transporte basado en programas como Visual Basic, GPSS y OFICCE. Estamos convencido que cada Mina debería crear sus propios Software y su forma de trabajo de acuerdo a las condiciones que se presenta y eso es lo que hemos hecho en esta Mina Superficial.** 

**Las Tecnologías de Simulación son actualmente complementos indispensables, ya que permiten optimizar una mina, asignando maquinarias, vehículos, secuencia de producción, manejo de materiales que pueden ser evaluados para evitar actividades costosas en tiempo y dinero.** 

**El análisis de nuestro trabajo considera las situaciones de tener exceso o defecto de los equipos de acarreo, estas situaciones afectan los costos de producción una cierta cantidad de toneladas, es necesario determinar un rango de equilibrio que nos ayudara a tener en todo momento toneladas rentables. En las operaciones mineras a Tajo Abierto, se utilizan volquetes en función de la capacidad de producción requerida, por lo cual debe ser permanente la optimización de los procesos, para mantener así la competitividad, especialmente en los ciclos de operación, y tener en cuenta que los costos de acarreo que están en función de la distancia de acarreo que deben recorrer los volquetes.** 

**Para mantenerse a la vanguardia en el mercado ya no hace falta trabajar fuerte, Sino que la tecnología obliga a las empresas a trabajar inteligentemente y esto tiene que ver mucho con la captura, proceso y la utilización de la mayor cantidad de información para la toma de acciones oportunas.** 

# **TABLA DE CONTENIDO**

# **DEDICATORIA AGRADECIMIENTOS ABSTRACTO**

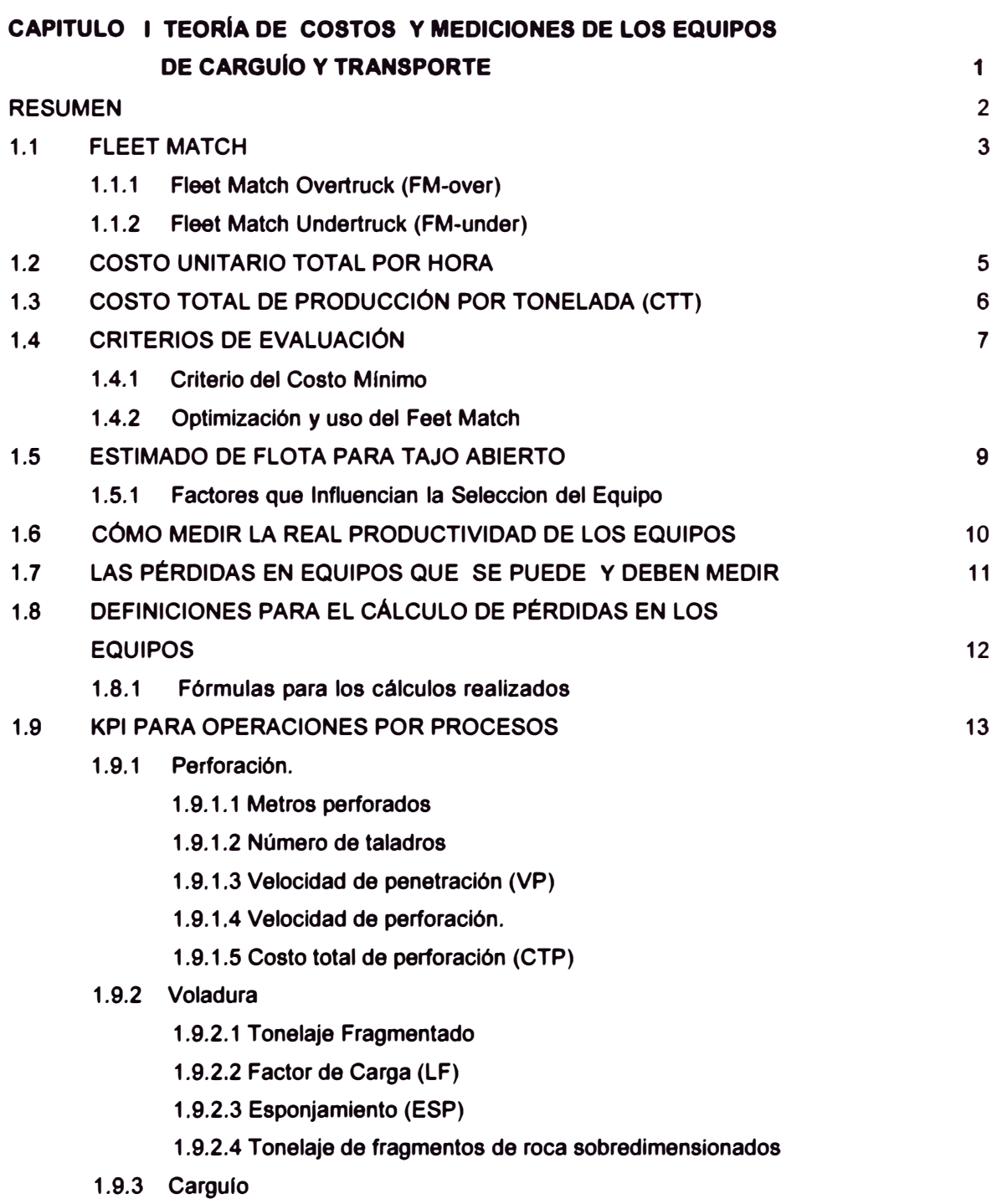

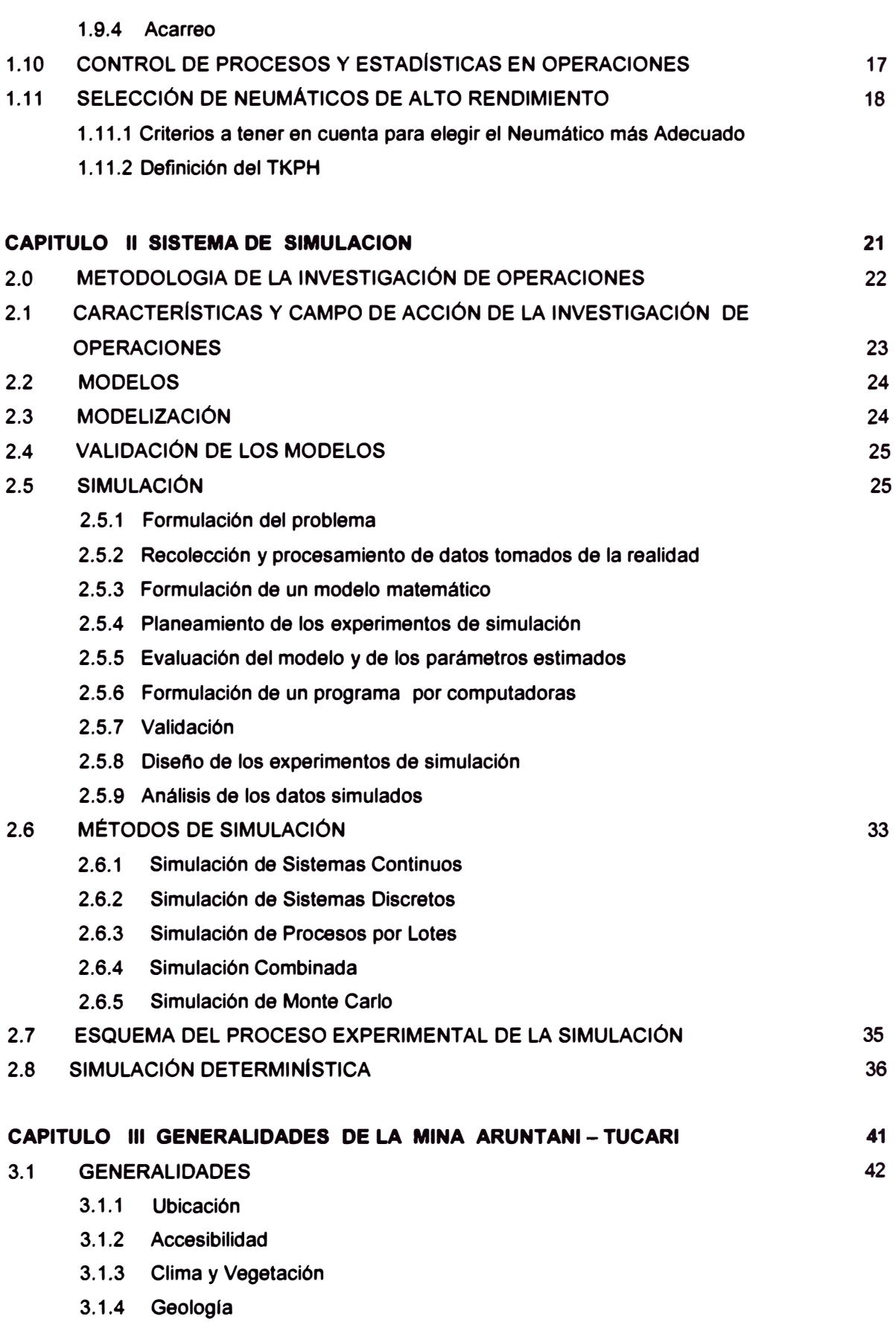

**3.1.4.1 Litología** 

- **3.1.4.2 Estructuras**
- **3.1.4.3 Mineralización**
- **3.2 PROCESOS OPERATIVOS** 
	- **3.2.1 Sistema de Minado**
	- **3.2.2 Memoria Descriptiva Del Proyecto**
	- **3.2.3 Perforación**
	- **3.2.4 Voladura**
	- **3.2.5 Cargulo**
	- **3.2.6 Acarreo**
	- **3.2.7 Servicios Auxiliares**

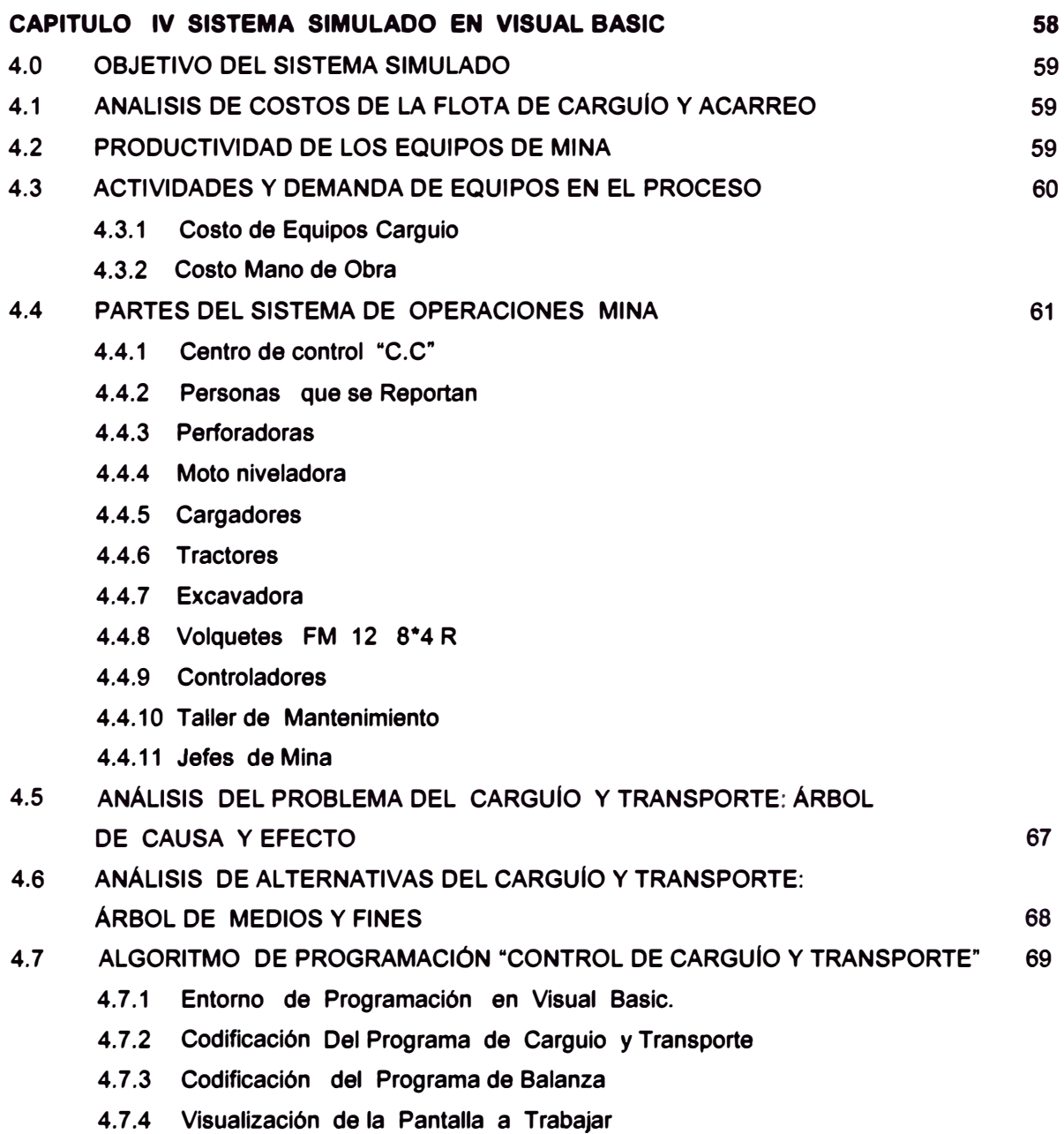

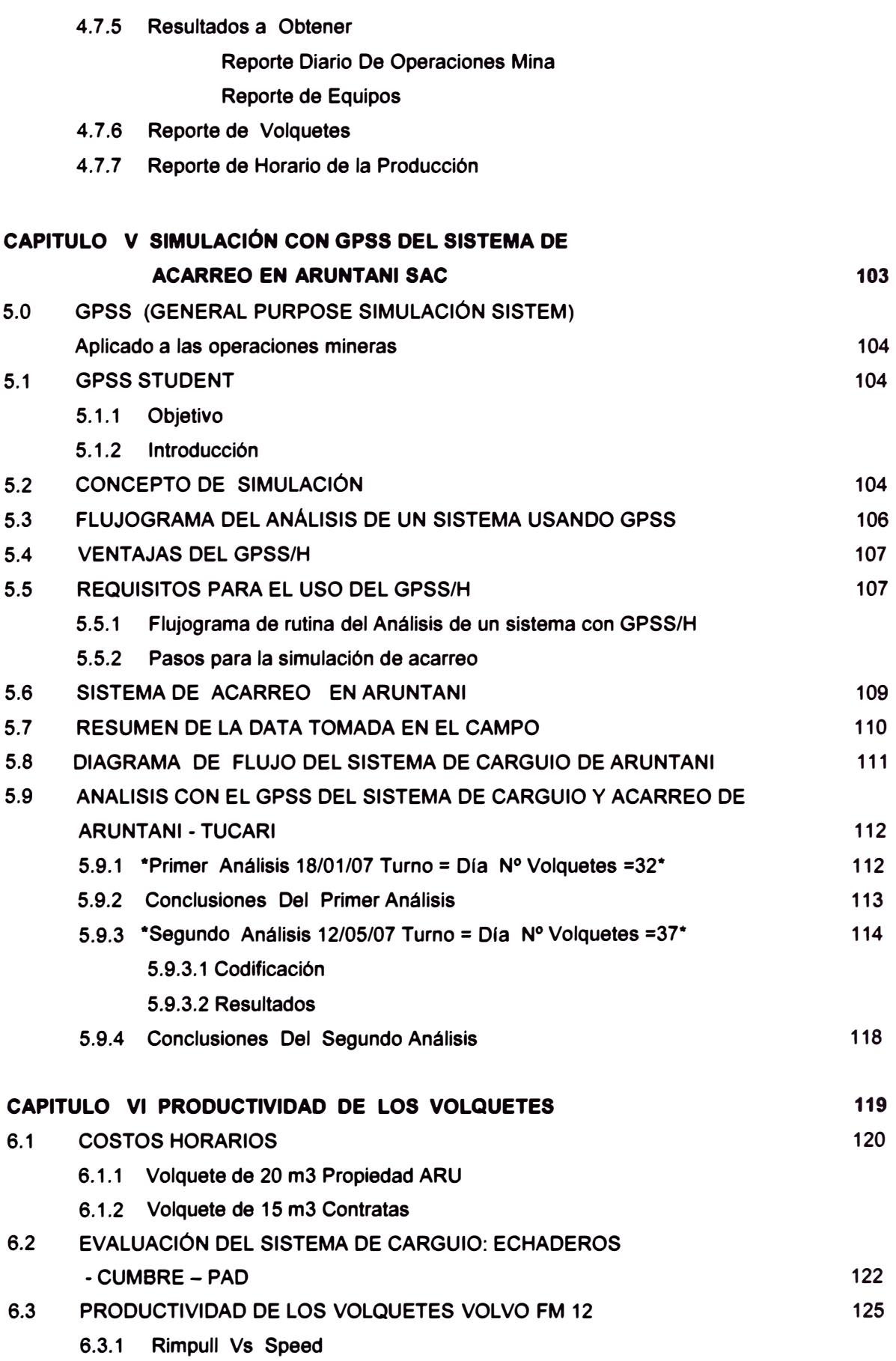

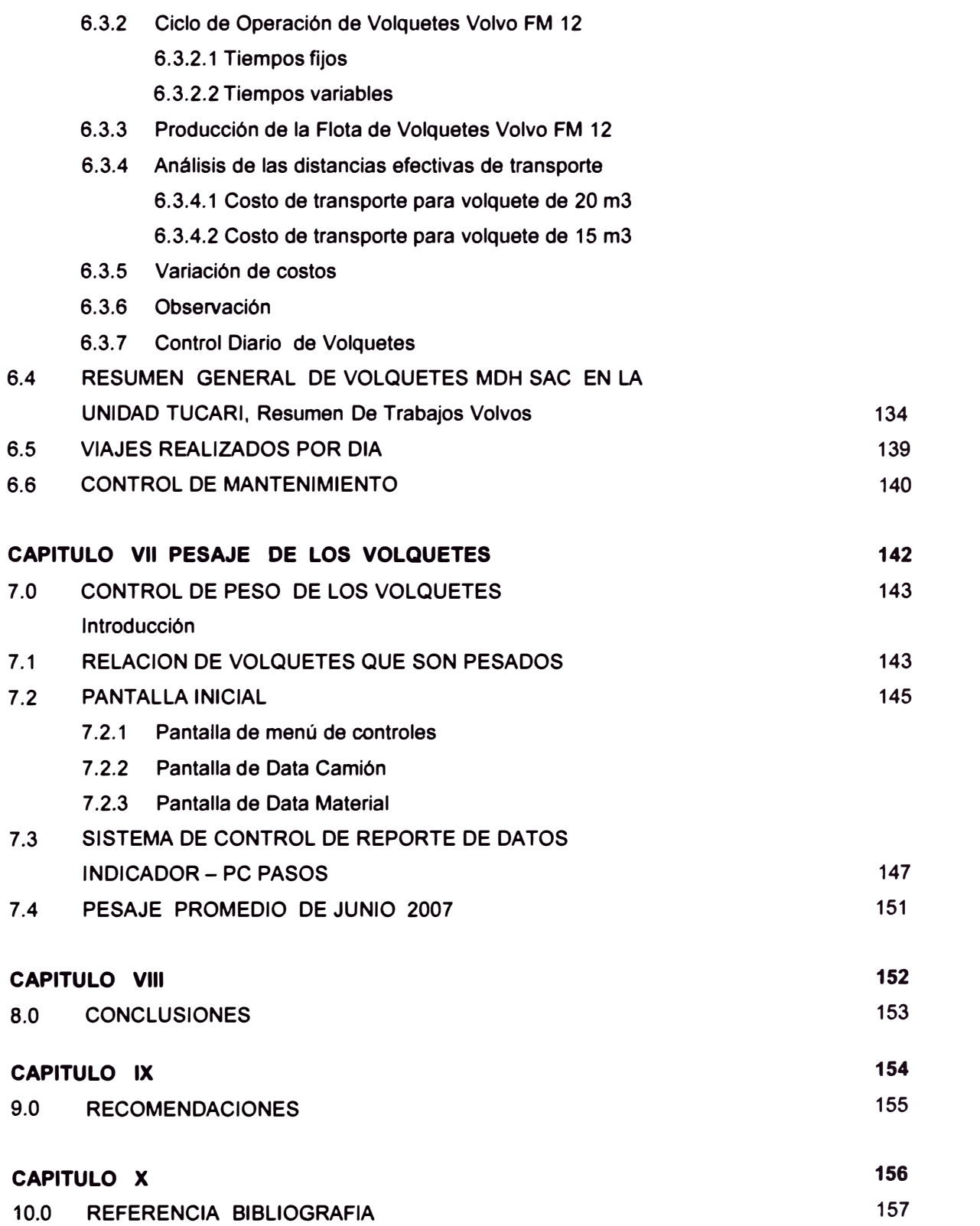

#### **CAPITULO XI 158**

- **11.0 APENDICES**
- **11.1 VISUAL BASIC 159** 
	- **11.1.1 Los Objetos.**
	- **11.1.2 Entorno de Trabajo**
	- **11.1.3 Los Controles** 
		- **11.1.3.1 Etiquetas (Label)**
		- **11.1.3.2 Cajas de Texto (TextBox)**
		- **11.1.3.3 Cuadros de Lista (ListBox)**
		- **11.1.3.4 Cuadros Combinados (ComboBox)**
		- **11.1.3.5 Macros (Frame)**
		- **11.1.3.6 Botones de Opción (OptionButton)**
		- **11.1.3. 7 Casillas de Verificación (CheckBox)**
		- **11.1.3.8 Botones de Comando (CommandButton)**
		- **11.1.3.9 Barras de Desplazamiento (ScrollBars)**
		- **11.1.3.10 Control de Tiempo (Timar)**
		- 11.1.3.11 Combo de unidades de disco (DriveListBox)
		- **11.1.3.12 Listas de Directorios (DirlistBox)**
		- **11.1.3.13 Listas de Archivos (FilelistBox)**
		- **11.1.3.14 Formularios (Form)**
		- **11.1.3.15 Operaciones de arrastre**
	- **11.1.4 Procedimientos, Funciones y Variables.**
	- **11.1.5 Sentencias de Control** 
		- **11.1.5.1 lf ... Then ... Else ... End if**
		- **11.1.5.2 Sentencia Select Case ... Case ... End Select.**
		- **11.1.5.3 Buckler for ... Next.**
		- **11.1.5.4 Sentencia Go to Sub.**
		- **11.1.5.5 While ... Wend.**
		- 11.1.5.6 Do... Loop
		- **11.1.5.7 El bloque With.**
	- **11.1.6 Operadores y Funciones** 
		- **11.1.6.0 Funciones**
		- **11.1.6.1 Funciones matemáticas**
		- **11.1.6.2 Funciones de Fecha y Hora**
		- **11.1.6.3 Funciones de conversión**
		- **11.1.6.4 Funciones de cadena de texto**
- **11.2 GLOSARIO DE TÉRMINOS** 181

# **CAPITULO 1 TEORÍA DE COSTOS Y MEDICIONES DE LOS EQUIPOS DE CARGUIO Y TRANSPORTE**

# **RESUMEN**

**El equilibrio de los equipos se define como la relación (fleet match) entre las eficiencias de los equipos de carguio y acarreo, la que considera el porcentaje de espera entre estos.** 

**La producción y los costos por tonelada se ven influenciados por el respectivo. acoplamiento entre los equipos, es decir, la cantidad de camiones necesarios que deben ser asignados por cada unidad de carga.** 

**El objetivo de presente capitulo es mostrar la aplicación de herramientas estratégicas para el análisis de la información y estructura de costos en el acarreo de una empresa minera. Y que estos faciliten el desarrollo y la implementación de estrategias y la creación de ventajas competitivas sostenibles.** 

#### **1.1 FLEET MATCH**

**Se define como la cantidad de equipos de acarreo necesarios que necesita la flota de carguío, los cuales consideran las situaciones de exceso o falta de los equipos de acarreo. (Ref. Bibliografica R 1)** 

#### **1.1.1 Fleet Match Overtruck (FM-over)**

**Si tenemos una flota de acarreo necesitamos optimizar el uso de los equipos de carguío disminuyendo el porcentaje de espera de carguío, entonces, el fleet match overtruck, es el cociente de la eficiencia del equipo de acarreo entre la eficiencia del equipo de carguío.** 

**FM-over = Eficiencia de acarreo Eficiencia de carguio Donde: Eficiencia acarreo = 100% - %colas acarreo Eficiencia carguío** = **100% - %espera carguío** 

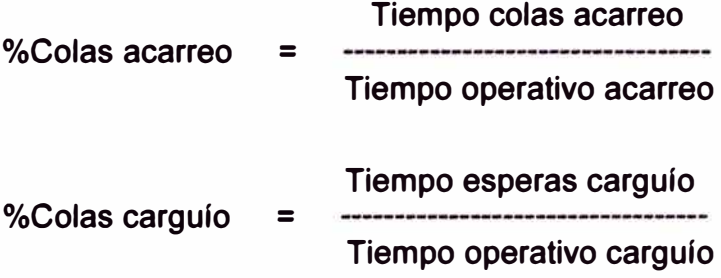

**Si graficamos, en el eje de la abcisas el FM-over y en las ordenadas la eficiencia del equipo de carguío (Fig. 1 ), obtendremos una curva que representa la producción del sistema, por lo que consideraremos éste gráfico valido para el análisis. En la misma figura, el porcentaje de colas de acarreo, es la diferencia del 100% del potencial de acarreo menos la** 

**eficiencia de carguio** *y* **el porcentaje de carguio es la diferencia del 100% del potencial de carguio menos la eficiencia de carguío; notamos**  además, si el FM-over aumenta la espera de carguío disminuye, efecto **que necesitamos.** 

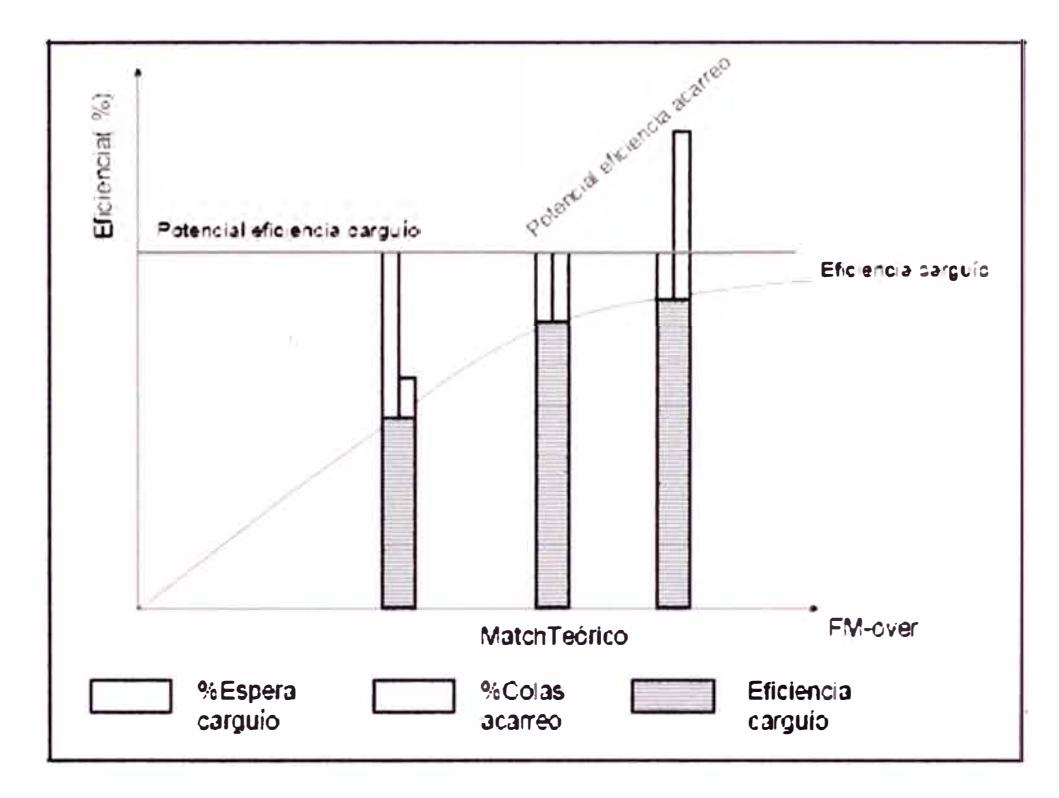

**Fig. 1 Fleet Match overtruck** 

# **1.1.2 Fleet Match Undertruck (FM-under)**

**Situación de falta de equipo de acarreo, es decir, necesitamos optimizar el uso de los camiones, el Fleet Match undertruck es el cociente de la**  eficiencia del equipo de carguío entre la eficiencia del equipo de acarreo.

> **Eficiencia de carguío FM-under = Eficiencia de acarreo**

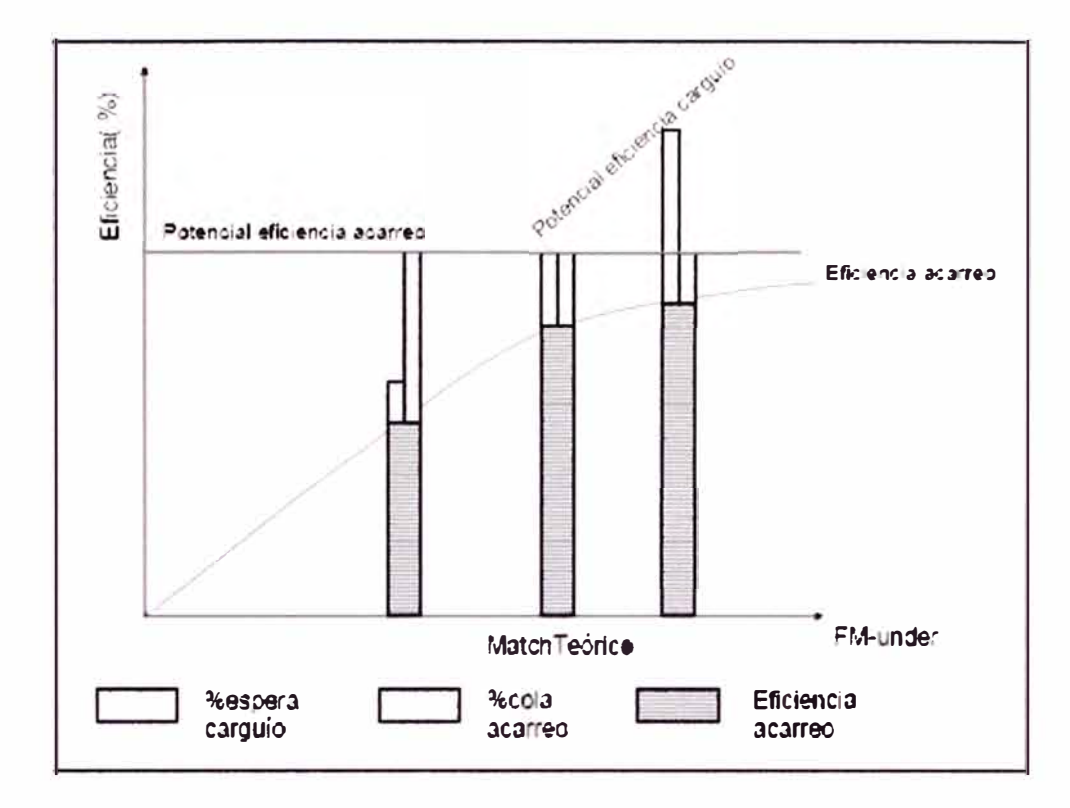

**Fig. 2 Fleet Match undertruck** 

**Construyendo el gráfico (Ver Fig. 4) similar al Fleet Match overtruck, ubicamos en el eje de las abcisas el FM-under y en el de las ordenadas la eficiencia de acarreo, obtendremos la curva para el caso de falta de camiones. Analizando éste gráfico apreciamos que, mientras aumenta el FM-under, disminuye el porcentaje de espera del equipo de acarreo, efecto que se desea para realizar la optimización.** 

# **1.2 COSTO UNITARIO TOTAL POR HORA**

**Es la suma de los costos unitarios de posesión, operación y mantenimiento.** 

**(Ref. Bibliografica R 1)** 

#### **1.3 COSTO TOTAL DE PRODUCCIÓN POR TONELADA (CTT)**

**Es la suma del costo total por tonelada de los equipos de carguío y los de acarreo. Para calcularlo necesitamos conocer los costos unitarios totales por hora de cada flota, las horas que se utilizaron durante el turno y la cantidad de toneladas que se produjeron. (Ref. Bibliografica R1)** 

$$
CTT = \frac{\sum CHC*HC}{TP} + \frac{\sum CHA*HA}{TP}
$$

**Donde:** 

**CTT, Costo total de producción por tonelada.** 

**CHC, Costo unitario total del equipo de carguío.** 

**HC, Horas operativas del equipo de carguío.** 

**CHA, Costo unitario total del equipo de acarreo.** 

**HA, Horas operativas del equipo de acarreo.** 

**TP, Toneladas totales producidas por las flotas.** 

**La representación gráfica de los costos totales por tonelada versus el Fleet Match (caso overtruck), están en la Fig. 5. Similar representación se obtiene para la situación de undertruck.** 

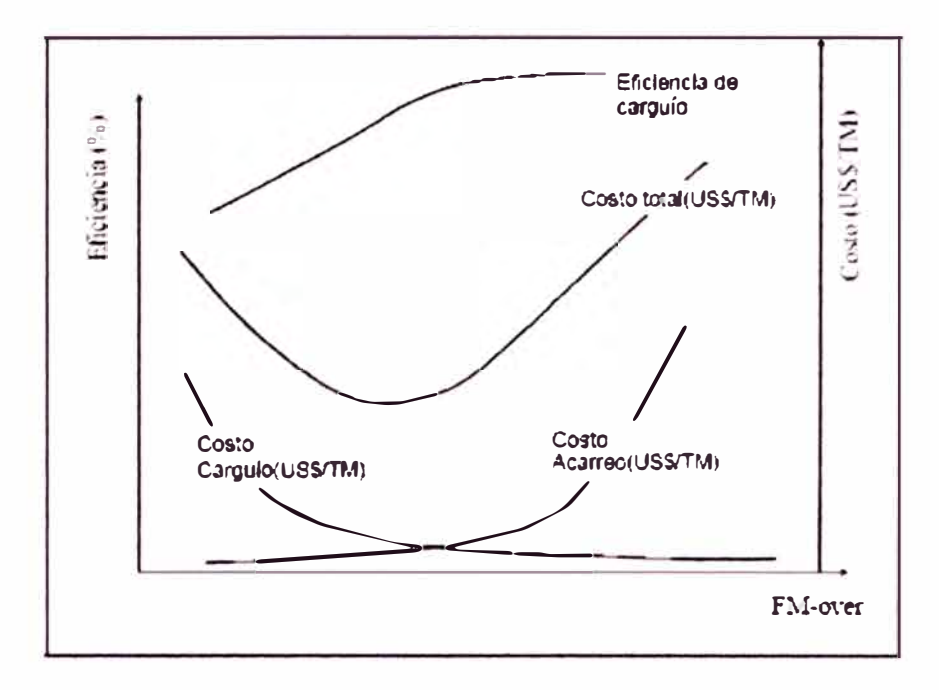

**Fig. 3 Costo total por tonelada Vs. FM-overtruck** 

# **1.4 CRITERIOS DE EVALUACIÓN**

## **1.4.1 Criterio del Costo Minlmo**

**Es el análisis que trata en determinar la mayor cantidad de toneladas al menor costo de producción. Si observamos la Fig. 4, notamos claramente que la curva de costo total por tonelada, para el caso de overtruck, tiene un punto mínimo la cual genera un punto de máxima eficiencia y por ende máxima producción. (Ref. Bibliografica R1)** 

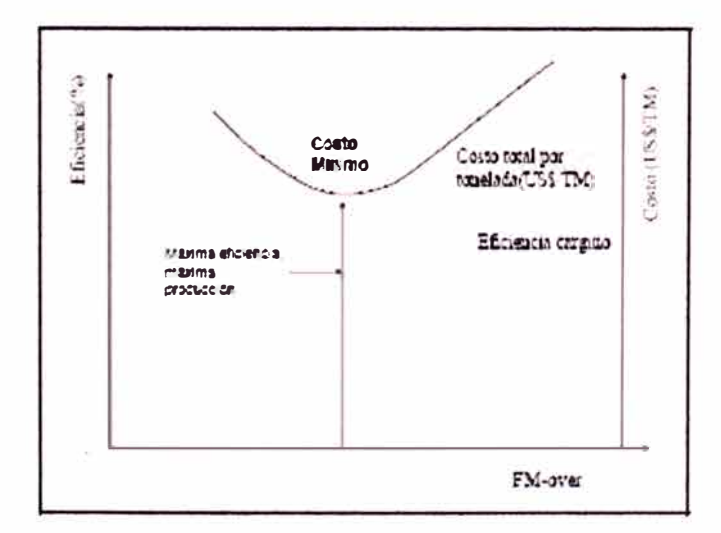

**Fig. 4 Criterio del costo Mínimo** 

**El punto donde la derivada es cero en la curva de costo total, es el punto mínimo, el cual nos lleva a determinar el punto de máxima eficiencia de carguío** *y* **reemplazando en las ecuaciones obtendremos el porcentaje de espera para carguío** *y* **el porcentaje de cola para acarreo los cuales garantizan que se está trabajando con éste criterio. De forma similar se realiza el análisis para el caso de undertruck.** 

**El criterio de costo mínimo nos ayuda a determinar el valor inferior del rango de trabajo para el Fleet Match en ambas situaciones.** 

#### **1.4.2 Optimización y uso del Fleet Match**

**Ubicados nuestros rangos de trabajo para undertruck** *y* **overtruck necesitamos recolectar** *y* **procesar los datos históricos disponibles en las bases de datos de los sistemas instalados, para lo cual, usaremos una hoja de cálculo que nos permita encontrar las curvas características que representan al mínimo costo, máximo revenue (ganancia)** *y* **las eficiencia de carguío** *y* **acarreo. El cálculo, además, necesitará el análisis del flujo de caja para determinar el revenue.** 

**Conocidos los porcentajes de espera óptimos podemos definir objetivos, los cuales, deberán ser comparados hora a hora por los supervisores con la finalidad de garantizar que en todo momento la empresa tendrá resultados positivos. Es decir, optimizaremos los equipos según las condiciones con los porcentajes de esperas** *y* **colas.** 

#### **ENTRADA**

#### **SALIDA**

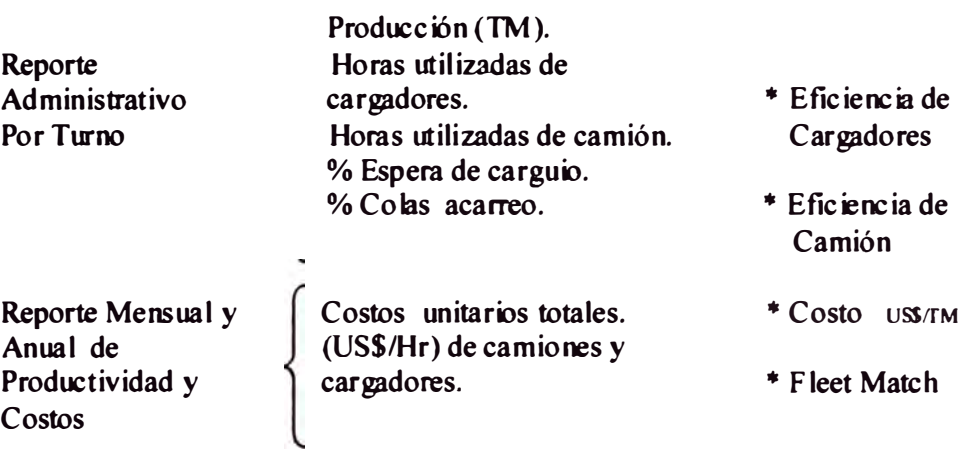

**Fig. 5 Entrada y salida de datos para Fleet Match.** 

**Ordenadas las variables expresadas en la Fig. 6 se pueden construir todas las curvas necesarias definidas para undertruck y overtruck, las ecuaciones de éstas deberán tener la mejor regresión que las represente.** 

#### **1.5 ESTIMADO DE FLOTA PARA TAJO ABIERTO**

**El costo de capital del equipo minero para la mayoría de las grandes operaciones a cielo abierto constituye entre el 20 y 30 por ciento del desembolso total del costo del proyecto.** 

**Trataremos en este tema lo concerniente a la selección de las excavadoras y camiones solamente por ser en las flotas operativas los equipos más costosos e importantes de los ciclos de excavación y transporte.** 

**Por esta razón se debe tener mucho cuidado anticipado para la selección del equipo a fin de utilizar la menor cantidad de capital posible asegurando el adecuado número de unidades de producción en las flotas al menor costo. (Ref. Bibliografica R2)** 

# **1.5.1 Factores que Influencian la Selecclon del Equipo**

Los factores que influencian la selección de equipo pueden resumirse en lo siguiente:

- 1. Conocimiento previo del tonelaje de mineral estéril y otros.
- 2. Consideraciones relativas a topografía y limites de propiedad.
- 3. Necesidades de control de ley de mineral y ganga acompafiante.
- 4. Características físicas del mineral, estéril y otros
- 5. Consideraciones climáticas y de altitud.
- 6. Características de las vías de acarreo.
- 7. Condiciones de carguio.
- 8. Condiciones de volteo o descarte del material

9. Garantía de que el equipo sea probadamente adecuado para el tipo de trabajo.

10. Objetivo final, obtener la mayor producción al menor costo de manera segura.

# **1.6 CÓMO MEDIR LA REAL PRODUCTIVIDAD DE LOS EQUIPOS**

Las condiciones de operación del equipo no se reflejan de manera precisa cuando se basan sólo sobre la disponibilidad mencionada anteriormente, sino que debe de incluir la identificación de las pérdidas del equipo. Generalmente, para determinar la disponibilidad se computan sólo las pérdidas de tiempo de paradas, pero hay otras, como la pérdida de velocidad del proceso productivo y defectos en la calidad de trabajo, que no se toman en cuenta. (Ref. Bibliografica R3)

Para medir la efectividad y productividad de los equipos vamos a definir algunos conceptos básicos:

1. Productividad efectiva total de los equipos.- Esta medida es importante para dos o tres turnos de trabajo, donde consideramos la utilización planificada y **efectividad del equipo (equipo no planificado para operar, mantenimiento planificado y paradas planificadas).** 

- **2. Efectividad global de los equipos.- Es una medida global de efectividad cuando el equipo tiene planificado funcionar, excluyéndose paradas planeadas (incluso para mantenimiento planificado), pero incluye tiempo de preparación.**
- **3. Efectividad neta de los equipos.- Esta medida expresa la real calidad y efectividad de los equipos mientras están funcionando. Excluye paradas planeadas y también paradas requeridas para cambios, preparación y ajustes.**

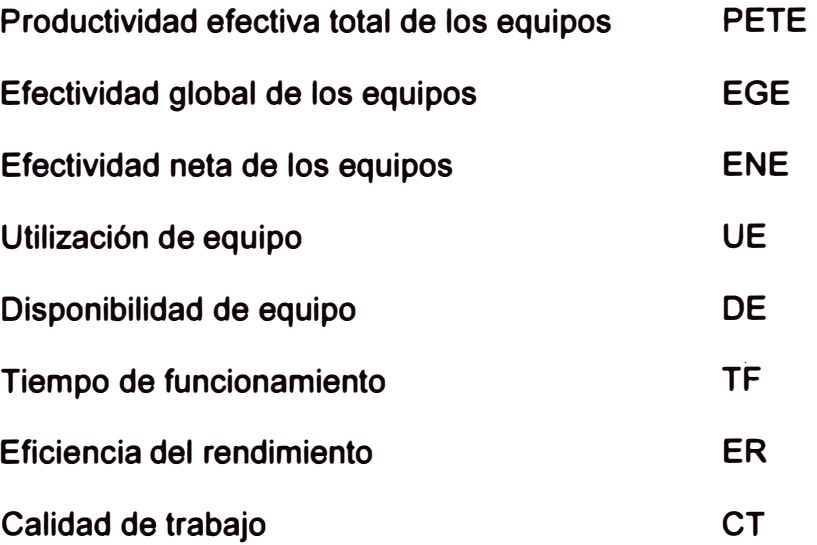

**Siendo las fórmulas para realizar los cálculos tas siguientes:** 

**PETE** = **UE x EGE EGE** = **DE x ER x CT ENE** = **TF x ER x CT** 

# 1.7 LAS PÉRDIDAS EN EQUIPOS QUE SE PUEDE Y DEBEN MEDIR

**Debemos identificar las 6 grandes perdidas para lograr ta mayor efectividad global de los equipos ello detallamos a continuación donde cada operación minera debe también identificar de acuerdo a su realidad. (Ref. Bibliografica R3)** 

•> **Preparación y ajustes.- Aquf se considera cuando et equipo ingresa al servicio diario (lubricación, combustible, presión de aire de las llantas y otros** **ajustes)** 

- **b) Fallas de equipos.- Es cuando el equipo tiene una descomposición imprevista como alarmas del sistema eléctrico, mecánico, soldaduras y enllante.**
- e) **Periodo de Inactividad y paradas menores.- Se considera cuando el equipo esta en reserva (stand by), por razones operativas o paradas del proceso productivo que alteran la producción continua.**
- **d) Eficiencia del Equipo.- Se considera cuando el equipo va perdiendo su rendimiento normal por fallas en el proceso productivo, fallas continuas del** equipo.
- **, Defectos de proceso.- Aquí se considera todas las demoras operativas donde la calidad de trabajo no esta dentro del estándar.**
- **,, Eficiencia del desempefto.- Se refiere a la discrepancia entre el trabajo normal y lo estimado para el equipo.**

# **1.8 DEFINICIONES PARA EL CÁLCULO DE PÉRDIDAS EN LOS EQUIPOS**

- **T. Funcionamiento= T. Disponible - T. Parada Planificada**
- **T. Periodo de operación= T. Funcionamiento - T. Preparación**
- **T. Neto de operación= T. Periodo de operación - T. Parada**
- **T. Operación utilizable= T. Neto de operación - T. Perdido**
- **T. Productivo neto= T. Operación utilizable - T. Por Defecto**
- **T. Parada Planificada.- Se considera cero producción; Cambio de Guardia, Rancho y Mantenimiento Planificado.**
- **T. Preparación.-\_Se considera al servicio diario del equipo.**
- **T. Parada.- Cualquier falla del equipo no planificado; Mecánico, Eléctrico,**

**Enllante, Soldadura.** 

- **T. Perdido.- Equipos en reserva (stand by)**
- **T. Por Defectos.- Tiempo perdido por un trabajo de baja calidad y correcciones en la operación. (Ref. Bibliografica R3)**

#### **1.8.1 Fórmulas para los cálculos realizados**

*UE* <sup>=</sup> *(T.Tota/Disponib/e-T.deParadaP/anificada)xl* **<sup>00</sup>** *T.Tota/Disponib/e*

$$
TF = \frac{(T.deFunctionamiento - T.de Pr \, eparacion)x100}{T.deFunctionamiento}
$$

$$
TF = \frac{(T \text{deOperation} - T \text{deParada})x100}{T \text{deOperation}}
$$

*DE = Disponibi/idadP/ani.ficada \_X\_ T .deFuncionamiento*

$$
ED = \frac{(T.deOperationNeta - T.Perdido) \times 100}{T.deOperationNeta}
$$

*CT = (T.deOperacionUti/izab/e* **-** *T.PerdidoPorDefectos* **)xl 00** *T.deOperacionUti/izab/e*

#### **1.9 KPI PARA OPERACIONES POR PROCESOS (Ref. Bibliografica R4)**

#### **1.9.1 Peñoraclón**

#### **1.9.1.1 Metros peñorados**

**Representa la cantidad de metros que realiza la perforadora este valor considera las re-perforaciones que se realiza por lo que** 

**difiere de los metros disparados. Nos sirve como número para analizar las eficiencias y rendimientos de las brocas.** 

# **1.9.1.2 Número de taladros**

**Representa la cantidad de taladros realizados sin considerar la profundidad, nos sirve como número para controlar el avance de los proyectos de perforación.** 

#### **1.9.1.3 Velocidad de penetración (VP)**

**Representa la razón entre la longitud perforada y el tiempo que invirtió en perforar dicha longitud. Sirve para poder tener una idea del grado de perforabilidad que presenta el terreno.** 

#### **1.9.1.4 Velocidad de peñoraclón**

**La velocidad de perforación esta referida al número de taladros realizados por unidad de tiempo que incluye los movimientos de taladro a taladro.** 

## **1.9.1.5 Costo Total de peñoraclón (CTP)**

$$
CTP(S/m) = \frac{CB}{VB} + \frac{CHM}{VP}
$$

**La presente expresión no es el costo total real de perforación pero nos da un gran aproximado y actualmente es la más usada en las operaciones de muchas mineras.** 

- **CB : Costo de la broca (\$)**
- **VB : Vida de la broca en metros (m)**
- **CHM : Costo horario de la maquina perforadora (\$/h)**
- **VP : Velocidad de penetración ( m/h)**

**Tiempo de taladro a taladro: Nos da una idea de la habilidad del operador para posicionarse en los taladros** 

#### **1.9.2 Voladura**

#### **1.9.2.1 Tonelaje Fragmentado:**

**Tonelaje roto listo para su carguio de la pala** 

## **1.9.2.2 Factor de Carga (LF)**

**Nos muestra el grado de dureza de la voladura de la zona disparada y esta definida por el peso del explosivo (PEXPLO) en Kilogramos empleado dividido por las toneladas métricas rotas por dicho explosivo (TMR).** 

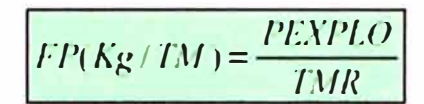

#### **1.9.2.3 Esponjamiento (ESP)**

**Nos muestra cuanto más se esponja el material disparado respecto al estado natural del Material.** 

**Vi: Volumen inicial de la zona a disparar.** 

**Vf: Volumen después del disparo** 

#### **1.9.2.4 Tonelaje de fragmentos de roca sobredlmenslonados**

**Tonelaje de fragmentos grandes no recibidas por chancadora el cual va requerir voladura secundaria o trabajo de un rompedor, también es un parámetro para evaluar la voladura.** 

#### **1.9.2.5 Tiempo trabajado por tractor en pisos no rotos**

#### **1.9.2.6 Costo de Insumos de voladura**

#### **1.9.2. 7 Metros disparados**

**Los metros cargados de explosivos** 

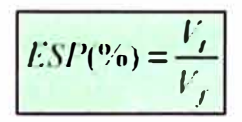

#### **1.9.3 Cargulo**

#### **1.9.3.1 Tonelaje cargado**

#### **1.9.3.2 Cargas realizadas por la pala (NCP)**

**Referido a la cantidad de volquetes cargados por la pala.** 

#### **1.9.3.3 Tiempo de cuadrado de volquetes en la pala (TCP)**

## **1.9.3.4 Tiempo de excavación de la pala (TEP)**

**Tiempo empleado por la pala en cargar un volquete.** 

#### **1.9.3.5 Precisión de cargas**

**Comparación del peso cargado según registro de los pesómetros con el factor de carga del Volquete.** 

#### **1.9.3.6 Cobertura de la pala (CO)**

$$
CO(^{9}o) = \frac{(TCP + TEP) \times NCP}{TNOP} \times 100
$$

**Tiempo en que la pala estuvo cargando respecto del tiempo total que estuvo listo para hacerlo, este parámetro nos indica que tan cubierta estuvo la pala.** 

# **1.9.4 Acarreo**

- **1.9.4.1 Tonelaje transportado (TT)**
- **1.9.4.2 Ciclos realizados.**
- **1.9.4.3 Distancia recorrida**

## **1.9.4.4 Distancia Llft up**

**Distancia vertical en que sube el volquete cargado, nos muestra cuan profunda es la mina o la ruta de acarreo actual.** 

#### **1.9.4.5 Distancia Llft Down**

**Distancia vertical en que baja el volquete cargado, nos muestra si hay rampas en bajada en la ruta de acarreo actual.** 

#### **1.9.4.6 Distancia equivalente**

$$
DE(m) = \frac{V_0}{V_x} \times D_x
$$

**La distancia equivalente de la distancia X recorrida por un volquete en un tiempo T es la que recorrería el volquete en este tiempo T, en un tramo plano.** 

**VO: Velocidad del volquete en tramos planos o con pendiente cero Vx: Velocidad del volquete en tramos con pendiente "x".** 

#### **1.9.4. 7 Tiempo promedio de cuadrado en pala**

**Nos muestra el grado de dificultad al cuadrar, así como también evaluar nuevos operadores en la tarea de cuadrado en pala.** 

#### **1.9.4.8 Tiempo de espera en palas**

**Valor importante que evalúa la distribución de los volquetes en la mina.** 

#### **1.9.4.9 Costo total de acarreo**

# **1.9.4.1 O Costo por KIiómetro equlvalente/T onelada transportada**

## **1.9.4.11 Productividad del acarreo (TKEPH)**

*TKEPH(tKm/h)* = *TTx/JE 11* 

**Este factor combina las toneladas acarreadas por el kilómetro equivalente en cada unidad de hora.** 

# **1.10 CONTROL DE PROCESOS Y ESTADÍSTICAS EN OPERACIONES MINA**

**No es novedad que la Gestión del Conocimiento toma cada vez mas importancia en el negocio minero, ya que a través del tiempo este negocio cada vez genera menos** *valor* **para los inversionistas, solo basta echarle un vistazo a las leyes promedios de contenidos metálicos de los principales yacimientos en el mundo en las cuales esta tiende a disminuir; esto era de esperarse ya que son recursos No-Renovables. (Ref. Bibliografica R4)** 

**El único camino que nos queda como industria minera para que esto siga siendo un negocio rentable es optimizar nuestros procesos y de esta manera crear mas valor agregado en cada una de ellas. Esta quizás sea la razón fundamental que hoy en dia exista un departamento de Control de Procesos y** 

**Estadf sticas en una Operación Minera el cual se encargue de asegurar que cada proceso de minado sean los adecuados para conseguir la calidad requerida y estas se lleven a cavo bajo condiciones controladas y este ultimo brindar la información requerida del proceso para la toma de decisiones en forma preventiva y/o correctiva. Para el cumplimiento de estos objetivos podemos mencionar las principales responsabilidades:** 

**C]Auditorla de la Calidad: Realizar un examen metódico e independiente para determinar si las actividades y los resultados relativos a la calidad satisfacen las disposiciones previamente establecidas y para comprobar si estas disposiciones se llevan a cabo y que son adecuados para alcanzar los objetivos previstos.** 

**Calibración:** Conjunto de operaciones encaminadas a determinar el valor del **error que se podría incurrir el resultado final de la operación, trabajar para que los valores de los resultados sean los mas reales posibles.** 

**C]lnstrumentos de Control: Manejo, administración y personalización de los instrumentos y sistemas de control.** 

**C]Reglstros: Llevar los registros y documentación que proporciona evidencia objetiva de las actividades realizadas en los procesos y de los resultados obtenidos.** 

**C)Trazabllldad: Capacidad de reconstruir el historial de la utilización o la localización de un equipo o de una actividad mediante una identificación registrada.** 

**C]Procedimientos: Determinar e implementar la forma especifica de realizar una tarea con la finalidad de alcanzar la calidad requerida.** 

## **1.11 SELECCIÓN DE NEUMÁTICOS DE AL TO RENDIMIENTO**

#### **1.11.1 Criterios a tener en cuenta para elegir el Neumático más Adecuado**

**Para la selección de neumáticos para los VOLVO FM12 se consideraron los siguientes aspectos:** 

#### **- La Máquina.**

**Su equipamiento de origen.**

**La carga soportada por el neumático, con la máquina en vacio y en carga.** 

# **- La Explotación.**

**Naturaleza del suelo, estado y perfil de las pistas.**

**Naturaleza y estado de las zonas de carga y descarga.**

# **- Utlllzaclón de la Máquina en la Explotación.**

Longitud del ciclo (Trayectoria de ida en carga y vuelta en vacío).

**Número máximo de ciclos por relevo.**

**Duración de cada relevo y número de relevos por dia.**

# **- Problemas que se presentan.**

**Comportamiento del conjunto máquina/neumáticos (por ejemplo, problemas de adherencia).**

# **- Comportamiento de los Neumáticos.**

**Cómo se gastan?**

**Cuáles son las causas principales de desmontaje?**

**Se trata de problemas en los flancos, en la cima?**

# **- Elección del Neumático.**

**Las condiciones de utilización de la máquina en la explotación (carga,**

**velocidad, naturaleza del terreno, etc.)**

# **1.11.2 Definición del TKPH.**

**El TKPH (toneladas kilómetro por hora) es una medida de la capacidad de trabajo de un neumático.** 

**Este valor tiene en cuenta un factor muy importante en la vida de un neumático que es la temperatura máxima de funcionamiento admisible.** 

**- Con qué Neumáticos se obtuvo mejores rendimientos?**

**Comunicación con otras operaciones mineras.**

**- Costo de los Neumáticos.**

**Cual es le precio de neumáticos.**

**- Soporte Técnico del Proveedor.**

**Que tecnología utiliza el proveedor para el control de llantas (software, como llevar una base de datos de presión, temperatura, corte, impactos, etc., desde donde se pueda realizar informes estadísticos.**

# **CAPITULO 11 SISTEMA DE SIMULACIÓN**

# **2.0 METODOLOGIA DE LA INVESTIGACIÓN DE OPERACIONES**

**(Ref. Bibliografica R5)** 

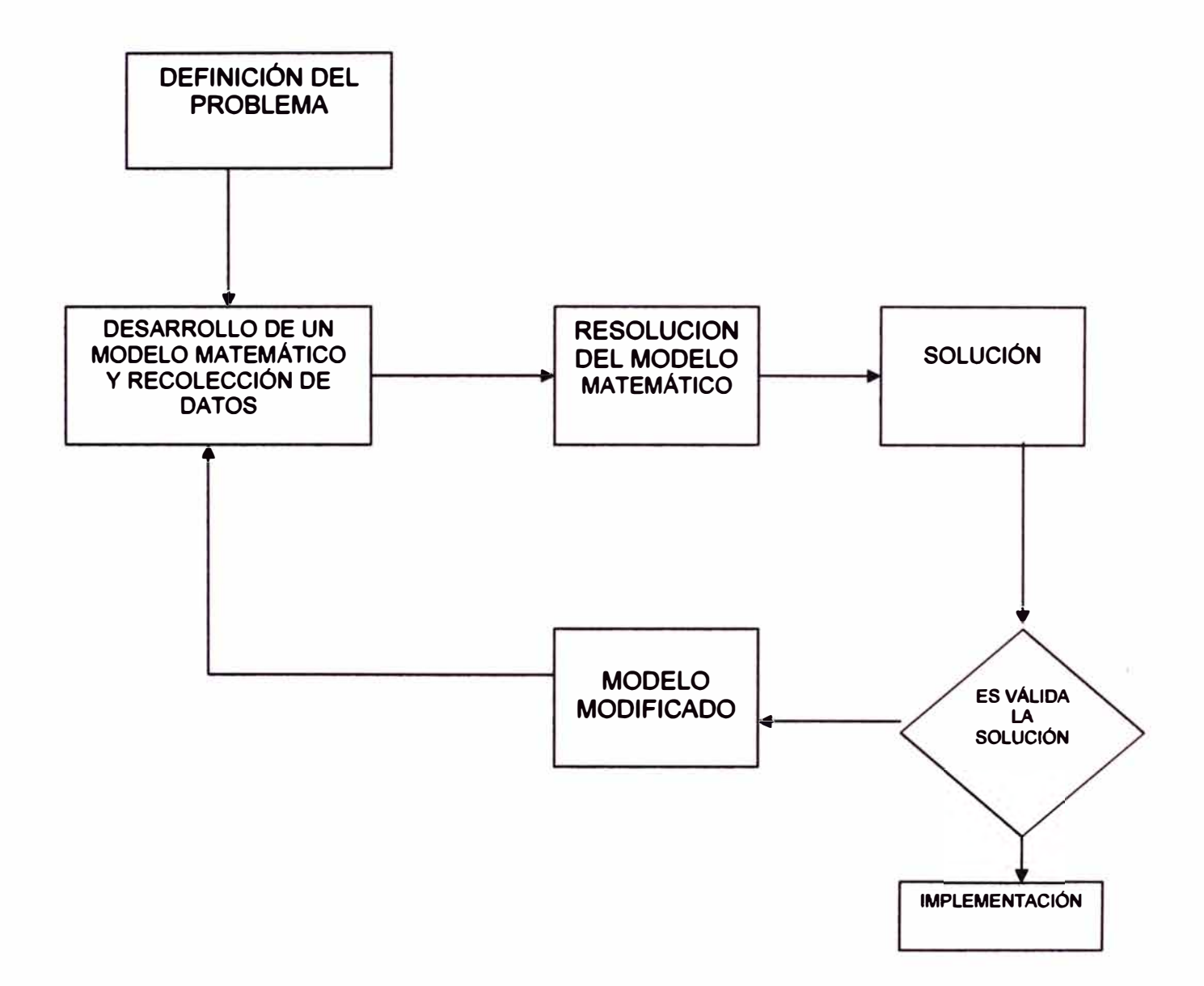

# **2.1 CARACTER(STICAS Y CAMPO DE ACCIÓN DE LA INVESTIGACION DE OPERACIONES**

**Como su nombre lo indica, investigación de operaciones significa: "Investigación en las operaciones". Esto hasta cierto punto dice algo acerca del enfoque y el área de aplicación de esta ciencia.** 

**Por tanto, la Investigación de Operaciones puede ser aplicada para solucionar problemas concernientes a como conducir y coordinar las operaciones y/o actividades dentro de las diferentes organizaciones industriales. La naturaleza de las organizaciones industriales son esencialmente no materiales y por lo tanto, la Investigación de Operaciones ha sido, está siendo y será aplicada extensivamente en cualquier organización industrial, negocio, en operaciones gubernamentales tanto civiles como militares y en general toda actividad donde pueda intervenir el hombre.( Ref. Bibliografica R5)** 

**Las principales características de la Investigación de Operaciones son las siguientes:** 

- **2.1.1 Usa métodos, técnicas y procedimientos científicos para solucionar problemas que puedan presentarse en cualquier organización industrial.**
- **2.1.2 Debe proveer soluciones y/o información adecuada y confiable a los encargados de tomar decisiones y/o a la alta gerencia.**
- **2.1.3 Provee soluciones integrales para los problemas que puedan presentarse en las organizaciones industriales. Evitando de esta forma los conflictos de interés individualizados.**
- **2.1.4 Provee soluciones óptimas para todos y cada uno de los problemas que se presentan en todas las organizaciones industriales modernas que se encuentran operando en la actualidad a nivel mundial. La búsqueda del óptimo para todos y cada uno de los problemas, representa una característica muy importante de la ciencia de la investigación de operaciones.**
- **2.1.5 Obliga a trabajar en equipo para solucionar los diversos problemas a que se enfrentan las organizaciones industriales**

**modernas. En otras palabras, el equipo de trabajo de investigación de operaciones debe estar conformado por gente de diferentes especialidades y habilidades. El número de participantes en el equipo de trabajo estará en función directa de**  la complejidad y tamaño del problema a resolverse.

**2.1.6 Usa modelos matemáticos. En otras palabras, la idea de representar una operación o sistema real cualquiera mediante un modelo matemático significa una característica muy importante de la Investigación de Operaciones.** 

**Como bien se sabe, los modelos matemáticos o conceptuales relacionan las variables de un sistema real cualquiera en términos de ecuaciones y fórmulas, etc.** 

# **2.2 MODELOS**

**En relación con la Ingeniería de sistemas; análisis de sistemas y/o Ingeniería de Producción "UN MODELO" puede definirse como una representación cuantitativa o cualitativa de un sistema. Dicha representación debe mostrar las relaciones entre los diversos factores que son de interés para el análisis que se está llevando a cabo.** 

**En otras palabras, se debe cumplir que:** 

**Modelo = Representación del Sistema mostrando las ínter-relaciones que existen entre las variables que componen el modelo.** 

**Por otro lado, el número de variables que intervienen en la operación de un sistema a veces suele ser sumamente grande y por lo tanto será siempre necesario, por razones de costo, al establecer el modelo, incluir en este solamente aquellos factores y/o variables que sean relevantes para el análisis respectivo.( Ref. Bibliografica R5)** 

# **2.3 MODELIZACIÓN**

**La Modelización o Modelado de un sistema cualquiera es el arte y/o técnica de la conceptualización y construcción de modelos de cualquier tipo o clase.** 

**En ciertas ocasiones, se aplica la metodología de modelización al estudio de sistemas reales ya existentes, con el objeto de determinar cual será el futuro estado del sistema. Un ejemplo de esta aplicación es el empleo de modelos para la predicción de la actividad económica de un país. En otras ocasiones estos modelos se emplean para disenar políticas de control de la actividad económica. En el primer caso resulta clara la necesidad del empleo de un modelo y en el segundo es demasiado costoso y peligroso experimentar con políticas de control sobre el sistema real. (Ref. Bibliografica R5)** 

## **2.4 VALIDACIÓN DE LOS MODELOS**

**Todo modelo de cualquier tipo y/o clase debe ser confirmado y validado antes que este sea usado para representar y solucionar cualquier problema (sistema). (Ref. Bibliografica R5)** 

# **2.5 SIMULACIÓN**

**La mayor parte de esta tesis se enfatiza sobre la simulación en computadora como un recurso para dirigir experimentos científicos en las empresas y sistemas económicos. Podría de hecho, decirse que**  esta tesis versa sobre la planeación y diseño de experimentos de **simulación. Para planear experimentos de simulación, aplicables a los sistemas económicos e industriales, necesariamente debernos recurrir a técnicas como de la estadística matemática, el análisis numérico,**  la programación en computadoras y el diseño de experimentos. **Muchos de los problemas y dificultades que se plantean con la práctica de la simulación, son clásicos en más de una de las disciplinas mencionadas. (Ref. Bibliografica R6)** 

**La experiencia sugiere que la planeación de experimentos de simulación requiera un procedimiento que conste de las etapas siguientes:** 

- **2.5.1 Formulación del problema.**
- **2.5.2 Recolección y procesamiento de datos tomados de la realidad.**
- **2.5.3 Formulación de un modelo matemático.**
- **2.5.4 Planeamiento de los experimentos de simulación.**
- **2.5.5 Evaluación del modelo y de los parámetros estimados.**
- **2.5.6 Formulación de un programa por computadoras.**
- **2.5.7 Validación.**
- 2.5.8 Diseño de los experimentos de simulación.
- **2.5.9 Análisis de los datos simulados.**
**Consideraremos ahora el problema de describir algunos de los elementos principales, referentes a la planeación de los experimentos de simulación.** 

#### **2.5.1 Formulación del Problema**

**Como en otras áreas de la investigación científica, el estudio de la simulación en computadoras tiene que comenzar con la formulación de un problema o con una declaración explícita de los objetivos del experimento, pues sería muy poco benéfico realizar experimentos que emplean las técnicas de simulación por la simulación misma. En otras palabras, es necesario en primer lugar definir claramente los objetivos de nuestra investigación, antes de hacer cualquier intento encaminado a planear la realización de un experimento en simulación. Con toda seguridad, encontraremos que la exposición original del problema valla considerablemente de su versión final, ya que la formulación del problema es un proceso secuencial que generalmente requiere una reformulación continua y progresiva y un refinamiento de los objetivos del experimento durante su realización. Los objetivos de la investigación, tanto en la empresa y la economía, como también en la mayoría de las ciencias sociales, tornan generalmente la forma ya sea de: (1) preguntas, que deben contestarse, (2) hipótesis que deben probarse Y (3) efectos por estimarse.** 

**Si el objetivo de nuestro estudio de simulación es obtener respuestas a una o más preguntas, es necesario que intentemos plantear éstas detalladamente desde el comienzo del experimento, aun cuando sea posible refinar las preguntas en el curso del experimento. El género de preguntas que típicamente surgirían acerca del comportamiento de un sistema** 

27

**económico, para las cuales la simulación sería capaz de producir respuestas son: ¿Cuántos empleados debe contratar una empresa en un mes dado? Si se aplica una política de saturación de empleos y crecimiento acelerado de la economía, ¿se tenderá a la inflación? ¿Cuántas pistas se requieren en el aeropuerto internacional de Nueva York, durante los picos de servicio? ¿Cuál es la planeación óptima de la producción de un taller? Es necesario decir, que especificar sólo las preguntas a contestarse, no es suficiente para realizar un experimento de simulación; se requiere también la especificación de criterios objetivos para evaluar las posibles respuestas a estas preguntas. Por ejemplo, es necesario definir exactamente lo que entendemos por planeación óptima de la producción, si queremos reconocer algún plan cuando se nos presente. A menos que se especifique lo que entendernos por una respuesta "adecuada" a una pregunta, no esperaremos resultados significativos de la simulación en computadora.** 

# **2.5.2 Recolección y Procesamiento de Datos Tomados de la Realidad**

**Una discusión sobre los requisitos para procesar los datos en experimentos de simulación, tendría que preceder a nuestros comentarios sobre la formulación del problema, por ser simplemente imposible formular un problema o un conjunto de objetivos para un experimento, sin tener acceso adecuado a la información ( cuantitativa o de otra clase) acerca del sistema que se investiga. En otras palabras, necesitaríamos colectar y procesar una cierta cantidad de datos antes de que exista la posibilidad de definir algún problema. Para nuestros propósitos resulta completamente irrelevante que los requerimientos para el procesamiento de datos precedan la formulación del** 

**problema o viceversa.** 

**Aunque nuestra intención no es la de enfrascarnos en una amplia discusión sobre procesamiento de datos, intentaremos bosquejar algunos de los problemas más importantes que se encuentran al recolectar y reducir los datos a una forma apropiada, para ser utilizados en los experimentos de simulación. Existen, por lo menos, cinco razones por las cuales es necesario disponer de un sistema eficiente para el procesamiento de datos, que permita alcanzar el éxito al realizar los experimenta de simulación.** 

**En primera instancia, como ya lo hemos dicho, la información descriptiva y cuantitativa (datos) referente al sistema que se va a investigar, constituye un requisito previo a la formulación del problema. En segundo lugar, los datos que hayan sido reducidos a una forma significativa pueden sugerir hipótesis de cierta validez, las cuales se usarán en la formulación de los modelos matemáticos que describen el comportamiento de un sistema dado. Como tercer punto, los datos también pueden sugerir mejoras o refinamientos en los modelos matemáticos que existen en el sistema por simularse. En cuarto lugar, es necesario que los datos, reducidos a una forma final, se utilicen para estimar los parámetros de las características de operación relativas a las variables endógenas, exógenas y de estado del sistema. Finalmente, cabe considerar que sin tales datos, sería imposible probar la validez de un modelo para la simulación.** 

**Es posible identificar seis funciones importantes del procesamiento de datos que forman una parte integral del procedimiento para implantar los experimentos de simulación en computadoras: recolección, almacenamiento, conversión, transmisión, manipulación y salida.** 

29

**La recolección de datos es el proceso de captación de los hechos disponibles, con lo cual éstos pueden ser procesados posteriormente, cuando sea necesario. En realidad, el proceso de recolección y el de almacenamiento de datos ocurren simultáneamente, pues el primero implica que los datos sean o hayan sido almacenados.** 

**La manera en la cual los dalos se almacenan durante la primera etapa del procesamiento, no constituye, por lo general, la forma más eficiente que se debe emplear en las etapas posteriores; por esta razón, la** *conversión* **de los datos de una forma a otra tiene una función crucial en la determinación de la eficiencia del procesamiento.** 

#### **2.5.3 Formulación de los Modelos Matemáticos**

**La formulación de los modelos matemáticos consiste en tres pasos:** 

- **1. Especificación de los componentes.**
- **2. Especificación de las variables y los parámetros.**
- **3. Especificación de las relaciones funcionales.**

**En la formulación de los modelos matemáticos de sistemas económicos e. industriales parece presentarse una dificultad, ya que la construcción de modelos es un arte y no una ciencia. Aunque los instrumentos empleados por un constructor de tales modelos difieren de los utilizados por el escultor, el pintor o el tallador de madera, esto no lo excluye completamente de la citada catalogación. Al utilizar aún técnicas como la econometria, la estadística matemática, la teoría de la probabilidad, el álgebra matricial. Las ecuaciones de diferencias y la programación matemática, la tarea de construir un modelo matemático para un sistema en particular, es** 

**todavía análoga al trabajo de un artista.** 

#### **2.5.4 Planeamiento de los Experimentos de Slmulaclón**

**Es necesario estimar los valores de los parámetros de dichos modelos y probar su significación estadística.** 

## **2.5.5 Evaluación del Modelo y de los Parámetros Estimados**

**Es necesario hacer un juicio del valor inicial de la suficiencia de nuestro modelo una vez que formulamos un conjunto de modelos matemáticos que describen el comportamiento de nuestro sistema económico y estimamos los parámetros de sus características operacionales sobre la base de las observaciones tomadas del mundo real; es decir, debernos probar el modelo. Es claro que serían pocos los beneficios que se obtendrían con la utilización de un modelo inadecuado para realizar experimentos de simulación en computadora, ya que estaríamos solamente simulando nuestra propia ignorancia.** 

## **2.5.6 Formulación de un Programa por Computadoras**

**La formulación de un programa para computadora, cuyo propósito sea dirigir los experimentos de simulación con nuestros modelos del sistema bajo estudio, requiere que se consideren especialmente las siguientes actividades:** 

#### **2.5.6.1 Diagrama de flujo**

#### **2.5.6.2 Lenguaje de la computadora**

- **a. Compiladores de propósitos generales**
- **b. Lenguajes de simulación de propósitos especiales**

#### **2.5.6.3 Búsqueda de errores**

#### **2.5.6.4 Datos de entrada y condiciones iniciales**

## **2.5.6.5 Generación de datos G. Reportes de salida**

**En cuanto terminemos un diagrama de flujo con la lógica de un experimento dado, deberemos considerar entonces el problema de escribir el código para la computadora, que utilizaremos en las corridas de nuestros experimentos.** 

**Un problema que se relaciona directamente con la escritura de programas de simulación en computadoras, es el del desarrollo de las técnicas numéricas (que pueden programarse en computadora) para la generación** 

#### **2.5. 7 Valldaclón**

**Ciertamente, el problema de validar modelos de simulación es difícil, ya que implica un sin número de complejidades de tipo práctico, teórico, estadístico e inclusive filosófico. La validación de experimentos de simulación forma parte de un problema mucho más general, es decir, el de la validación de cualquier clase de modelo o hipótesis.** 

#### **2.5.8 Dlsefto de los Experimentos de Simulación**

**Una vez que estemos satisfechos con la validez de nuestro modelo para la computadora, estaremos en posibilidad de considerar su uso para dirigir efectivamente, los experimentos de simulación. De hecho, como ya hemos definido nuestro problema experimental, las variables endógenas y los factores (variables exógenas y parámetros), deberemos interesamos ahora por los detalles del diseno experimental.** 

**En esta fase, es posible identificar dos metas importantes: en primer lugar, seleccionaremos los niveles de los factores y las combinaciones de niveles, así como el orden de los experimentos (6); en seguida y una vez que seleccionemos**  **nuestras combinaciones de factores, deberemos esforzarnos por asegurar que los resultados queden razonablemente libres de errores fortuitos.** 

## **2.5.9 Anállsls de los datos Simulados**

**La etapa final en el procedimiento requiere un análisis de los datos generados por la computadora, a partir del modelo que se simula. Tal análisis consiste de tres pasos:** 

- **1. Recolección y procesamiento de los datos simulados.**
- **2. Cálculo de la estadística de las pruebas.**
- **3. Interpretación de los resultados.**

## **2.6 MÉTODOS DE SIMULACIÓN**

**Existen diversos métodos de Simulación y estos se dan en función al diseño del modelo (continuo, discreto, estocástico y matemático), que representa en esencia las características del sistema real, con la finalidad de comprender su comportamiento y evaluar nuevas estrategias, ellos se dividen en grupos: Simulación de Sistemas Continuos, Discretos, Simulación de Procesos por Lotes, Simulación Combinada y Simulación de Monte Cario. (Ref. Bibliografica R7)** 

#### **2.6.1 Simulación de Sistemas Continuos**

**En general los modelos matemáticos de tipo dinámico representan sistemas continuos, es decir, sistemas en las que las actividades predominantes del sistema causan pequeños cambios en los atributos de sus entidades, tales modelos están definidos formalmente por ecuaciones diferenciales.** 

#### **2.6.2 Slmulaclón de Sistemas Discretos**

**El seguimiento de los cambios de estado requiere la identificación de que es lo que causa el cambio y cuando lo causa, lo que denominaremos suceso, las ecuaciones del modelo se convierten entonces en las ecuaciones y relaciones lógicas que determinan las condiciones en que tiene lugar la ocurrencia de un suceso.** 

#### **2.6.3 Simulación de Procesos por Lotes**

**No se precisa una evolución continúa del tiempo, ya que las modificaciones que existen en el sistema a simular se produce cada ciertos intervalos de tiempo, siendo estos de valor muy elevado y espaciados no uniformemente, para este caso se precisa de un reloj asíncrono, cuya actuación depende de los eventos producidos en el sistema.** 

## **2.6.4 Simulación Combinada**

**Contempla procesos mixtos en los que existe subprocesos de tipo continuo junto con subprocesos en lotes.** 

#### **2.6.5 Simulación de Monte Cario**

**El factor tiempo no influye significativamente admitiendo gran cantidad de variables y están consolidados como procedimientos de integración numérica, en particular cuando se trata de fenómenos reales no integrables analíticamente que utilización la generación de números aleatorios para resolver problemas estocásticos o determinísticos.** 

# **2. 7 ESQUEMA DEL PROCESO EXPERIMENTAL DE LA SIMULACIÓN**

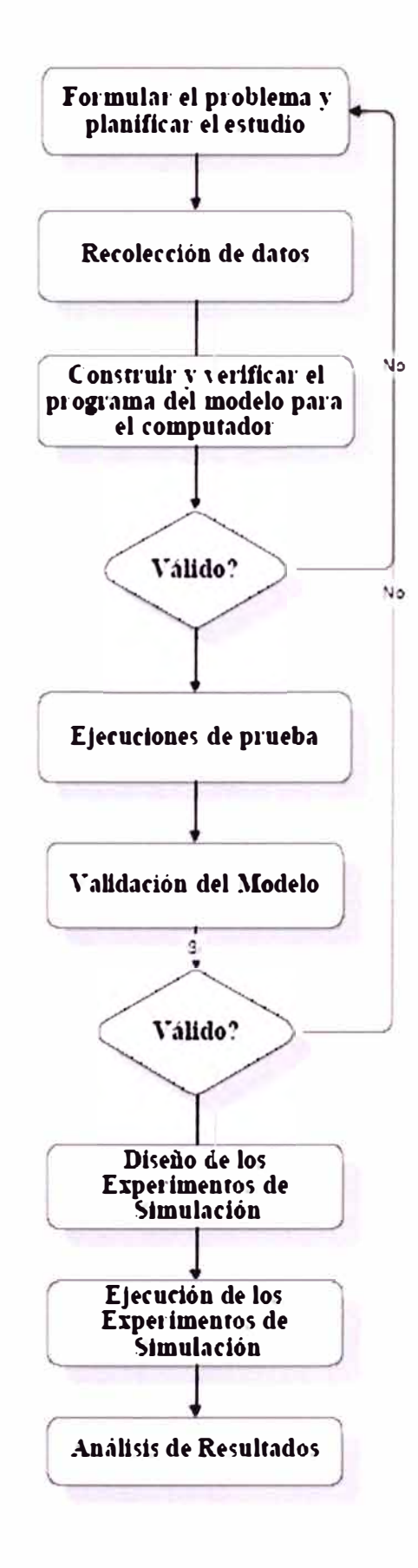

## **2.8 SIMULACIÓN DETERMINiSTICA**

**El movimiento es generalizado por la linealización a través de pequeflos intervalos de incremento de tiempo, es así que para un pequeflo intervalo de tiempo, la suma de las fuerzas y aceleración se puede considerar constante. A partir de las fórmulas del movimiento rectilíneo, se tiene lo siguiente: (Ref. Bibliografica R7)** 

$$
V_f = V_o + a^{\dagger}T
$$
  
\n $S_f = S_o + V_o^{\dagger}T + V_2^{\dagger}a^{\dagger}T^2$   
\n $V_f^2 = V_o^2 + 2^{\dagger}a^{\dagger}S_f - 2^{\dagger}a^{\dagger}S_o$ 

**Donde:**  *V* **=** *velocidad T= tiempo S* **=** *distancia* **a =** *Aceleración* 

**Las relaciones arriba mencionadas, sugieren un procedimiento iterativo para usarse en la modelación. Para un pequeño intervalo de tiempo, consideramos la aceleración constante** y **determinamos una velocidad terminal, la cual permite calcular la característica rimpull, desde las curvas de desempef\o; este parámetro fija una nueva tasa de aceleración para el siguiente incremento de tiempo** y **así poder seguir el proceso iterativo. En el CAPITULO VI, pg.125, se presenta un ábaco de**  la curva de desempeño de los camiones suplidos por los manufactureros **de esta clase de vehículos. Estas curvas, se refieren a la velocidad vehicular** y **rimpull; es decir la aceleración.** 

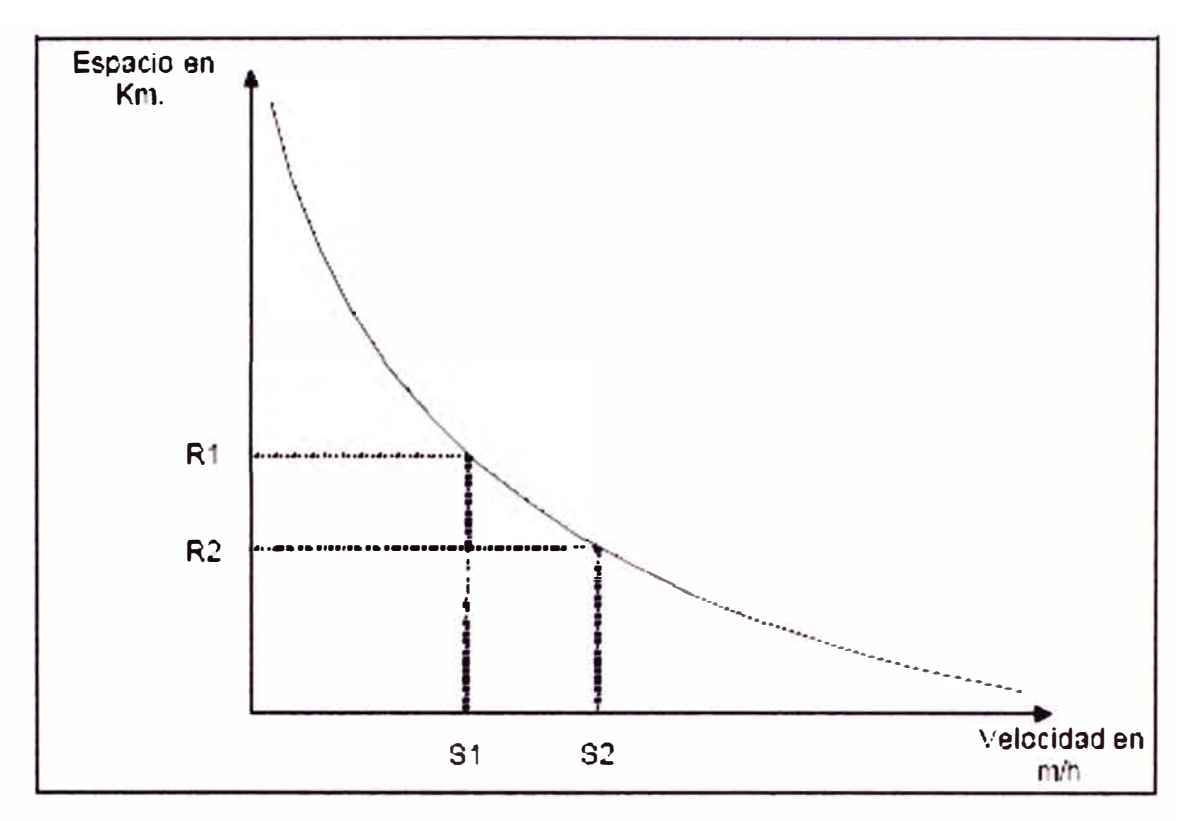

**Figura 2.8.1: Esquema de la curva** 

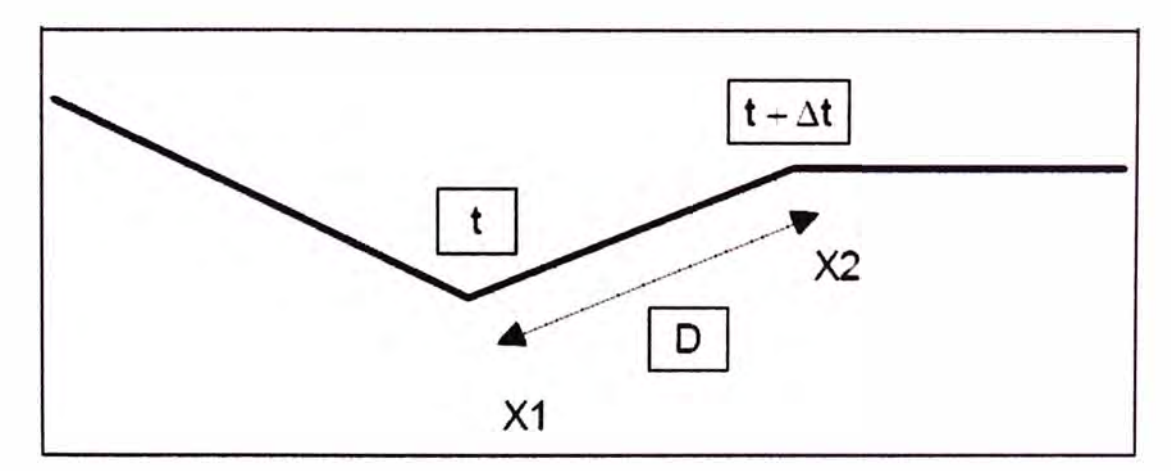

**Figura 2.8.2: Esquema del peñil de acceso** 

**Las distancias recorridas son continuamente registradas para proveer la información actual de la posición del vehículo en el sistema. Al no haber cambios en el perfil del sistema (en algún tramo de las facilidades de acceso), existe una velocidad máxima que resulta ser la velocidad crítica, no pudiendo exceder este límite; es decir no existe mas potencia para acelerar. Cuando el perfil cambia, un nuevo juego de fuerzas se están cumpliendo y una nueva tasa de aceleración, ya sea positiva o negativa. La aplicación de estos conceptos se muestra a continuación. El peso total de un camión es igual a:** 

$$
W_i = W_0 + W_{\text{c,enc}}
$$

$$
Wc = i c + R_{\text{V}}.c\mathbf{\nabla}
$$

**Donde:** 

**WT** = **Peso total del camión, en toneladas.** 

**Wo = Peso de la tara del camión, en toneladas.** 

**Wc** = **Peso del mineral o desecho cargado, en toneladas.** 

**le** = **Peso medio del mineral (mineral o desecho) cargado, en toneladas.** 

*a* **= Desviación estándar del mineral cargado, en toneladas.** 

**RN** = **Random normal number.** 

**En las figuras 2.8.1 y 2.8.2, se muestra el cálculo a partir de la curva rimpull-speed, y cómo se evalúa para cada tramo entre X1 y X2, con una velocidad S 1. En el tiempo t1 , a una velocidad S 1 , en un camino con una resistencia al· rodamiento K y una resistencia por gradiente G (en porcentaje) para el tramo X2-X1. Siendo g la aceleración debido a la gravedad y la actual aceleración del camión se asumen constante para** 

**el intervalo At, entonces en X1 el rimpull disponible será R1 Kg., y la resistencia al movimiento:** 

$$
(G+K)^*20*W_t \text{ en Kg}
$$

**De aquí, la fuerza de la aceleración es igual a:** 

$$
(R_1 - (G + K)^* 20 * W_t)
$$
 en Kg

**Mientras que la aceleración, es:** 

y

$$
A = \frac{R_1 - (G + K)^* 20^* H_1'}{(W_1 * 2000)/g}
$$

**Finalmente, si la velocidad en t + A t, es S2 y la distancia atravesada en el tiempo At es D, entonces:** 

$$
S_2 = S_1 + A^* \Delta t
$$
  

$$
D_2 = S_1^* t + \frac{1}{2} A^* (\Delta t)^2
$$

**La nueva velocidad S2 determina un nuevo rimpull en X', que a su vez determina una nueva aceleración para el siguiente intervalo.** 

**La utilización óptima de un camión, depende de cómo operan en la mina los conceptos de disponibilidad y utilización de la potencia. Cuando un camión se encuentra atravezando un acceso, con una gradiente; el problema inicial es determinar la cantidad de potencia requerida para atravesar el segmento; y segundo la selección de equipos con sus características rimpull que satisfacen esta condición. Los factores que envuelven el cómputo de la potencia utilizada, son referidos como fuerza resistiva.** 

**CAPITULO 111 GENERALIDADES DE LA MINA ARUNTANI - TUCARI** 

## **3.1 GENERALIDADES**

### **3.1.1 Ubicación**

**La Unidad Minera "Tucari" de Aruntani SAC está ubicada en la jurisdicción del distrito de Carumas, Provincia de Mariscal Nieto, Departamento de Moquegua. Ver figura 7, que muestra la ubicación del área de estudio. Geográficamente el área está enmarcada en las coordenadas siguientes: (Ref. Bibliografica R8)** 

> **S 8 169 000 N a S 8 165 300 N W 369 000 E a W 37 4 850 E**

**La Unidad se ubica, hidrográficamente se ubica en la cuenca alta del rfo Tambo, en la cuenca del rfo Aruntaya, específicamente en la micro cuenca Margaritani, entre las quebradas Apostoloni y Margaritani.** 

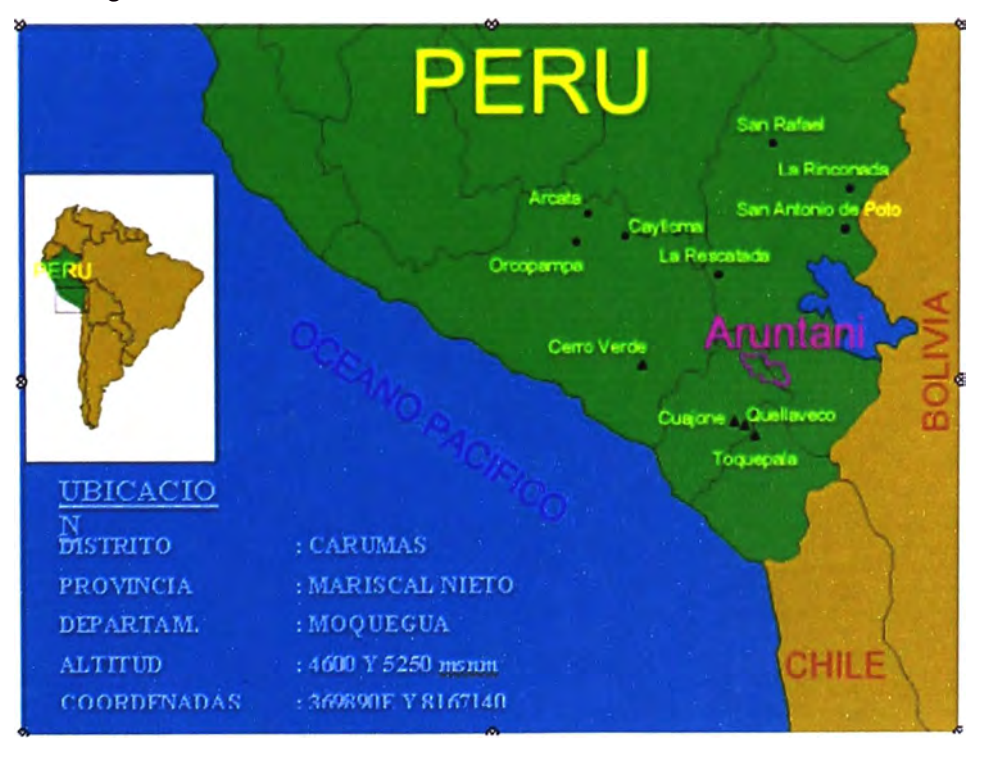

**Fig.6 Ubicación** 

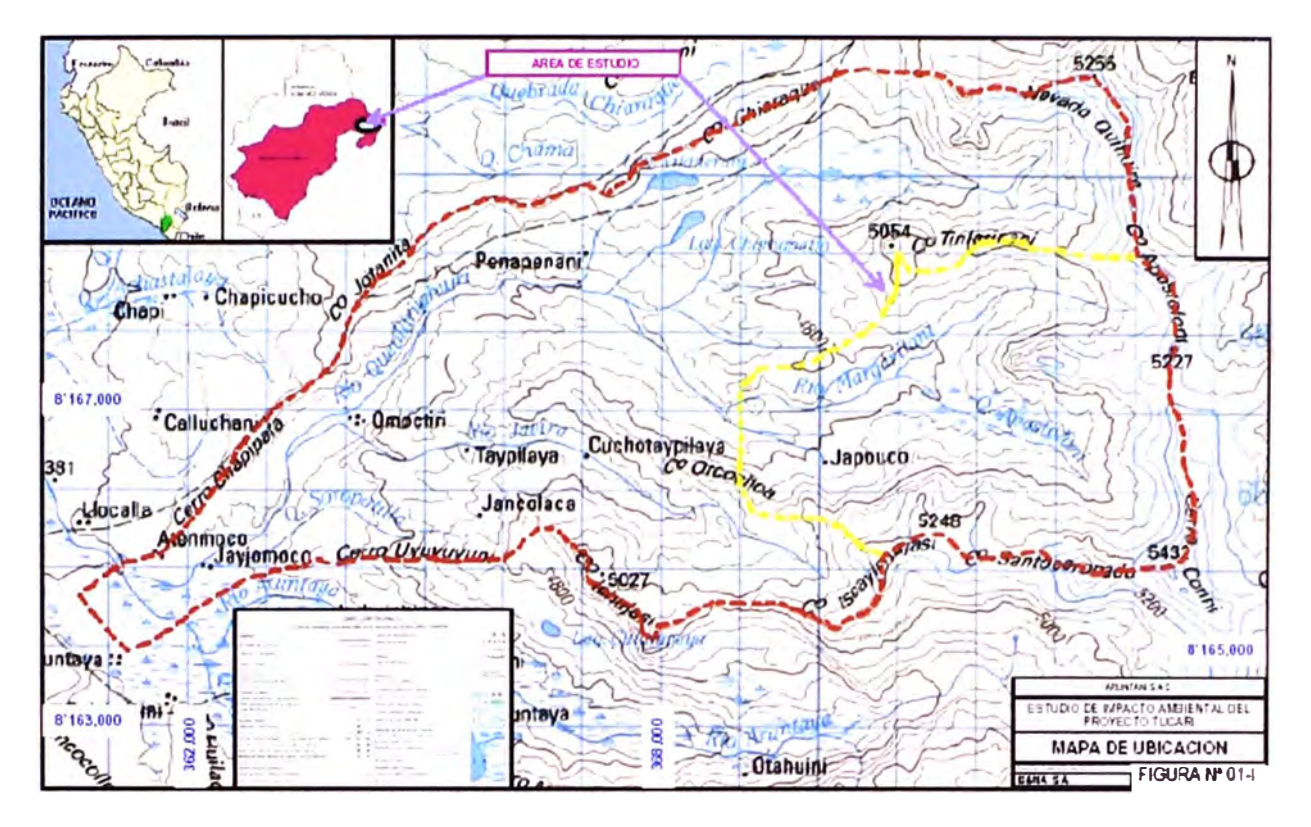

**Fig.7 Ubicación del área de estudio** 

#### **3.1.2 Accesibilidad**

**El área es accesible desde Lima principalmente por Juliaca hasta donde se llega por via aérea y desde ahi por via terrestre a través de la carretera asfaltada Juliaca - Puno. Desde la ciudad de Puno, pasando por Laraquere, Tucari se encuentra a 135 Km. de Puno. Desde Moquegua via Torata, pasando por Titire; la distancia es 195 Km. En ambos casos siguiendo la carretera transoceánica tramo: Puno - Moquegua.** 

**MDH SAC ha construido un acceso desde el poblado de Huacochullo a la mina Tucari, con una distancia de 35 Km. de carretera afirmada de primer orden.** 

**El acceso interno, en el área de estudio, es muy deficiente y escaso; por lo que es evidente el aislamiento entre los caseríos y los centros administrativos y de mercado, constituidos principalmente por Puno y Moquegua.** 

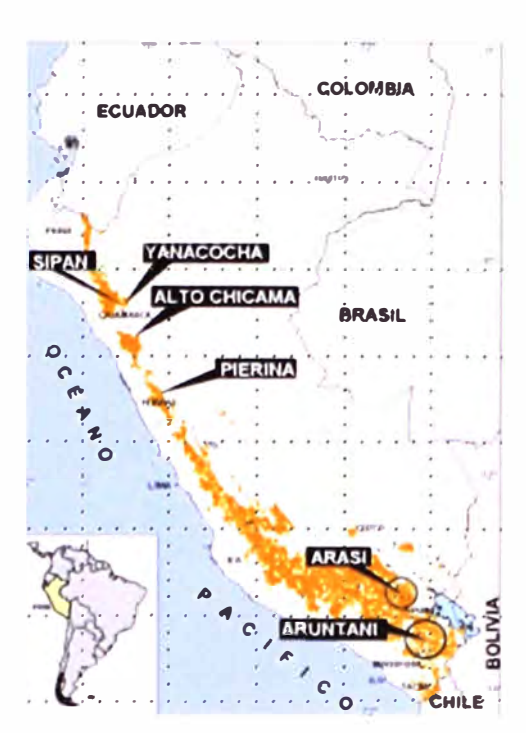

**Fig.8 Minas de Oro en el Perú.** 

## **3.1.3 Cllma y Vegetación**

La región presenta un clima frígido y seco propio de la zona alto **andina. El invierno comienza entre los meses de noviembre a marzo, produciéndose precipitaciones de nevadas. La vegetación es poca consistente en ichu y otros pastos naturales típicos de la zona.** 

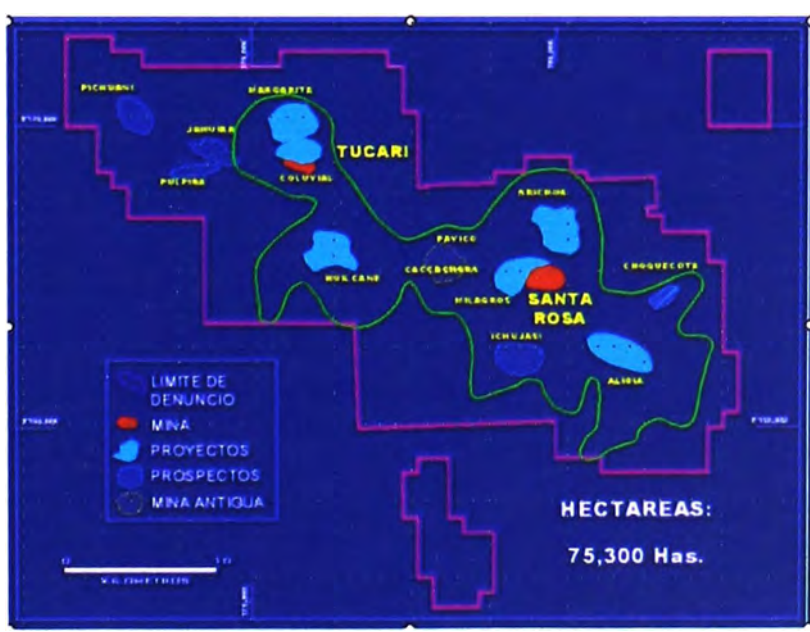

**3.1.4 Geologia Fig.9 Límite del denuncio** 

#### **3.1.4.1 Lltologla**

**Esta formada por una secuencia lávica que del tope a la base es:** 

**Depósitos Cuaternarios.- El área presenta evidencias de haber estado sometido a fuerte colapso volcánico, procesos de erosión por deglaciacion y procesos geodinámicos actuales como derrumbes, deslizamientos, calda de bloques, especialmente en la zona Este del Centro Hidrotermal. Estas ferricretas indican un gradiente hidráulico que nace en la sílice granular y baja progresivamente a través de afloramientos de aguas termales extintas y activas.** 

**Horizontes volcanoclástlcos.- Secuencias volcanosedimentarias de poca potencia entre 10 a 20 m, localizadas en la parte superior, como areniscas volcánicas intercaladas con horizontes sub-horizontales de silice amorfa y roca argilica; lo cual indica una precipitación de silice en un probable ambiente lagunar continental, con depositación de roca silicea transportada localmente de los centros volcánicos pre-existentes y actualmente totalmente erosionados.** 

**Andesita felslca porflrltlca gruesa (pg).- Tiene una matriz microcristalina máfica con fanos de Plagioclasas y Feldespatos potásicos mayores a 2 mm en un 15%, carece de biotita, presenta Anfíboles hasta 3%.** 

**Tufo Brecha.- Horizontes escasos que se presentan intercalados entre las secuencias lávicas, tienen 20 m de potencia como máximo y de extensión local. Formado por una matriz de tufos finos y fragmentos líticos de lapillis argilizados y siliceos.** 

**Andesita porfiritica fina-media (pf).- Presenta una matriz afanitica máfica con fenos de Plagioclasas de tamaño**  **promedio de 1.5 mm en 20 %, Feldespatos potásicos mayores a 2 mm en 5% y biotita esporádica en 1 %.** 

**Daclta.- La composición es de una matriz microcristalina máfica con fenos de Plagioclasas y Feldespatos potásicos de tamano mayor a 2 mm en un 30%, con presencia de biotita de 3 a 5%, cuarzo primario de 1 a 2%. Se reconoce por su aspecto mas granado y su ubicación debajo de las secuencias lávicas formando cuerpos intrusivos volcánicos de alto nivel afectados por la actividad hidrotermal.** 

#### **3.1.4.2 Estructuras**

**El prospecto se encuentra ubicado en la parte Norte del estrato volcán Antajarane y dentro del centro volcánico Tucari-Huilcane que esta controlado por las fallas regionales N30W-Pasto Grande; N75W-N50W que pasa por el cráter Antajarane 1 y la falla local N 15W. Estas fallas tienen sus replicas sobre el prospecto Huilcane y han sido confirmadas por el ploteo de las fracturas y alineamientos en cada uno de los centros hidrotermales, tal como se muestra en la imagen Landsat zona Huaytire y el plano estructural.** 

**Toda la zona de presenta una alteración argilica intermedia con centros hidrotermales alargados N50-80W que van a lo largo de los 12 km desde Tucari hasta Antajarane.** 

**El centro volcánico Antajarane ubicado en zona Sur-Este del prospecto es de composición predominantemente andesíticatraquiandesítica desde la base hasta el tope con el desarrollo de una secuencia lavica de aproximadamente 1 00m de potencia, buzamiento subhorizontal al Oeste.** 

**Cada centro hidrotermal presenta una tendencia estructural preferencial que esta identificada en base al ploteo de fracturas, alineamientos y fallas regionales.** 

**Existe una inestabilidad geodinámica evidenciada por; la existencia de grandes bloques rodados que forman escombreras al pie de los centros hidrotermales; masas en deslizamiento y derrumbes sobre zonas argilicas. Por lo tanto se debe tener cuidado al muestrear en los bajos topográficos.** 

**El principal centro hidrotermal con mayor sílice residual esta ubicado alrededor de las coordenadas 375500E, 8161750N y se encuentra fuertemente erosionado en la parte Este con desaparición de la sílice residual y dejando al descubierto el nivel argflico de Arcillas con roca fresca y estructuras propias de la parte inferior de un sistema epitermal HS.** 

**La zona de estudio, desde el punto de vista tectónico esta ligado al levantamiento Andino, y fundamentalmente a la deformación efectuada por la fase Quechua de, la que ha causado principalmente callamientos probablemente a raiz de las intrusiones ígneas.** 

**El rasgo estructural más importante lo constituye el alineamiento volcánico del cerro Tucarirani de la parte central Este, cuya configuración al parecer está controlada por sistemas de fallas congruentes de dirección Este-Oeste.** 

**Las otras estructuras reconocidas corresponden mayormente a alineamientos de falla de rumbo dominante SE-NO, común al alineamiento andino, conjuntamente con otros sistemas menores y transversales de rumbo N-S a NE, que recortan las estructuras rocosas con grado variable de inclinación. Posiblemente algunas de estas estructuras guardan relación con los procesos de alteración - mineralización del área.** 

47

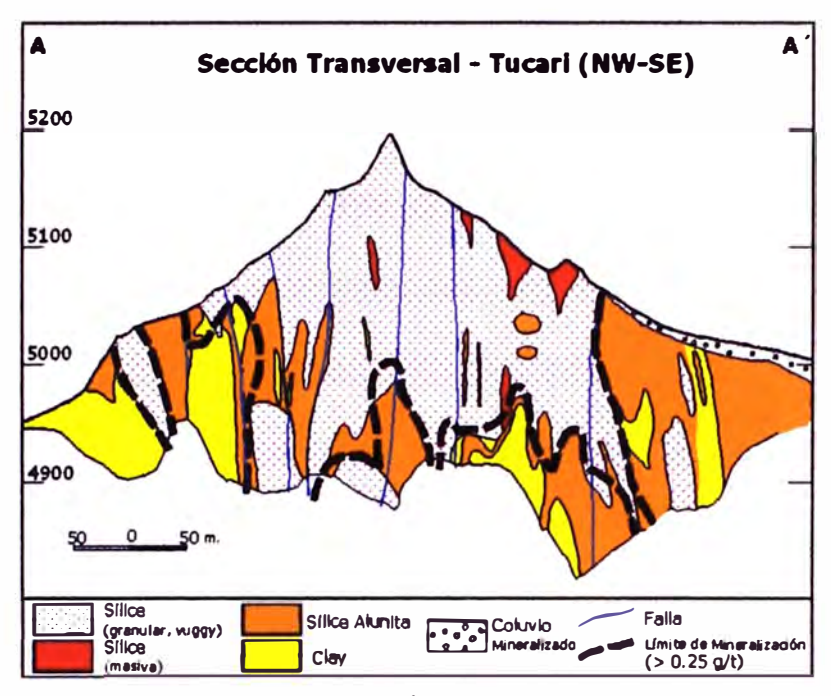

**Fig.10 Mineralización del Área** 

## **3.1.4.3 Mlnerallzaclón**

**Tucari es un yacimiento Epitermal de alta sulfuración desarrollado en rocas volcánicas siendo la alteración silicea la que concentra gran parte de la mineralización.** 

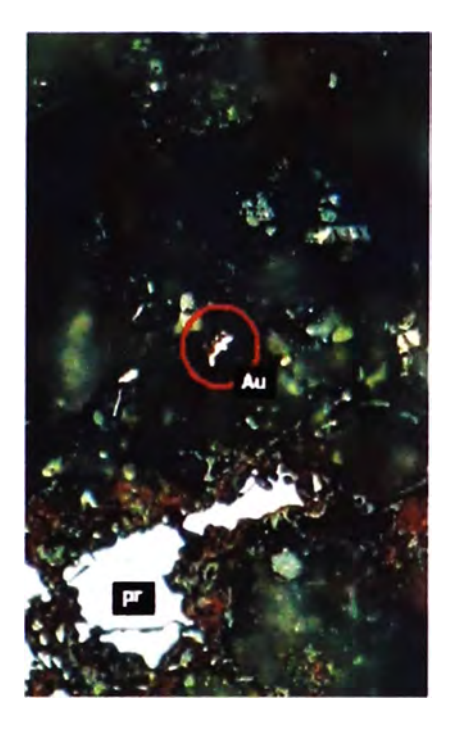

Fig.11 Partícula de oro se presenta en la ganga silícea en tamanos menores a 20 micras

## **3.2 PROCESOS OPERATIVOS**

#### **3.2.1 Sistema de Minado**

**El presente trabajo tiene como finalidad la preparación y explotación del mineral coluvial, glacial encontrada al pie del cerro Tucarirani con contenido metálico, el cual cuenta con la autorización de la explotación de la DGM. Así mismo debemos indicar que este material rodado en forma natural se encuentra embebido en una matriz de hielo producto de la acumulación de aguas procedente de las avenidas de periodos anteriores, las cuales han llenado los intersticios creados entre los fragmentos mineralizados rodados, congelándose por las bajas temperaturas sujetas en todo el periodo**  del año, siendo en promedio menores a 0 °C, creándose de esta **forma un cuerpo monolítico comparable a un depósito mineralizado de roca de dureza intermedia in-situ.** 

**La mina Tucari utiliza el método de explotación por tajo abierto, con una producción 21700 TM diarias de mineral y 3900 TM de desmonte el trabajo se realiza en dos guardias.** 

**Los parámetros principales en el tajo son:** 

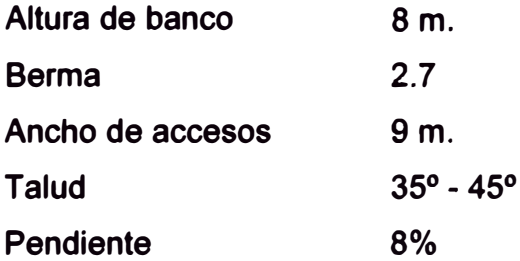

## **3.2.2 Memoria descriptiva del proyecto**

**Todo el proceso productivo del tajo Tucari esta en función a 4 operaciones unitarias principales los cuales son:** 

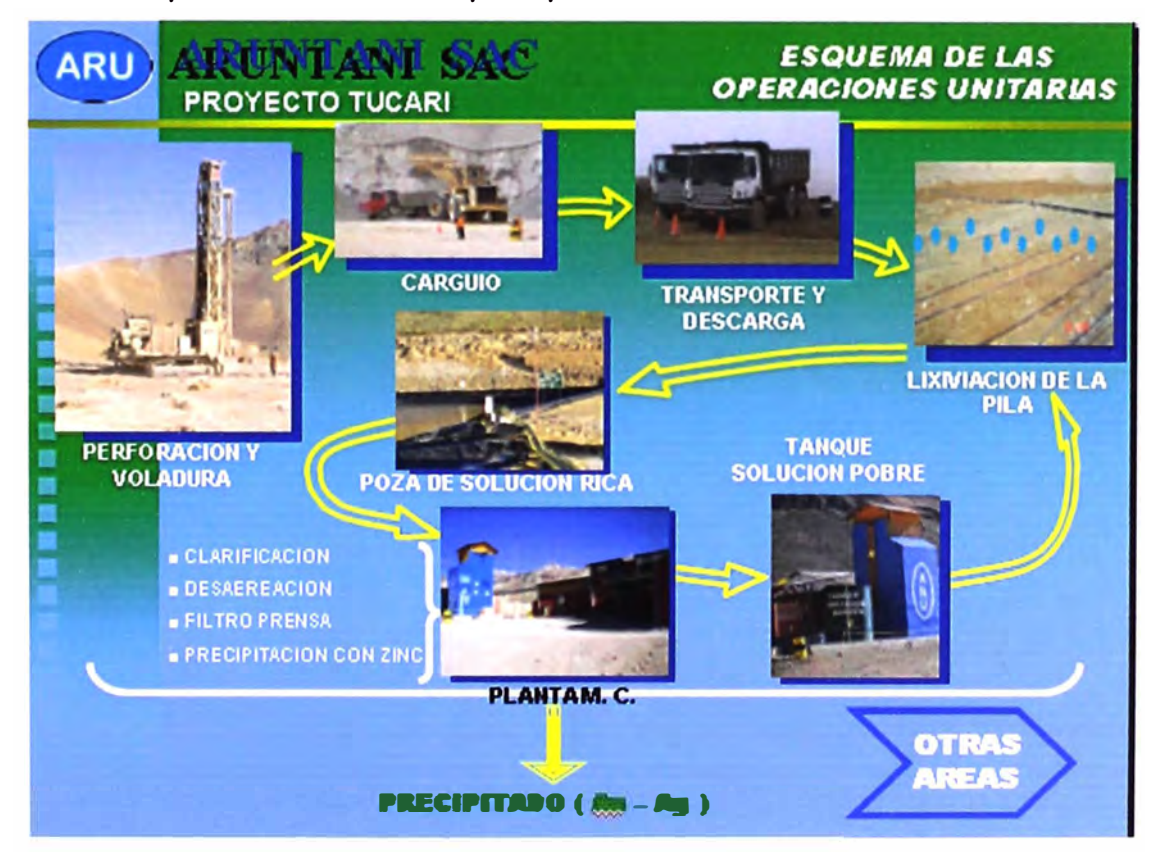

**Fig.12 Esquema de las Operaciones Unitarias** 

## **3.2.3 Peñoraclón**

**Para esta operación se utilizara una perforadoras DM45E de diámetros de 7 7 /8" y una longitud de 8 metros de altura de banco (vertical e inclinada) y Track Drill 350 (perforación secundaria) con diámetro de 2 ½" y una longitud de 3.5 m.** 

**La penetración de la broca en la roca se logra por parámetros de presión de empuje (pull down) y velocidad de rotación; el barrido del detritus se realiza mediante aire comprimido.** 

**La malla empleada depende de la densidad de la roca, densidad del explosivo y la formación del macizo rocoso. Las mallas que utilizaremos están en función de parámetros técnicos las cuales serán:** 

- **• Malla N <sup>º</sup>1: 4.8 x 5.5 m.**
- **• Malla N <sup>º</sup>2: 5.3 x 6.0 m.**
- **• Malla N <sup>º</sup>3: 5.5 x 6.3 m.**

**El diseño de la malla de perforación es un factor sumamente importante puesto que cualquier buen resultado de la voladura es merito de una buena marcación de la malla y su adecuada perforación (perforar en el punto) además mucho dependerá de una correcta limpieza de las áreas a perforar y señalización.** 

**Las principales variables medidas son:** 

- **• Productividad.**
- **• Disponibilidad Mecánica.**
- **• Utilización.**
- **• Factor de Uso.**
- **• Vida útil de accesorios de perforación (brocas y aceros de perforación).**

**Estas variables se medirán y revisaran por la supervisión en base horaria, por guardia, semanal, acumulado mensual y acumulado anual.** 

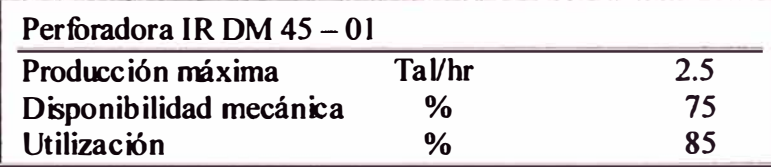

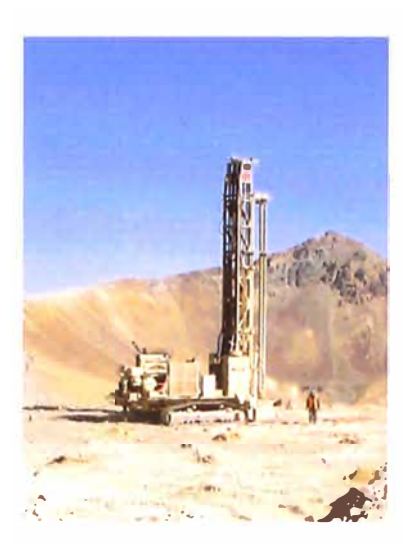

**Fig.13 Perforadora DM 45** 

#### **3.2.4 Voladura**

**El objetivo es fragmentar el macizo rocoso a través de agentes de voladura, mediante el siguiente proceso:** 

**Para la iniciación utilizamos boosters de 1 libra con líneas descendentes no eléctricos con tiempos en milisegundos, para el amarre troncal utilizamos cordón detonante 5G.** 

**El cargufo de los taladros es mecanizado utilizando un camión fábrica que nos permite utilizar diferentes tipos de explosivos, según las consideraciones de la roca a volar.** 

**Posteriormente se tapan los taladros utilizando tacos de 3.0 metros. El chispeo se realiza convencionalmente utilizando mecha de seguridad de 8 pies con fulminante N °8.** 

**Contamos también con el servicio integral de voladura con Dyno Samex, el cual nos provee de explosivos e insumos para la voladura. También presta el servicio de un camión fábrica de capacidad de 5.5 TM** *y* **personal para el trabajo de voladura. Se realiza los siguientes controles:** 

**Calibración de camiones mezcladores (semanalmente)** 

**Medición de densidad de nitrato (Mensualmente)** 

**Medición de dispersiones de fanales** *y* **retardos (mensualmente)** 

**En lo que respecta al sistema de control** y **reportes realizados por el OX serán:** 

**Consumo de nitrato y emulsión (diario)** 

**Stock de material disponible en mina (diario)** 

**Factor de potencia (por disparo)** 

**Tiempo de demora por disparo de los principales equipos (por disparo)** 

**Número de disparos (semanalmente)** 

**Tonelaje promedio volado por taladro** y **total (semanalmente)** 

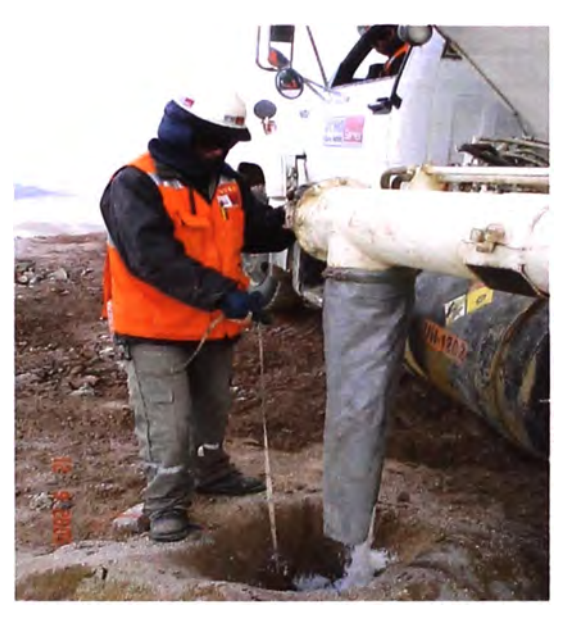

**Fig.14 Carguio de Taladros, Dino Nóbel** 

## **3.2.5 Carguio**

Para las operaciones de carguío se realizan mediante el empleo de **equipo pesado tales como: excavadoras** y **cargadores frontales sobre neumático en algunos casos. Estos equipos tienen capacidad de 2.0**   $\textsf{m}^\textsf{3}$  **a** 9.9  $\textsf{m}^\textsf{3}$  para cargar volquetes de 15  $\textsf{m}^\textsf{3}$  y 20  $\textsf{m}^\textsf{3}$ 

**Los equipos de carguío son:** 

- **• 2 Excavadoras CAT 345-BL, de 2.00 m3 de capacidad de cuchara.**
- **• 1 Excavadora HITACHI 450, de 2.20 m3 de capacidad de cuchara.**

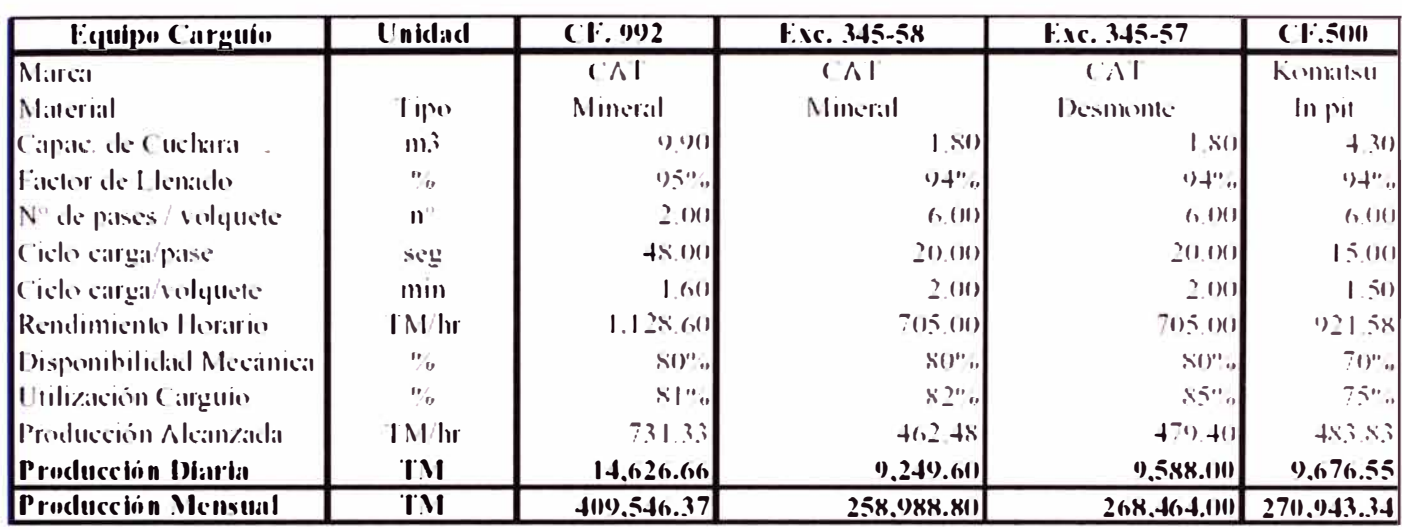

# **• 1 Cargador Frontal CAT 992C, de 9.90 m3 de capacidad de cuchara.**

**Fig.15 Eficiencias de Equipos de Carguio** 

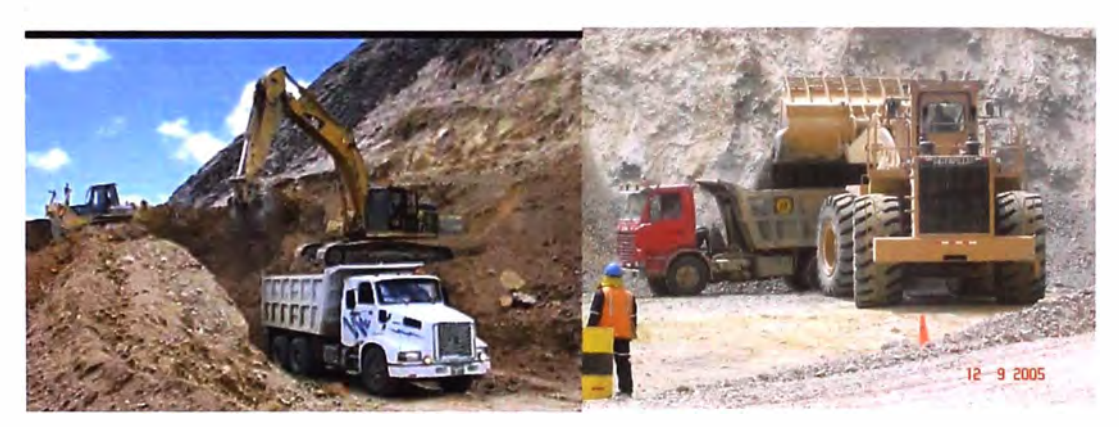

**Fig.16 Excavadora Nro 58 y Cargador Frontal 992.** 

## **3.2.6 Acarreo**

**El mineral es transportado del tajo al PAD DE LIXIVIACIÓN, donde se depositan para su respectivo proceso de lixiviación. Para este fin contamos con una flota de volquetes de 15 m** <sup>3</sup>**y 20 m** 3 **Se cuenta con una flota de volquetes de:** 

**• 25 volquetes de 15 m <sup>3</sup>en promedio.**

- **• 20 volquetes de 20 m <sup>3</sup>en promedio.**
- **• 8 volquetes en stand by.**

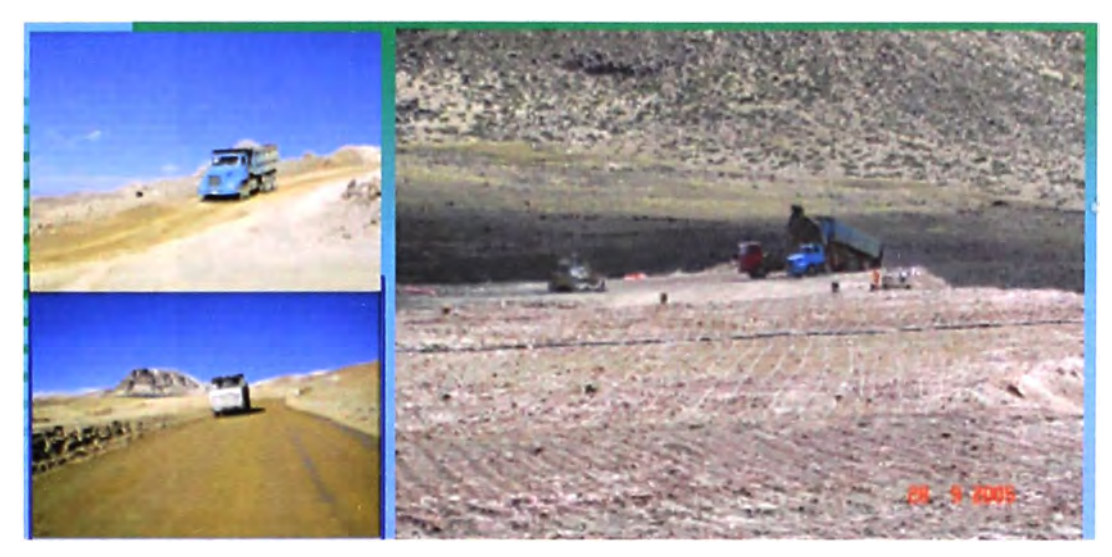

**Fig.17 Volquetes de Contratas de 15m<sup>3</sup>y 20 m 3**

## **3.2. 7 Servicios Auxlllares**

**Son equipos encargados básicamente de apoyo en las zonas de carguio (nivelación de pisos, acumulación de material para alimentar a los equipos de carguio, limpieza de frentes), en las zonas de acceso (limpieza de vfas, construcción de bermas, construcción de accesos, regado de vfas) y en las zonas de descarga (empuje de material y nivelación de pisos).** 

**Para lo cual contamos con: tractores de oruga, motoniveladoras y cisternas de agua.** 

**Los equipos que contamos son:** 

- **• 1 Tractores Oruga Marca KOMATSU modelo 0155AX-58**
- **1 Tractor Oruga CAT modelo D8R**
- **• 1 Moto niveladora marca KOMATSU modelo GD623A-1**
- **• 1 Moto niveladora marca CHAMPIONS modelo 730**
- **• 1 Cisterna de Riego WG 1981**

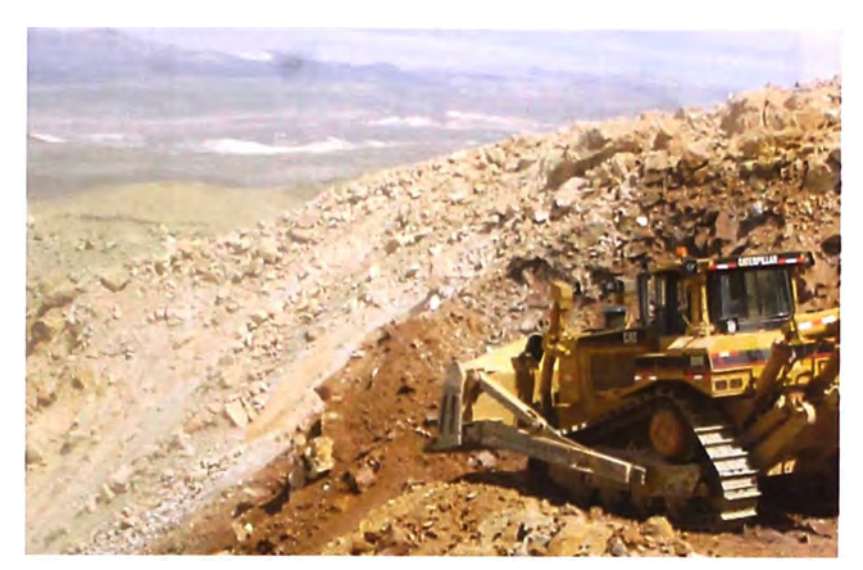

**Fig18 Tractor Oruga DSR** 

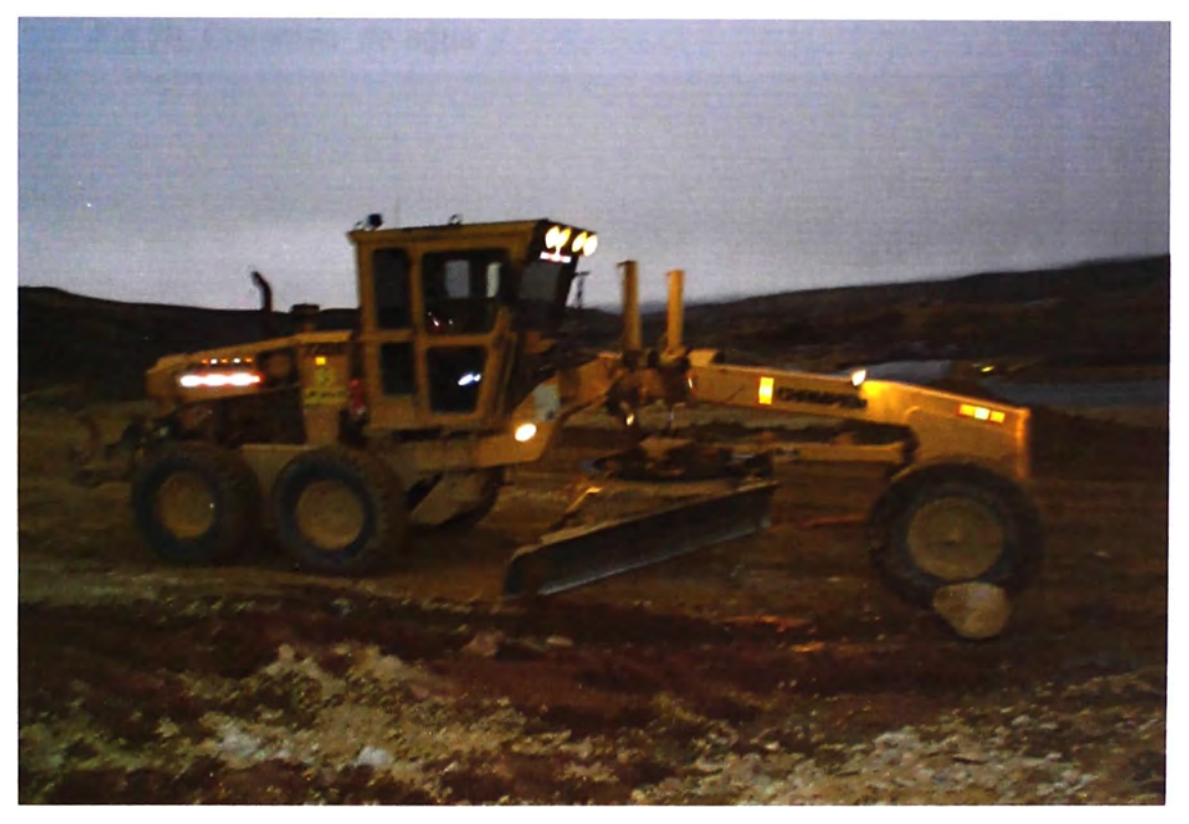

**Fig.19 Moto niveladora Komatsu** 

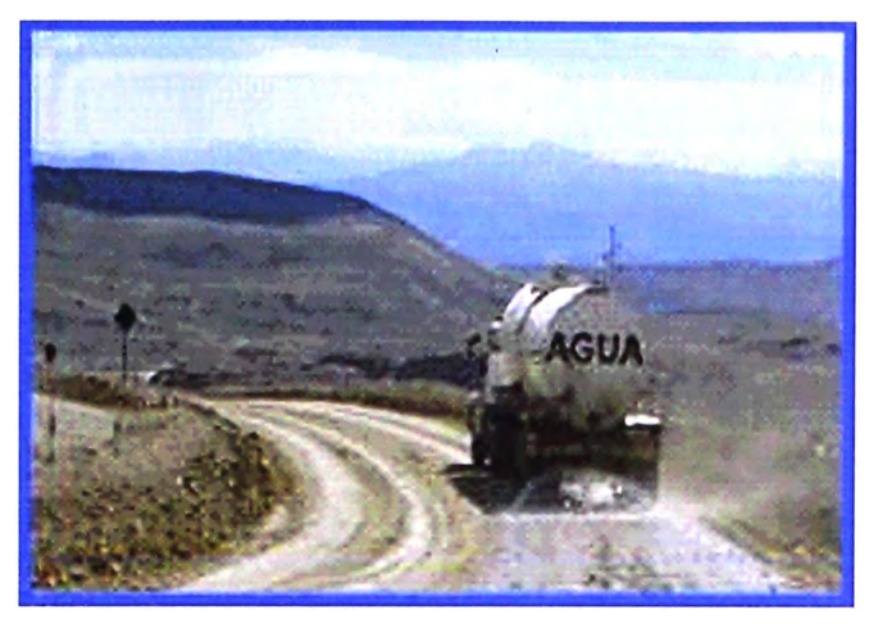

**Fig.20 Cisternas de agua** 

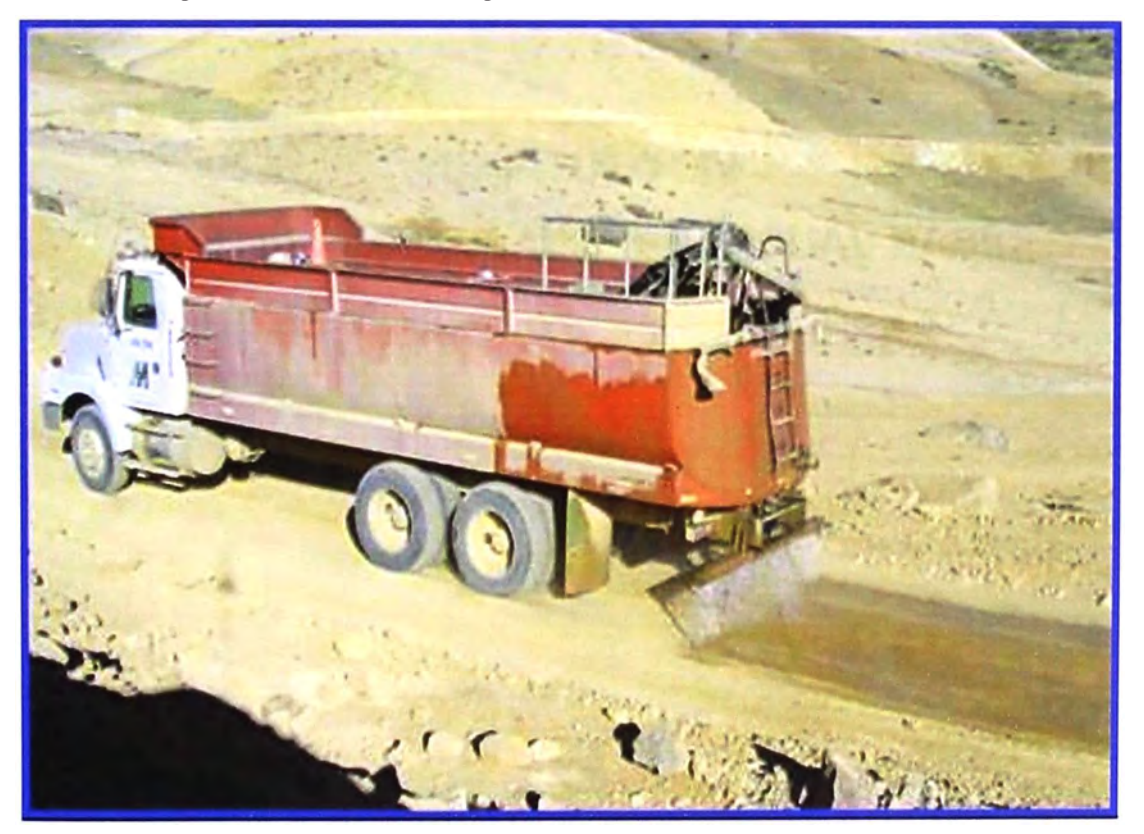

# **CAPITULO IV SISTEMA SIMULADO EN VISUAL BASIC**

### **4.0 OBJETIVO DEL SISTEMA SIMULADO**

**Tener un mejor control del carguio y acarreo en tiempo real. Productividad efectiva total de los equipos. Producción cada hora con su respectiva ley. Obtener el informe diario y mensual de Operaciones Mina.** 

## **4.1 ANALISIS DE COSTOS DE LA FLOTA DE CARGUiO Y ACARREO**

**Costos de producción son una de las variables dentro de la búsqueda del tamano de tajo y de la secuencia óptima de minado. Dentro de estos costos el principal es el correspondiente al movimiento de tierras, esto es el costo de cargufo y acarreo.** 

**La productividad y los costos de los sistemas de cargufo y acarreo asi como los tiempos del ciclo se determinan utilizando modelos basados en situaciones reales. Esto permite el estudio de los factores que afectan la productividad y de la sensibilidad de la productividad a dichos factores.** 

**Para esto se especifican las rutas de acarreo, que camiones se utilizan, cual es la unidad de cargufo, cuales son las limitaciones operativas como condiciones de rodadura o límites de velocidad. Se selecciona la estrategia de**  carga, las características del material y el sistema de trabajo aplicable a la **flota. Otras aplicaciones van desde la selección del tipo de llantas o el uso de combustible. (Ref. Bibliografica R8)** 

## **4.2 PRODUCTIVIDAD DE LOS EQUIPOS DE MINA**

**Para tomar decisiones adecuadas, debemos contar con la información necesaria que permita identificar áreas potenciales de mejoramiento de la productividad. En una operación minera, los equipos que intervienen en los ciclos de excavación y transporte resultan las flotas más costosas, por lo que resulta necesario optimizar el ciclo de carguio y acarreo.** 

**Actualmente las operaciones en La Unidad Tucari se realizan minando el mineral ubicado en la parte baja (Morrenas) del yacimiento para luego trasladarlo hacia el PAD donde será lixiviado y finalmente extraído el oro. Uno de los factores determinantes en toda actividad minera superficial es el** *costo* **de Transporte. Por tal motivo se realizó una evaluación económica de alternativas cuyo fin sea viabilizar la operación y hacerla mas productiva desde el punto de vista económico.(Ref.** Bibliografica **RS)** 

#### **4.3 ACTIVIDADES Y DEMANDA DE EQUIPOS EN EL PROCESO**

**Para cumplir con la demanda de producción diaria, dado el número de**  volquetes y la capacidad de los equipos de carguío, se estila trabajar con tres **(3) frentes de cargufo. Para el análisis de los dos casos compararemos los costos que involucra realizar la operación considerando la demanda de**  equipos y operadores en el caso particular de un frente de carguío. Un factor **determinante que se esta considerando en el estudio es el porcentaje de trabajo de los tractores tanto en Morrenas como en echadero. De él dependerá.( Ref.** Bibliografica **RS)** 

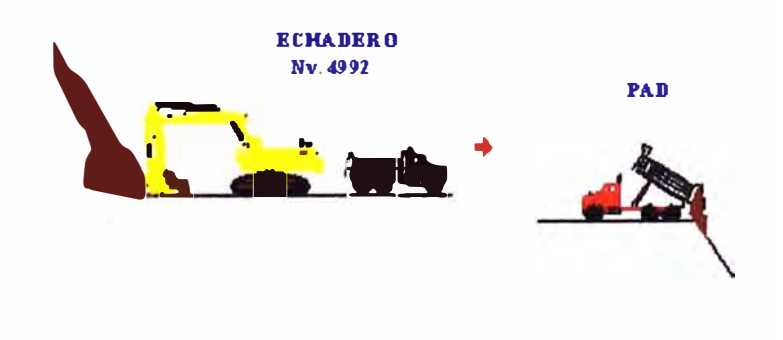

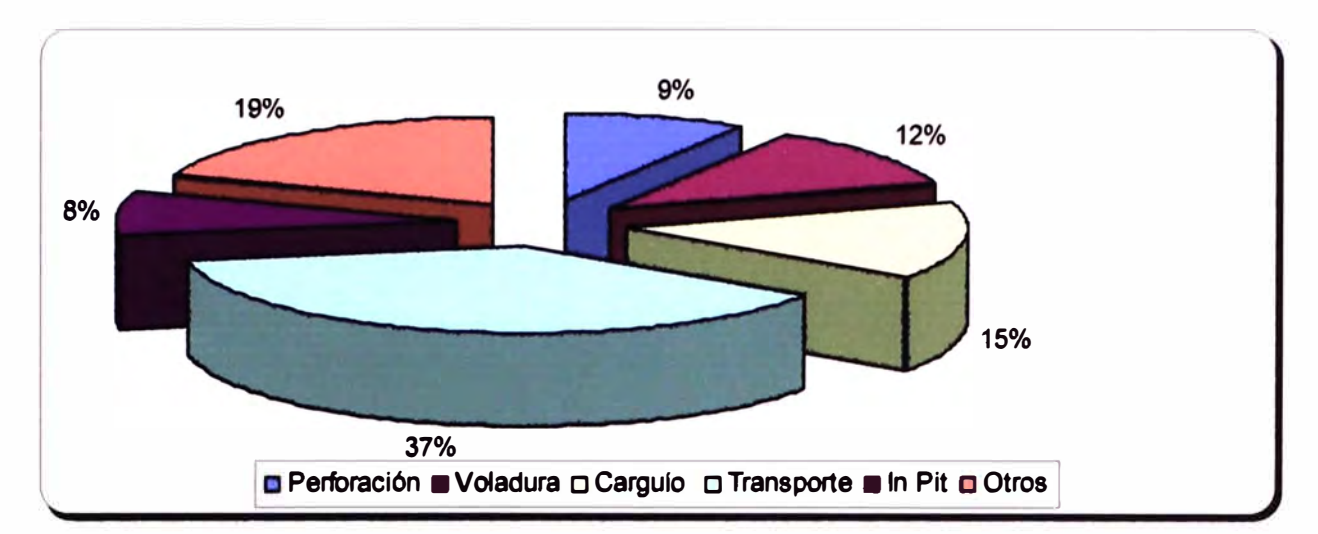

## **4.3.1 Costo de Equipos Cargulo**

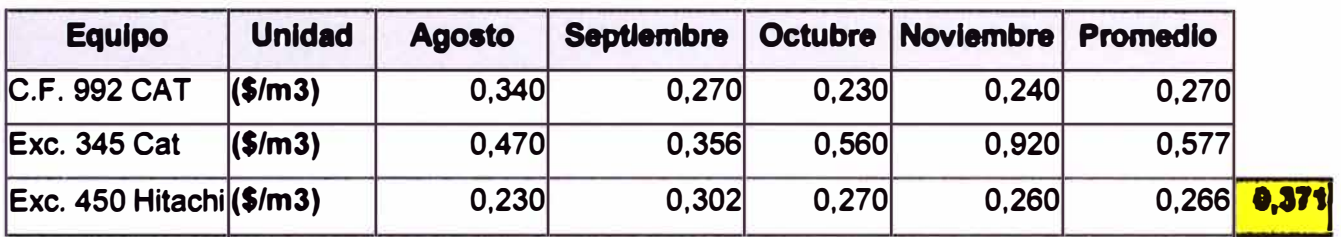

## **4.3.2 Costo Mano de Obra**

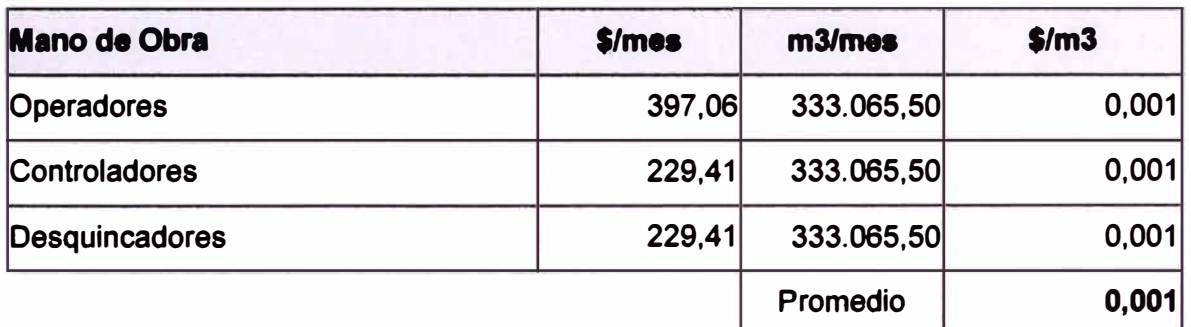

# **4.4 PARTES DEL SISTEMA DE OPERACIONES MINA (RB)**

#### **4.4.1 Centro de control "C.C"**

**El monitoreo de la operación se realizará dfa a dfa a través de un sistema manual manipulado por un operador llamado OX. La información obtenida nos permitirá calcular los rendimientos e identificar desviaciones con respecto a lo planeado y tomar acciones correctivas.** 

Toda esta información es trasmitida a través de radio (Canal 1).

#### **4.4.2 Personas que se Reportan**

**Todos los operadores se reportan a través de códigos según su operación.** 

**Dentro de los equipos que se reportan tenemos:** 

## **4.4.3 Perforadoras**

- **• PERFORADORAIR DM45 19**
- **• PERFORADORA IR DM45 21**

**Los operadores reportan:** 

**Horas Efectivas, Demora Operativa, Demora Mecánica y Demora no Operativa, todo ello detallando el lugar donde se ubica.** 

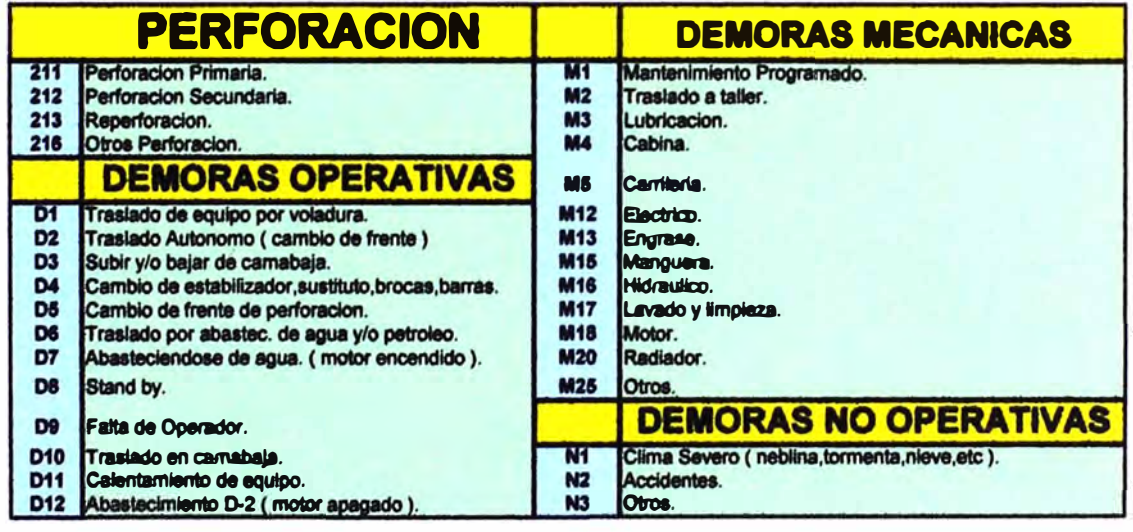

#### **4.4.4 Moto niveladora**

- **• Moto niveladora marca KOMATSU modelo GD623A-1**
- **• Moto niveladora marca CHAMPIONS modelo 730**

**Los operadores reportan:** 

**Horas Efectivas, Demora Operativa, Demora Mecánica y Demora no Operativa, todo ello detallando en que lugar de la via se encuentran.**
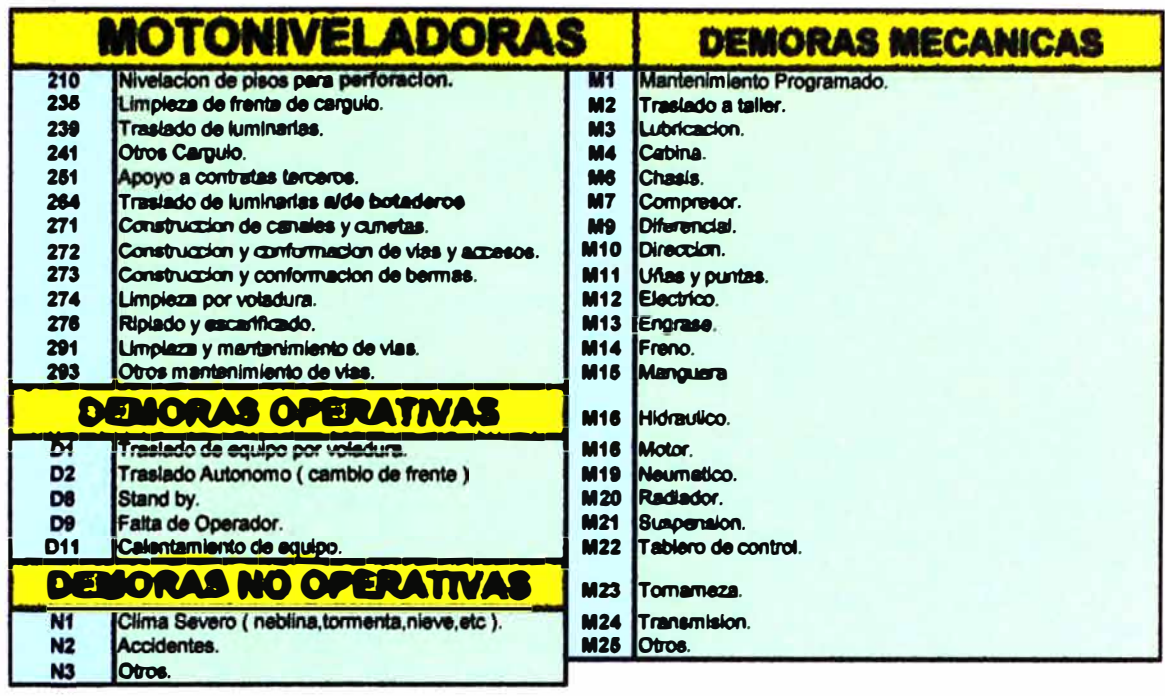

# 4.4.5 Cargadores

Cargador Frontal CAT 992C.  $\bullet$ 

El operador reporta:

Horas Efectivas, Demora Operativa, Demora Mecánica y Demora no Operativa, todo ello detallando el Banco y polígono donde se encuentra.

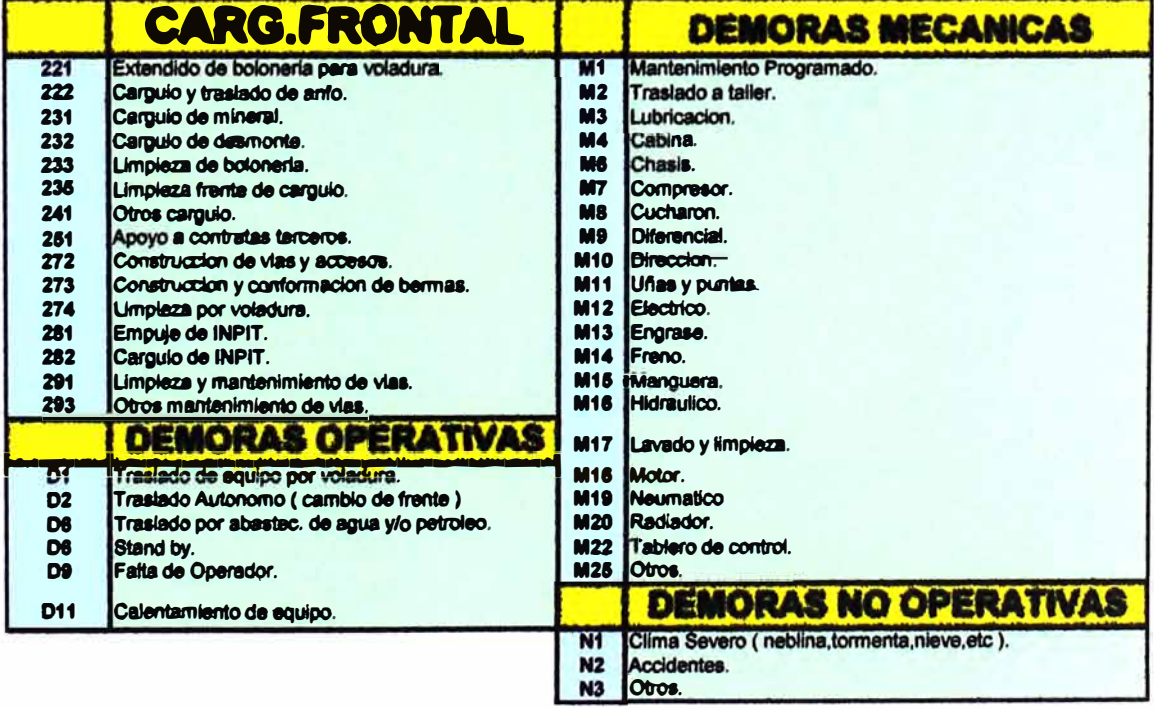

# **4.4.6 Tractores**

t,

- **• Tractores Oruga Marca KOMATSU modelo D155AX-5B.**
- **• Tractor Oruga CAT modelo DSR.**

**Los operadores reportan:** 

**Horas Efectivas, Demora Operativa, Demora Mecánica y Demora no Operativa, todo ello detallando su ubicación.** 

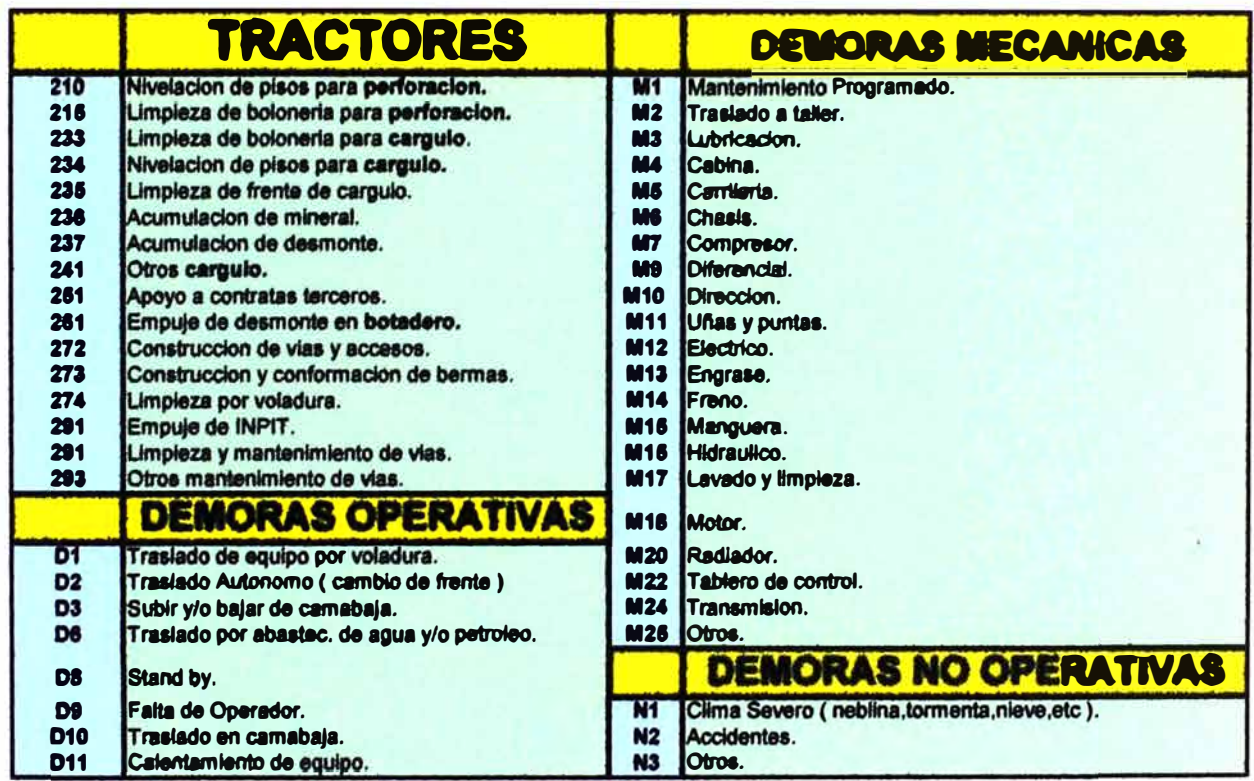

### **4.4. 7 Excavadora**

- 2 Excavadoras CAT 345-BL.
- **• 1 Excavadora HITACHI 450.**

**Los operadores reportan:** 

**Horas Efectivas, Demora Operativa, Demora Mecánica y Demora no Operativa, todo ello detallando su ubicación.** 

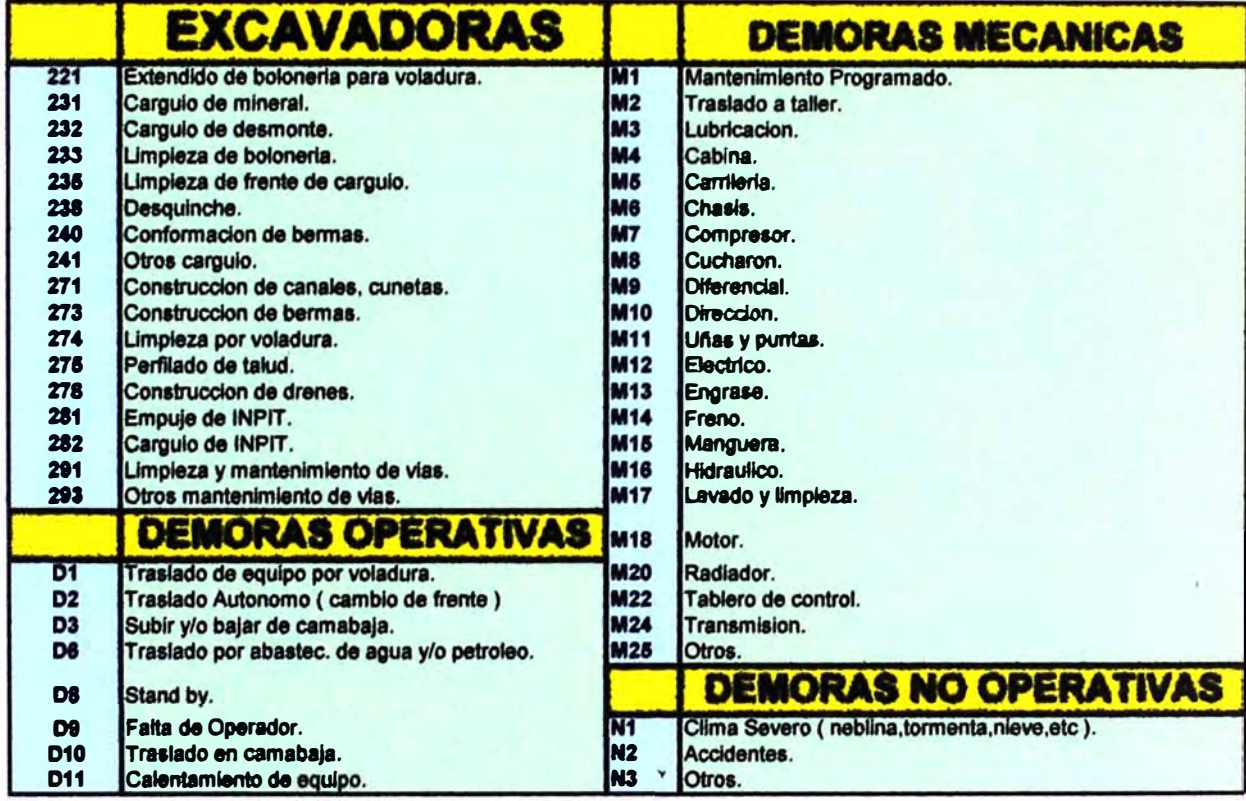

#### **4.4.8 Volquetes FM 12 8\*4 R**

**Los chóferes reportan:** 

**Horas Efectivas, Demora Operativa, Demora Mecánica y Demora no** 

**Operativa.** 

**Horometro Inicial y Final de sus volquetes.** 

También reciben la orden del C.C en que punto cargaran.

#### **4.4.9 Controladores**

**Cada punto de carguio cuenta con un controlador que cuenta con una radio para reportar por hora la cantidad de viajes y con cuantas unidades esta trabajando ; y si hubiera cola esta persona**  comunica en forma inmediata a C.C para cambiar el destino de **los volquetes en cola. Esto nos sirve para proyectarnos con el tonelaje planeado y poder tener un mejor control de las leyes ponderadas.** 

## **4.4.1 O Taller de Mantenimiento**

Los mecánicos comunican oportunamente al C.C si hubiera **maquinaria para mantenimiento programado y/o no programado y viceversa si alguna maquinaria se malograra repentinamente el**  C.C informara a los mecánicos.

#### **4.4.11 Jefes de Mina**

**Jefes de mina, superintendente y asistentes obtienen la información en tiempo real ; esto les sirve para poder tomar decisiones de cambio de frente y/o equipo para poder cumplir con el tonelaje planeado.** 

# **4.5 ANÁLISIS DEL PROBLEMA DEL CARGUIO Y TRANSPORTE: ÁRBOL DE CAUSA Y EFECTO**

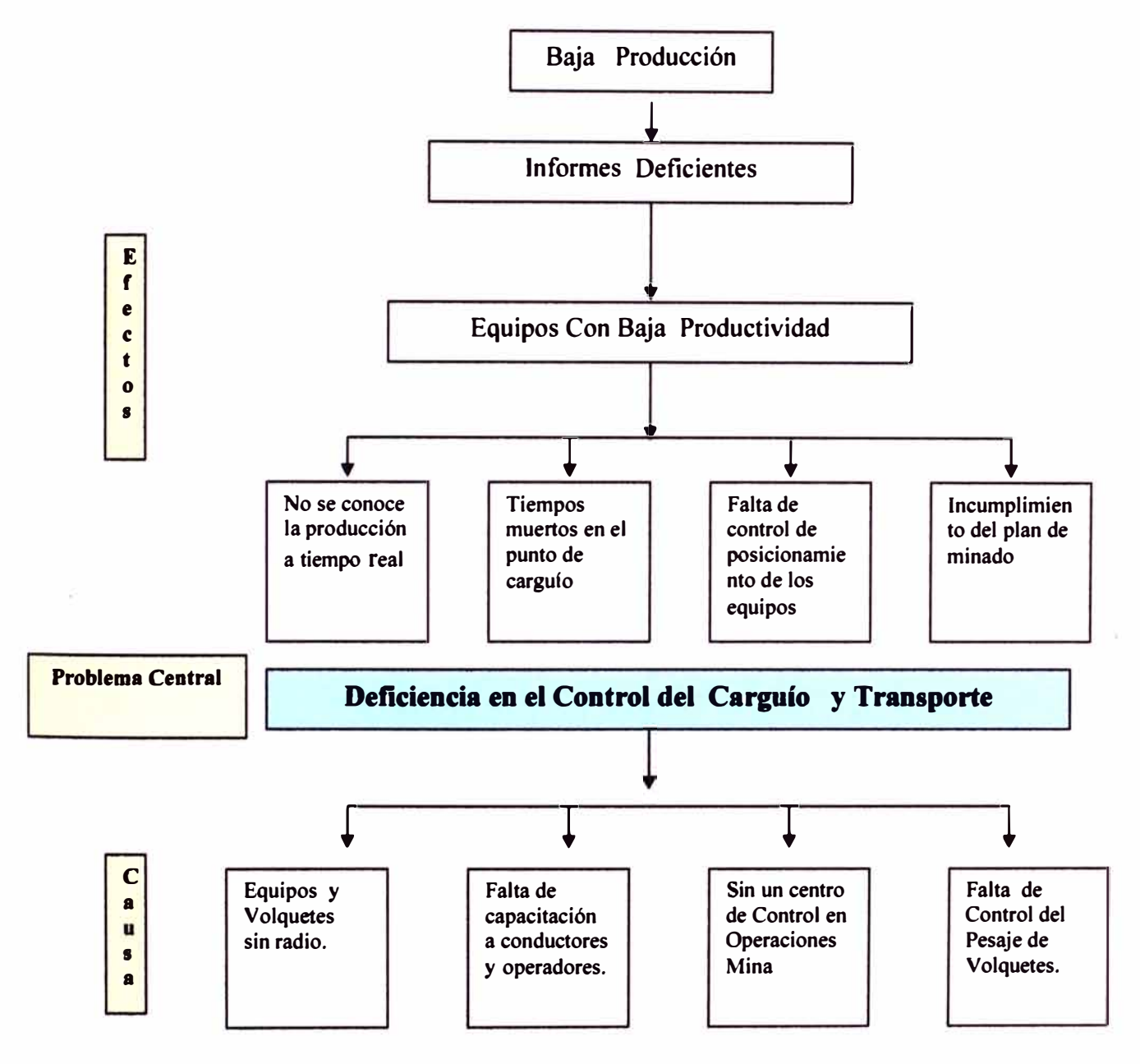

# **4.6 ANÁLISIS DE ALTERNATIVAS DEL CARGUIO Y TRANSPORTE: ÁRBOL DE MEDIOS Y FINES**

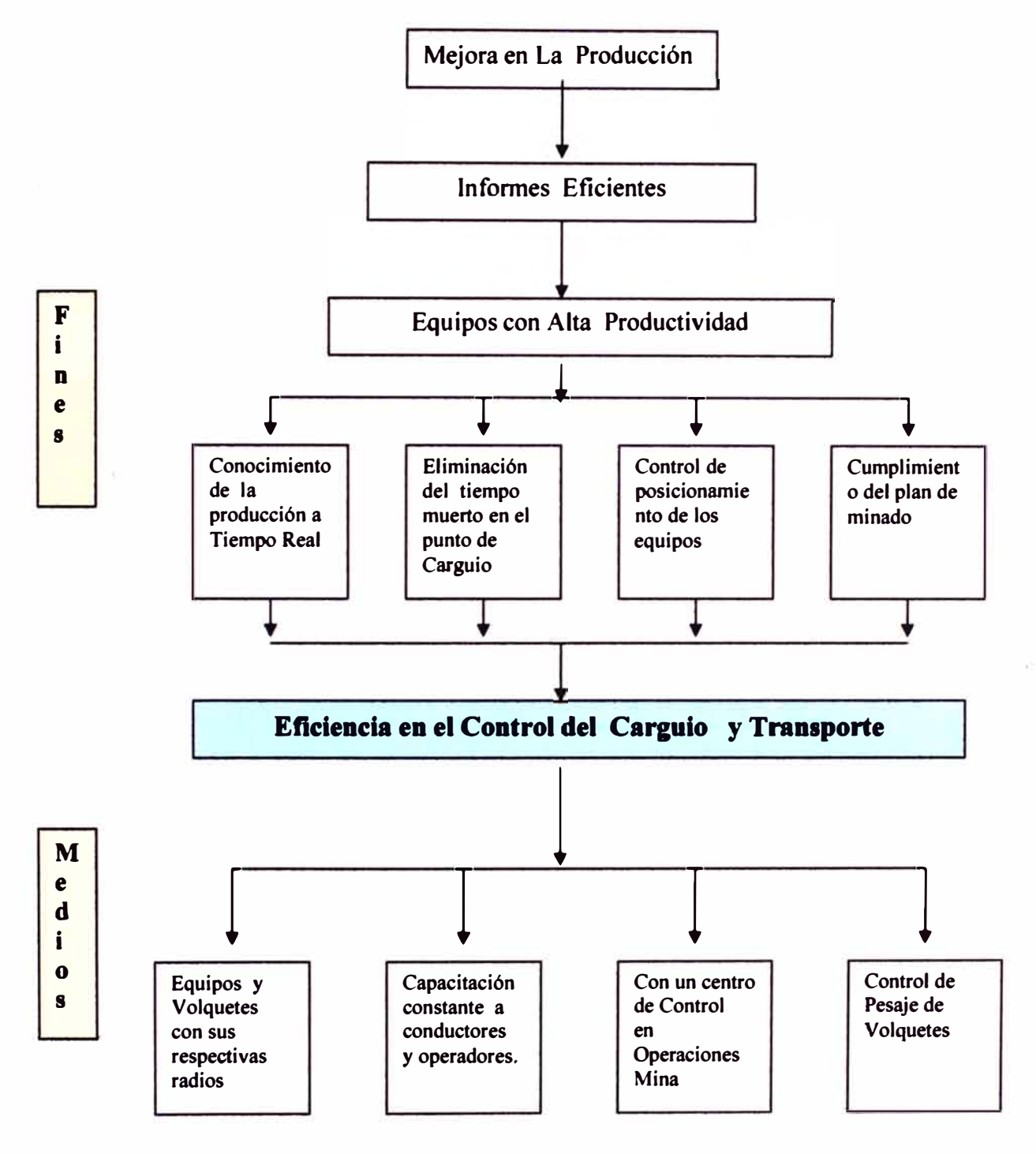

#### ALGORITMO DE PROGRAMACIÓN "CONTROL DE CARGUÍO Y  $4.7$ **TRANSPORTE"**

4.7.1 Entorno de Programación en Visual Basic

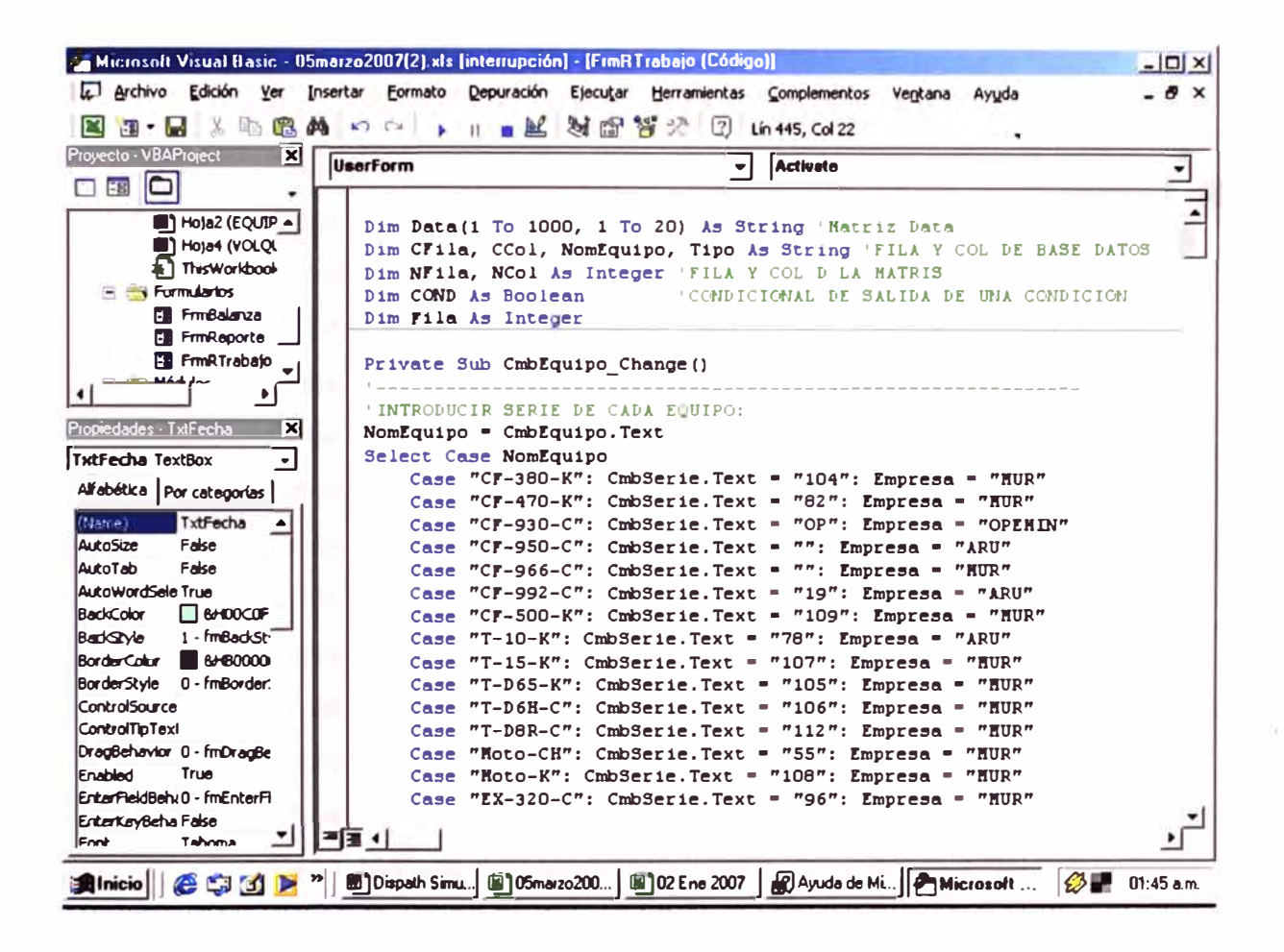

#### 4.7.2 Codificación Dei Programa de Cargulo y Transporte

Dim Data(1 To 1000, 1 To 20) As String 'Matriz Data Dim CFila, CCol, NomEquipo, Tipo As String 'FILA Y COL DE BASE **DATOS** Dim NFila, NCol As Integer 'FILA Y COL D LA MATRIS Dim COND As Boolean 'CONDICIONAL DE SALIDA DE UNA **CONDICION** Dim Fila As Integer Private Sub CmbEquipo Change ()

**'INTRODUCIR SERIE DE CADA EQUIPO: NomEquipo = CmbEquipo.Text Select Case NomEquipo Case "CF-380-K": CmbSerie.Text = "104": Empresa <sup>=</sup>"MUR" Case "CF-470-K": CmbSerie.Text = "82": Empresa <sup>=</sup>"MUR" Case "CF-930-C": CmbSerie.Text = "OP": Empresa <sup>=</sup>"OPEMIN" Case "CF-950-C": CmbSerie.Text <sup>=</sup> "":Empresa <sup>=</sup>"ARU" Case "CF-966-C": CmbSerie.Text = "": Empresa <sup>=</sup>"MUR" Case "CF-992-C": CmbSerie.Text = "19": Empresa <sup>=</sup>"ARU" Case "CF-500-K": CmbSerie.Text = "109": Empresa <sup>=</sup>"MUR" Case "T-10-K": CmbSerie.Text = "78": Empresa <sup>=</sup>"ARU" Case "T-15-K": CmbSerie.Text = "107": Empresa <sup>=</sup>"MUR" Case "T-D65-K": CmbSerie.Text = "105": Empresa <sup>=</sup>"MUR" Case "T-D6H-C": CmbSerie.Text = "106": Empresa <sup>=</sup>"MUR" Case "T-D8R-C": CmbSerie.Text = "112": Empresa <sup>=</sup>"MUR" Case "Moto-CH": CmbSerie.Text = "55": Empresa <sup>=</sup>"MUR" Case "Moto-K": CmbSerie.Text = "108": Empresa <sup>=</sup>"MUR" Case "EX-320-C": CmbSerie.Text = "96": Empresa <sup>=</sup>"MUR" Case "EX-345-57": CmbSerie.Text <sup>=</sup> "":Empresa <sup>=</sup>"MUR" Case "EX-345-58": CmbSerie.Text <sup>=</sup> "":Empresa <sup>=</sup>"MUR" Case "EX-345-130": CmbSerie.Text <sup>=</sup> "":Empresa <sup>=</sup>"MUR" Case "EX-450-H": Empresa <sup>=</sup>"ARU": CmbSerie.Text = "Falta" Case "EX-1800-H": Empresa <sup>=</sup>"MUR": CmbSerie.Text = "Falta" Case "PF-DM-01": Empresa <sup>=</sup>"ARU": CmbSerie.Text = "21" Case "PF-DM-03": Empresa <sup>=</sup>"MUR": CmbSerie.Text = "Falta" Case "PF-DM-04": Empresa <sup>=</sup>"MUR": CmbSerie.Text = "Falta" Case "PF-TD350-IR": Empresa <sup>=</sup>"MUR": CmbSerie.Text = "76" Case "VO-WQ1769-V": Empresa <sup>=</sup>"ARU": CmbSerie.Text = "88" Case "TR-WJ1981-V": Empresa <sup>=</sup>"ARU": CmbSerie.Text = "23" Case "CL-Yl4326-V": Empresa <sup>=</sup>"ARU": CmbSerie.Text = "89"** 

---------------------------------------------------------------------------------

```
Case "CI-WQ9617-V": Empresa= "MDH": CmbSerie.Text = "26" 
  Case "CO-1300-IR": Empresa= "ARU": CmbSerie.Text = "64" 
  Case "CB-2I5568-V": Empresa="": CmbSerie.Text = "O" 
  Case "RO-DYNAPAC": Empresa= "ARU": CmbSerie.Text = "O" 
  Case "TI-IR": CmbSerie.Text = "72": Empresa= "ARU" 
  Case "TI-AMIDA" 
    Empresa = "ARU" 
    With CmbSerie 
       .Text = "" 
       .Clear 
       .Addltem "103" 
       .Addltem "94" 
       .Addltem "110" 
       .Addltem "129" 
       .Addltem "62" 
       .Addltem "93" 
    End With 
  Case "CA-PIP850-T": Empresa= "ARU": CmbSerie.Text = "O" 
  Case "CA-PIS821-T": Empresa= "MUR": CmbSerie.Text = "O" 
  Case "CA-PIU925-T": Empresa= "MUR": CmbSerie.Text = "O" 
End Select
```

```
'-------------------------------------------------------------------
'BUSCAMOS EL EQUIPO PARA VERIFICAR SU ESTADO: 
Cells(3, 2).Select 
CONO= True 
While Not (ActiveCell.Value = Empty) And (CONO= True) 
 Equipo= ActiveCell.Text 
  Select Case Equipo 
     'CELDA DEL EQUIPO: 
    Case Is = NomEquipo
```
**lf ActiveCell.Offset(0, 8).Value = Empty Then FlaEquipo.Row = 1 'Equipo FlaEquipo.Col = O FlaEquipo.Text = ActiveCell.FormulaR1C1 'Centro Costo: FlaEquipo.Col = 1**  FlaEquipo.Text = ActiveCell.Offset(0, 2).FormulaR1C1 **'AREA: FlaEquipo.Col = 2 FlaEquipo.Text = ActiveCell.Offset(0, 3).FormulaR1C1 'RUBRO: FlaEquipo.Col = 3**  FlaEquipo.Text = ActiveCell.Offset(0, 4).FormulaR1C1 **'ACTIVIDAD: FlaEquipo.Col = 4 FlaEquipo.Text = ActiveCell.Offset(0, 5).FormulaR1C1 'DETALLE: FlaEquipo.Col = 5**  FlaEquipo.Text = ActiveCell.Offset(0, 6).FormulaR1C1 **'HORA INICIO: FlaEquipo.Col = 6**  FlaEquipo.Text = Format(ActiveCell.Offset(0, **7).FormulaR1C1, "hh:mm:ss") 'HORA FIN: FlaEquipo.Col = 7 FlaEquipo. Text = 8).FormulaR1C1, "hh:mm:ss") 'SALIMOS DEL WHILE: CONO= False**  Format(ActiveCell.Offset(0,

72

## **'DESACTIVAR INICIO PARADA Y DETALLE Y ACTIVAR FIN**

**PARADA:** 

**Optlnicio.Enabled** = **False** 

**TxtHoral. Enabled = False** 

**LblDetalle.Enabled** = **False** 

**TxtDetalle.Enabled = False** 

**Lbllnterno.Enabled** = **False** 

**Cmblnterno.Enabled** = **False** 

**OptFin.Enabled** = **True** 

**TxtHoraF.Enabled** = **True** 

**Else** 

**ActiveCell.Offset(1, 0).Select** 

**End lf** 

**Case Else** 

**ActiveCell.Offset(1, 0).Select** 

**'ACTIVAR INICIO PARADA Y DETALLE Y DEACTIVAR FIN** 

#### **PARADA:**

**Optlnicio.Enabled** = **True TxtHoral.Enabled = True LblDetalle.Enabled** = **True TxtDetalle.Enabled** = **True Lbllnterno.Enabled** = **True Cmblnterno.Enabled** = **True OptFin.Enabled** = **False TxtHoraF.Enabled** = **False** 

**End Select Wend End Sub** 

Private Sub Cmblnterno Change()

### 'LLENAMOS LAS CASILLAS DE ACUERDO AL C.C.

Dim I As Integer

For  $I = 1$  To NFila

If CmbInterno. Text =  $Data(I, 1)$  Then

TxtActividad.Text = Data(I, 2)

 $Tx$ tRubro.Text = Data(I, 3)

TxtArea.Text = Data(I, 4)

TxtExterno.Text = Data(I, 5)

 $TextTwo = Data(1, 6)$ 

End If

**Next** 

**End Sub** 

Private Sub CmbSerie\_Change() **End Sub** 

Private Sub CmdPesaje\_Click() 'Minimizando la ventana activa: Windows(1).WindowState = xlMinimized Windows(2).WindowState =  $x$ IMaximized 'Cargando el formulario correspondiente: **Unload FrmRTrabajo Unload Reporte Load FrmBalanza FrmFrmBalanza Show End Sub** Private Sub CmbTurno\_Change()

**End Sub** Private Sub CmdProcesar Click() If (CmbTurno.Text = Empty) Or (CmbEquipo.Text = Empty) Then MsgBox ("Falta Ingresar Datos")

**Else** 

**'FECHA:** 

**Cells(1, 2).FormulaR1C1 = Format(TxtFecha.Text, "dd mmm") 'TURNO:** 

**Cells(1, 4).FormulaR1C1 = CmbTurno.Text** 

**'BASEANDO DATA A LA HOJA EXCEL:** 

**lf CONO = True Then** 

**'TURNO:** 

**ActiveCell.Offset(0, -1).FormulaR1C1 = CmbTurno.Text 'EQUIPO:** 

**ActiveCell.FormulaR1C1 = NomEquipo** 

**'CODIGO:** 

**ActiveCell.Offset(0, 1 ).FormulaR1C1 = CmbSerie.Text 'CENTRO COSTO:** 

ActiveCell.Offset(0, 2).FormulaR1C1 = TxtExterno.Text **'AREA:** 

**ActiveCell.Offset(0, 3).FormulaR1C1 = TxtArea.Text 'RUBRO:** 

**ActiveCell.Offset(0, 4).FormulaR1C1 = TxtRubro.Text** 

**'ACTIVIDAD:** 

**ActiveCell.Offset(0, 5).FormulaR1 C1 = TxtActividad.Text 'DETALLE:** 

**ActiveCell.Offset(0, 6).FormulaR1C1 = TxtDetalle.Text 'INICIO PARADA:** 

**ActiveCell.Offset(0, 7).FormulaR1C1 = Format(TxtHoral.Text, "hh:mm:ss")** 

**'FIN PARADA:** 

**'ActiveCell.Offset(0, 8).FormulaR1C1 = TxtHoraF.Text** 

**'TIEMPO PARADA:** 

**'ActiveCell.Offset(0, 9).FormulaR1C1 = "=RC[-1)-RC[-2]"** 

**'OPERADOR:** 

**ActiveCell.Offset(0, 14).FormulaR1C1 = CmbOperador.Text** 

**Else** 

**'FIN PARADA:** 

**ActiveCell.Offset(0, 8).FormulaR1C1 = Format(TxtHoraF.Text, " hh:mm:ss")** 

**'HORAS TOTALES PARADA:** 

**ActiveCell.Offset(0, 9).FormulaR1C1 = "= ((RC[-1]-RC[-2)) INT((RC[-1]-RC[-2])))\*24"** 

```
'IDENTIFICANDO EL TIPO DE DEMORA:
```
**Tipo= ActiveCell.Offset{0, 2).FormulaR1 C1 Select Case Tipo Case Is= " D.M"**  ActiveCell.Offset(0, 11).FormulaR1C1 = "=VALUE(RC[-2])" **'ActiveCell.Offset(0, 9).Text Case Is= "O.O" ActiveCell.Offset(0, 12).FormulaR1C1 = "=VALUE(RC[-31)" 'ActiveCell.Offset(0, 9).Text Case Is= " D.N.O" ActiveCell.Offset(0, 13).FormulaR1C1 = "=VALUE(RC[-41)" 'ActiveCell.Offset{0, 9).Text Case Eisa**  ActiveCell.Offset(0, 10).FormulaR1C1 = "=VALUE(RC[-1])" **'ActiveCell.Offset(0, 9).Text End Select** 

**'BUSCAMOS UNA CELDA VACIA: While Not (ActiveCell.Value = Empty) ActiveCell.Offset(1, 0).Select Wend** 

```
'COLOCANDO HRS TOTAL PARADO EN FLAEQUIPO: 
  FlaEquipo.Col = 7
  'FIN DE PARADA: 
  FlaEquipo.Row = 1 
  FlaEquipo.Text = TxtHoraF.Text 
  'HORAS TOTALES: 
  FlaEquipo.Row = 2 
  FlaEquipo.Text = ActiveCell.Offset(0, 9).Text 
End lf 
  'LIMPIANDO CELDAS: 
  'SI CONO ES "FALSE": 
  lf CONO= False Then 
    TxtHoral.Text = TxtHoraF.Text 
  Eisa 
    TxtHoral. Text = Empty
    CmbEquipo.Text = Empty 
  End lf 
  CmbSerie.Text = Empty 
  CmbOperador.Text = Empty 
  Cmblnterno.Text = Empty 
  TxtExterno.Text = Empty 
  TxtArea.Text = Empty 
  TxtRubro.Text = Empty 
  TxtActividad.Text = Empty 
  Optlnicio.Value = False 
  OptFin.Value = False 
  TxtHoraF.Text = Empty 
  TxtDetalle.Text = Empty 
  'CMBEQUIPO POR DEFECTO: 
  CmbEquipo.SetFocus
```
**End lf End Sub**  Private Sub CmdReporte\_Click()

**Unload FrmRTrabajo Load FrmReporte FrmReporte.Show End Sub**  Private Sub CommandButton1\_Click() **End Sub Prívate Sub Frame2\_Click() End Sub Prívate Sub OptFín\_Click() 'HORA FINAL: TxtHoraF.Text** = **Format(Tíme, "hh:mm:ss") End Sub** 

**Prívate Sub Optlnícío\_Click() TxtHoral.Text = Format(Tíme, "hh:mm:ss") End Sub Prívate Sub UserForm\_Actívate() 'FECHA: TxtFecha.Text** = **Format(Date, "dd mmm") 'BUSCAMOS UNA CELDA VACIA: Cells(3, 1 ).Select While Not (ActíveCell.Value** = **Empty) ActíveCell.Offset(1, 0).Select Wend ' DATA DEL FLAEQUIPO: FlaEqulpo.Row** = **O FlaEquípo.Col = O** 

**FlaEquipo.Text** = **"Equipo" FlaEquipo.Col** = **1 FlaEquipo.Text** = **"C. Costo" FlaEquipo.Col** = **2 FlaEquipo.Text** = **"Area" FlaEquipo.Col** = **3 FlaEquipo.Text** = **"Rubro" FlaEquipo.Col** = **4 FlaEquipo.Text** = **"Actividad" FlaEquipo.Col** = **5 FlaEquipo.Text** = **"Detalle" FlaEquipo.Col** = **6 FlaEquipo.Text** = **"H. inicio" FlaEquipo.Col** = **7 FlaEquipo.Text** = **"H. Final"** 

**'LEER BASE DE DATOS: DATA(x,y) Dim j, K As lnteger Open "C:\DataTucari\C. Costos.txt" For Input As #1 Input #1, CFila, CCol 'MsgBox (CFila & "," & CCol) NFila** = **Val(CFila) NCol** = **Val(CCol) For j** = **1 To NFila For K** = **1 To NCol Input #1, Data{j, K) Next Cmblnterno.Addltem Data(j, 1) Next** 

**Close #1** 

**'INICIO DE LA CARGA DE DATA: 'TURNO: CmbTurno.Addltem "Día" CmbTurno.Addltem "Noche"** 

**'Operador de los Equipos: With CmbOperador .Addltem "Andres Cori" .Addltem "Angel Ccoyto" .Addltem "Angel Mamani" .Addltem "Abad Castellanos" .Addltem "Abada Mamani" .Addltem "Abdon Mamani" .Addltem "Alejandro Larijo" .Addltem "Alejandro Quispe" .Addltem "Alfonzo Roque" .Addltem "Alberto Silva" .Addltem "Andres Nina" .Addltem "Aquilino Callinapa" .Addltem "Carlos Aquise" .Addltem "Carlos Suclle" .Addltem "Caledonio Escobar" .Addltem "Cliver Alfaro" .Addltem "Damian Gibaja" .Addltem "Daniel Guevara" .Addltem "David Cruz" .Addltem "David Ramos" .Addltem "Demetrio Mamani"** 

**.Addltem "Diomenes Ticona" .Addltem "Efren Mamani" .Addltem "Eusebio Huachani" .Addltem "Francisco Rojas" .Addltem "Fredy Quispe" .Addltem "Gabino Ayque" .Addltem "Hugo Cruz" .Addltem "Jaime Mamani R." .Addltem "Jesus Arce" .Addltem "Jesus Quispe" .Addltem "Johnny M. Tacca" .Addltem "Juan C. Bazan" .Addltem "Juan Marin" .Addltem "Lino Churo" .Addltem "Lino Chipana" .Addltem "Mariano Ticona" .Addltem "Mario Quispe" .Addltem "Mario Mamani" .Addltem "Mauro Reynoso" .Addltem "Nicolas Zuniga" .Addltem "Pablo J. Arce" .Addltem "Percy Ramos" .Addltem "Pedro Vasquez" .Addltem "Rene Ramos" .Addltem "Rogar Zapana" .Addltem "Samuel Nina" .Addltem "Serafín Rodríguez" .Addltem "Valencia Quispe" .Addltem "Valencia Cuayla" .Addltem �'Victor Capacute" .Addltem "Victor Gallinapa"** 

**.Addltem "Víctor Flores" .Addltem "Yony Almonte" End With 'EQUIPOS DISPONIBLES EN LA MINA: With CmbEquipo .Addltem "CF-4 70-K" .Addltem "CF-500-K" .Addltem "CF-930-C" .Addltem "CF-950-C" .Addltem "CF-966-C" .Addltem "CF-992-C" .Addltem "CF-500-K" .Addltem "T-10-K" .Addltem "T-15-K" .Addltem "T-D65-K" .Addltem "T-D6H-C" .Addltem "T-D8R-C" .Addltem "Moto-CH" .Addltem "Moto-K" .Addltem "EX-320-C" .Addltem "EX-345-57" .Addltem "EX-345-58" .Addltem "EX-345-130" .Addltem "EX-450-H" .Addltem "EX-1800-H" .Addltem "PF-DM-01" .Addltem "PF-DM-03" .Addltem "PF-DM-04" .Addltem "PF-TD350-IR" .Addltem** <sup>1</sup> **'CC-WQ1769-V" .Addltem "TR-WJ1981-V"** 

**.Addltem "CL-Yl4326-V"** 

**.Addltem "CI-WQ9617-V"** 

**.Addltem "CO-1300-IR"** 

**.Addltem "CB-2I5568-V"** 

**.Addltem "TI-IR"** 

**.Addltem "TI-AMIDA"** 

**.Addltem "CA-PIP850-T"** 

**.Addltem "CA-Pl5821-T"** 

**.Addltem "CA-PIU925-T"** 

**.Addltem "RO-DYNAPAC"** 

**.Addltem "VO-200"** 

**.Addltem "VO-201"** 

**.Addltem "VO-202"** 

**.Addltem "VO-203"** 

**.Addltem "VO-204"** 

**.Addltem "VO-205"** 

**.Addltem "VO-206"** 

**.Addltem "VO-207"** 

**.Addltem "VO-208"** 

**.Addltem "VO-209"** 

**.Addltem "VO-210"** 

**.Addltem "VO-211"** 

**.Addltem "VO-212"** 

**.Addltem "VO-213"** 

**.Addltem "VO-214"** 

**.Addltem "VO-215"** 

**.Addltem "VO-216"** 

**.Addltem "VO-217"** 

**.Addltem "VO-218"** 

**.Addltem ·"VO-219"** 

**End With** 

**End Sub** 

**Private Sub UserForm\_Deactivate()** 

**'Dim Msje As Long** 

```
'Msje = MsgBox("Seguro de Salir de la Aplicacion??", vbQuestion + 
vbOKCancel, "seguro?")
```
**'lf Msje = vbOK Then** 

**' Unload FrmRTrabajo** 

**'Else** 

**' MsgBox ("Ya vex, piensa pes .. ")** 

**'End lf** 

**End Sub** 

## **Codificación del Reporte**

**Dim I As lnteger 'Contador de Columna del FLAEQUIPO Private Sub CmdVolver\_Click() Unload FrmReporte Load FrmRTrabajo FrmRTrabajo.Show End Sub Private Sub UserForm\_Activate() On Error GoTo Evadir ' ROTULO DEL FLAEQUIPO: FlaEquipo.Row** = **O FlaEquipo.Col** = **O FlaEquipo.Text** = **"EQUIPO" FlaEquipo.Col** = **1 FlaEquipo.Text = "C. COSTO" FlaEquipo.Col** = **2 FlaEquipo.Text = "AREA" FlaEquipo.Col** = **3 FlaEquipo.Text** = **"RUBRO"** 

**FlaEquipo.Col = 4 FlaEquipo.Text = "ACTIVIDAD" FlaEquipo.Col = 5 FlaEquipo.Text = "DETALLE" FlaEquipo.Col = 6 FlaEquipo.Text = "H. INICIO" FlaEquipo.Col = 7 FlaEquipo.Text = "H. FINAL"** 

**'BUSCAMOS UNA CELDA VACIA: Cells(3, 2).Select**   $1 = 1$ **While Not (ActiveCell.Value = Empty)** 

**lf (ActiveCell.Offset(0, 8).Value = Empty) Then FlaEquipo.Row = 1 'Equipo FlaEquipo.Col = O FlaEquipo.Text = ActiveCell.FormulaR1C1 'Centro Costo: FlaEquipo.Col = 1 FlaEquipo.Text = ActiveCell.Offset(0, 2).FormulaR1C1 'AREA: FlaEquipo.Col = 2 FlaEquipo.Text = ActiveCell.Offset(0, 3).FormulaR1C1 'RUBRO: FlaEquipo.Col = 3 FlaEquipo.Text = ActiveCell.Offset(0, 4).FormulaR1C1 'ACTIVIDAD: FlaEquipo.Col = 4** 

```
FlaEquipo.Text = ActiveCell.Offset(O, 5).FormulaR1C1 
    'DETALLE: 
    FlaEquipo.Col = 5 
    FlaEquipo.Text = ActiveCell.Offset(O, 6).FormulaR1C1 
    'HORA INICIO: 
    FlaEquipo.Col = 6 
    FlaEquipo.Text = Format(ActiveCell.Offset(O, 7).FormulaR1C1, 
"hh:mm:ss") 
    'HORA FIN: 
    FlaEquipo.Col = 7 
    'PASAMOS A LA SIGUIENTE FILA DEL FLAEQUIPO: 
    1 = 1 + 1FlaEquipo.Text = Format(ActiveCell.Offset(O, 8).FormulaR1C1, 
"hh:mm:ss") 
  End lf 
  'PASAMOS A LA SIGUIENTE CELDA: 
  ActiveCell.Offset(1, O).Select 
Wend 
Exit Sub 
Evadir: 
End Sub
```
### **4. 7 .3 Codificación del Programa de Balanza**

**Prívate Sub CmbVolquete\_Change() On Error GoTo Evadir 'Limpiamos celdas: TxtPlaca.Text** = **Empty TxtTara.Text** = **Empty TxtPesoB.Text** = **Empty TxtVolumen.Text** = **Empty TxtPesoN.Text = Empty** 

```
TxtEmpresa.Text = Empty
```

```
'Buscamos el volquete en "DATA": 
Dim Col As lnteger 
Col =2 
Worksheets("Data").Activate 
Cells(Col, 1 ).Select 
While Not (Cells(Col, 1). Value = Empty)
  lf (Cells(Col, 1).FormulaR1C1 = CmbVolquete.Text) Then 
     'Guardando los datos del volquete: 
    TxtEmpresa.Text = Cells(Col, 2).FormulaR1C1 'Empresa 
    TxtPlaca.Text = Cells(Col, 3).FormulaR1C1 'Placa 
    TxtTara.Text = Cells(Col, 4).FormulaR1C1 'Tara 
     TxtVolumen.Text = Cells(Col, 5).FormulaR1C1 'Cubicaje 
    Col= 1000 
  Else 
    Col= Col+ 1 
  End lf 
Wend 
'Colocando la data en la plantilla: 
Worksheets ("Plantilla").Activate 
Exit Sub 
Evadir: 
End Sub 
Private Sub CmdGuardar_Click()
```
**ActiveWorkbook.Save End Sub** 

**Prívate Sub CmdDispatch\_Click()** 

**'Minimizando la ventana activa: Windows(1).WindowState** = **xlMinimized Windows(2).WindowState** = **xlMaximized** 

**Unload FrmBalanza 'Load frmReporte 'Load FrmRTrabajo 'FrmRTrabajo.Show End Sub** 

**Prívate Sub CmdOk\_Click() On Error GoTo evadir1** 

**'BASEANDO INFORMACION: 'Chequeando volquetes de 15m3 o 20 m3: lf CmbVolquete.Value >= 200 Then ActiveCell.Cells (125, 1 ).Select End lf** 

**'Buscando Celda Vacía: While Not (ActiveCell.Value** = **Empty) ActiveCell.Offset(1, 0).Select Wend** 

**'Baseando informacion en la Hoja Excell:** 

**lf ActiveCell.Offset(-1, 0).FormulaR1C1** = **"Viaje" Then ActiveCell.FormulaR1C1 = 1 Else** 

```
ActiveCell.FormulaR1C1 = ActiveCell.Offset(-1, 0).Value + 1 
End lf
```
ActiveCell.Offset **(O,** 1).FormulaR1C1 = TxtHora.Text ActiveCell.Offset **(O,** 2).FormulaR1C1 = CmbVolquete.Text ActiveCell.Offset (0, 3).FormulaR1C1 = TxtPlaca.Text ActiveCell.Offset **(O,** 4).FormulaR1C1 = TxtEmpresa.Text ActiveCell.Offset (0, 5).FormulaR1C1 = TxtTara.Text ActiveCell.Offset **(O,** 6).FormulaR1 C1 = TxtPesoB.Text ActiveCell.Offset **(O,** 7).FormulaR1C1 = "=RC[-1)-RC[-2]" ActiveCell.Offset (0, 8).FormulaR1C1 = TxtVolumen.Text ActiveCell.Offset (0, 9).FormulaR1C1 = CmbFrente.Text

'Limpiando celdas: OptHora.Value = False CmbVolquete.Text = Empty TxtPesoB.Text = Empty TxtPesoN.Text = Empty TxtTara.Text = Empty TxtVolumen.Text = Empty TxtEmpresa.Text = Empty TxtPlaca.Text = Empty TxtHora.Text = Empty CmbFrente.Text = Empty

'Iniciando en la celda (1, 1 ): Cells(1, 1). Select

Exit Sub evadir1: End Sub

Prívate Sub.Command8utton1\_Click()

**End Sub** 

**Prívate Sub OptHora\_Click () TxtHora.Text = Format (Time, "hh:mm") End Sub** 

**Prívate Sub TxtHora\_ Change ()** 

**End Sub**  Private Sub TxtPesoB\_Change () **TxtPesoN.Text = Val (TxtPesoB.Text) - Val (TxtTara.Text) End Sub** 

Private Sub UserForm Activate () **'Buscando una celda vacía: Cells(2, 1 ).Select While Not (ActiveCell.Value = Empty) ActiveCell.Offset (1, 0).Select Wend 'Introduciendo número de volquetes: Dim I As lnteger For 1 = 1 To 150 CmbVolquete.Addltem 1 Next 'Cargando el CmbFrente: CmbFrente.Addltem "CUMBRE" CmbFrente.Addltem "ECHADERO" CmbFrente.Addltem "MORRRENA" CmbFrente.Addltem "COLUVIAL" End Sub** 

### 4.7.4 Visualización de la Pantalla a Trabaiar

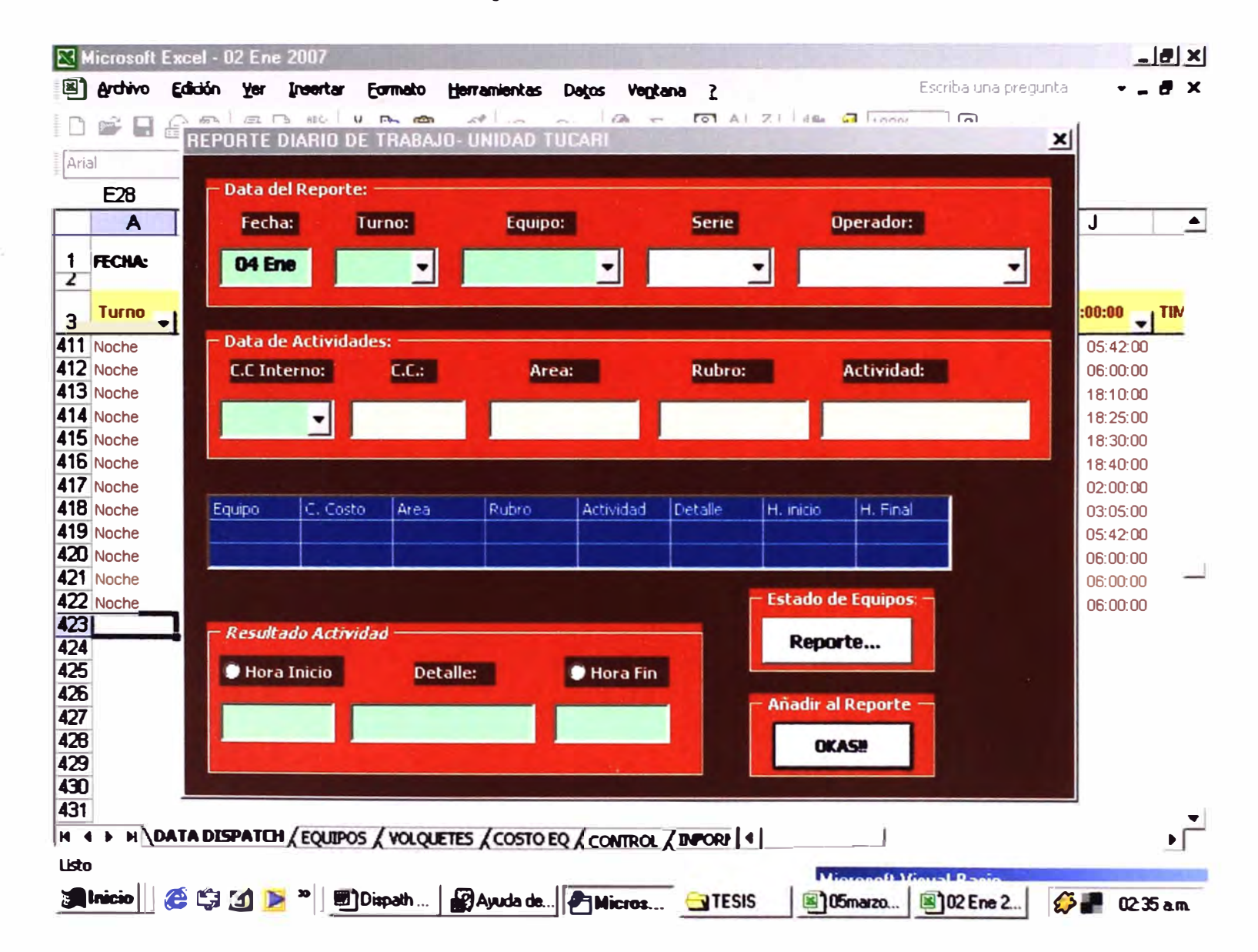

## 4.7.5 Resultados a Obtener

 $\overline{\phantom{a}}$ 

## **REPORTE DIARIO DE OPERACIONES MINA**

# **Reporte de Equipos**

 $\overline{\phantom{a}}$ 

#### 1.- GUARDIA DIA

Dia Turno

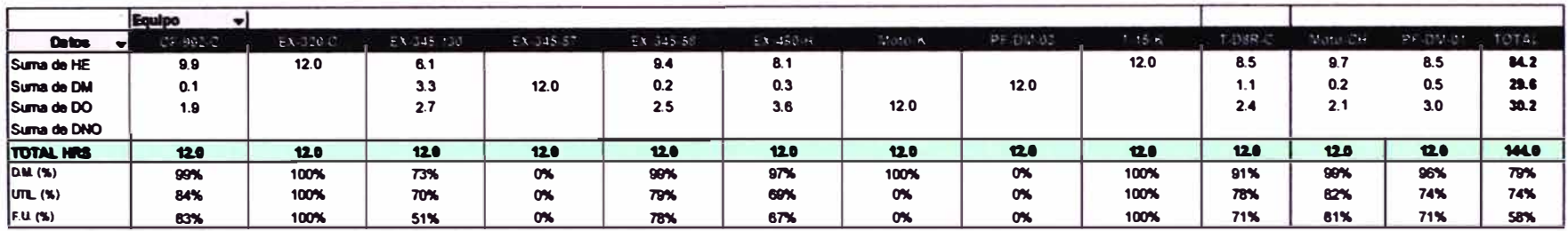

#### .- GUARDIA NOCHE

**Turno** Noche

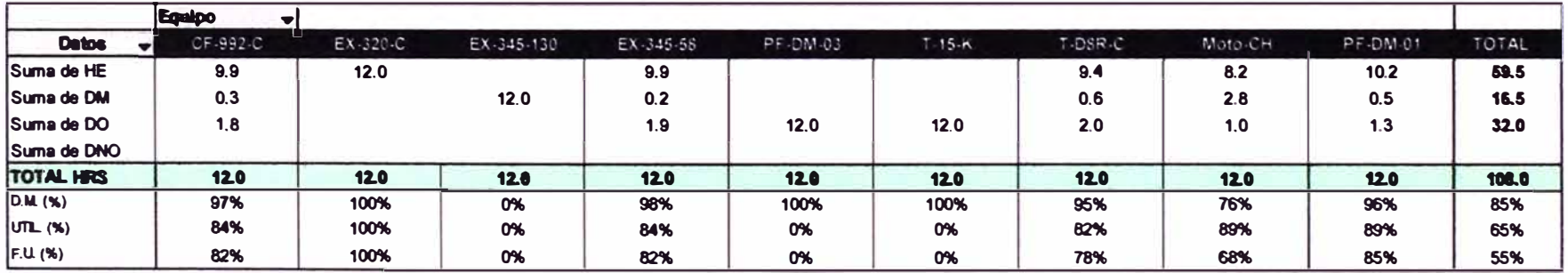

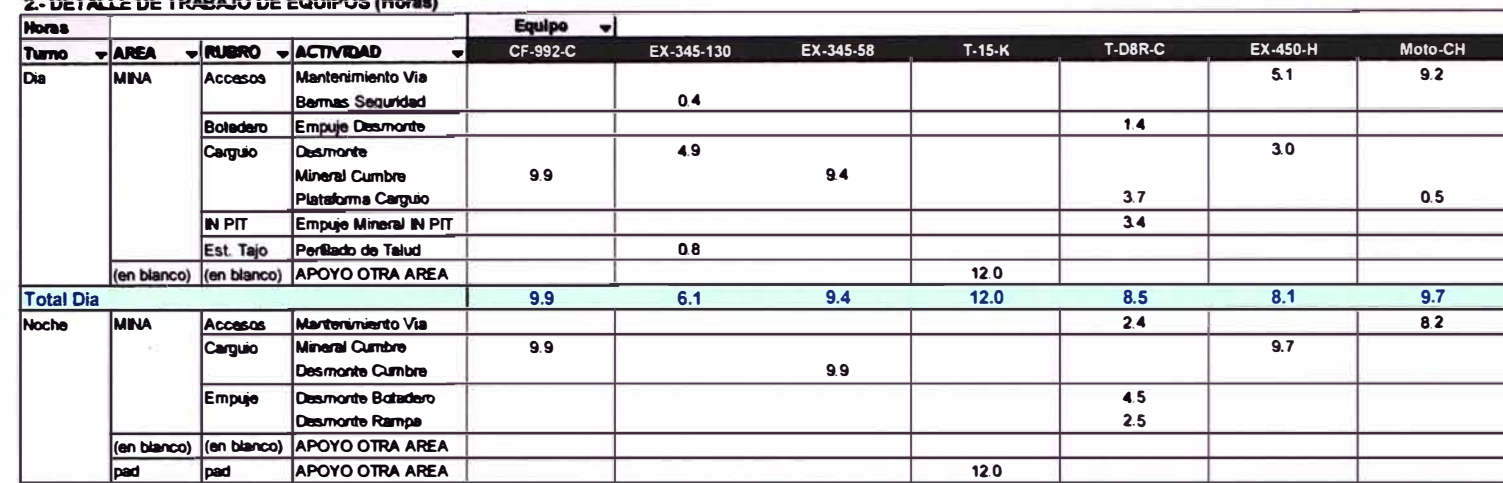

 $6.1$ 

 $9.9$ 

 $19.3$ 

 $9.9$ 

 $19.8$ 

#### $... - - - - - - - - - - - - - - - -$

#### 3- DETALLE DE DEMORAS MECANICAS (Horas)

Total Noche

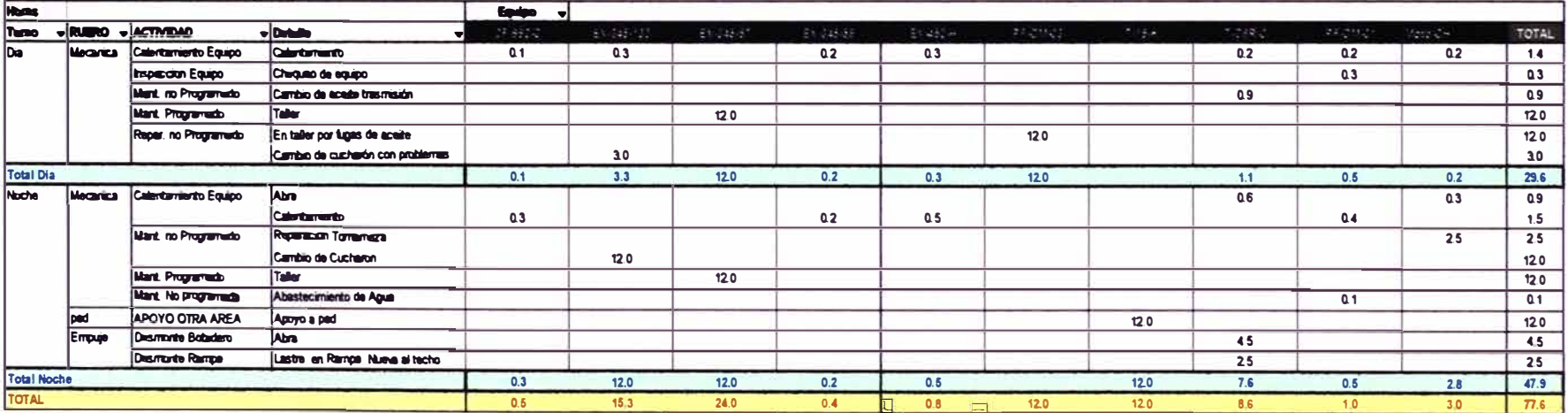

 $\sim$ 

 $\overline{12.0}$ 

 $12.0$ 

 $24.0$ 

 $9.4$ 

 $17.9$ 

TOTAL

 $14.3$  $0.4$  $1.4$  $7.9$ 19.3  $4.2$  $\overline{34}$  $0.8$ 

 $24.0$ 

 $75.7$  $10.6$  $19.6$  $9.9$  $\overline{4.5}$  $2.5$ 

 $\overline{12.0}$ 

 $\overline{\mathbf{12.0}}$ 

 $71.0$ 

146.7

EX-320-C

 $\overline{\mathbf{12.0}}$ 

 $\boxed{12.0}$ 

 $\overline{12.0}$ 

 $\boxed{12.0}$ 

 $24.0$ 

 $8.2$ 

 $17.9$ 

 $9.7$ 

 $17.8$ 

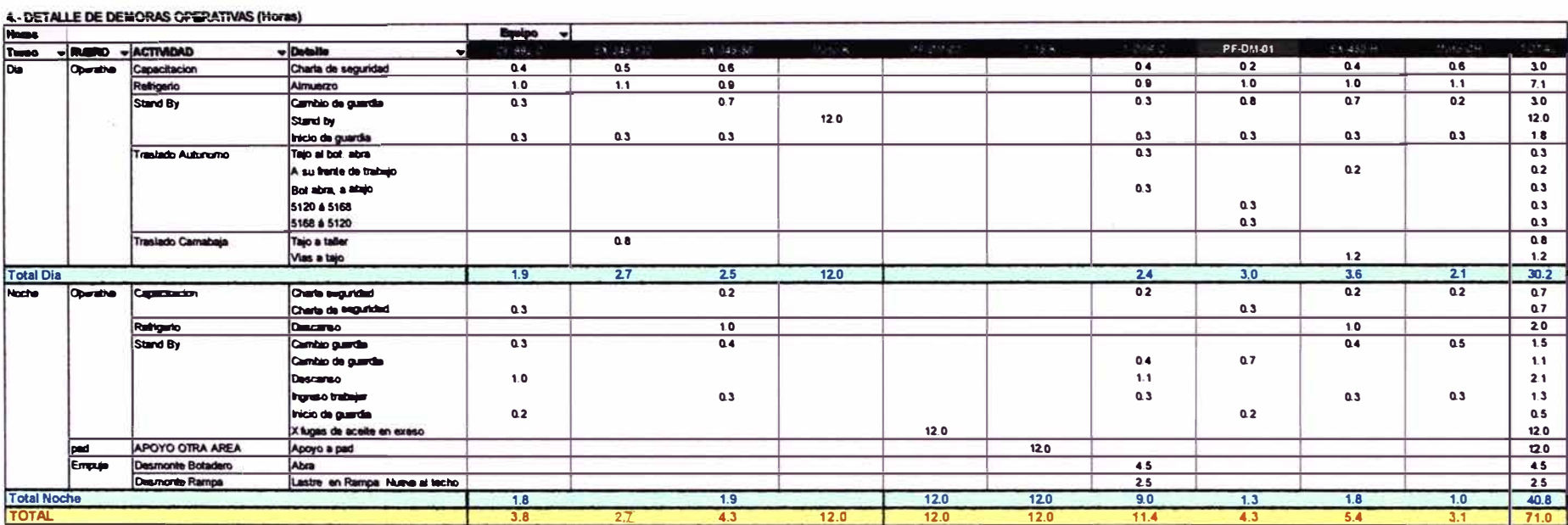

v.

# 4.7.6 Reporte de Volquetes

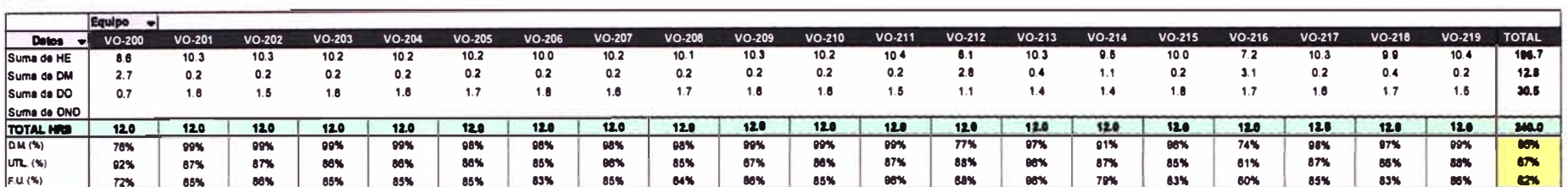

# 1.- GUARDIA DIA<br>Turno Dia v

# -- GUARDIA NOCHE<br>Turno Noche -

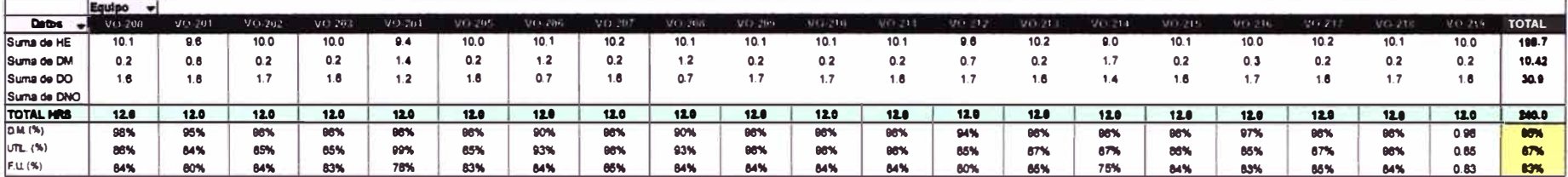

 $\sim 10^{-1}$ 

#### **RESUMEN GUARDIA**

Turns (Todas)

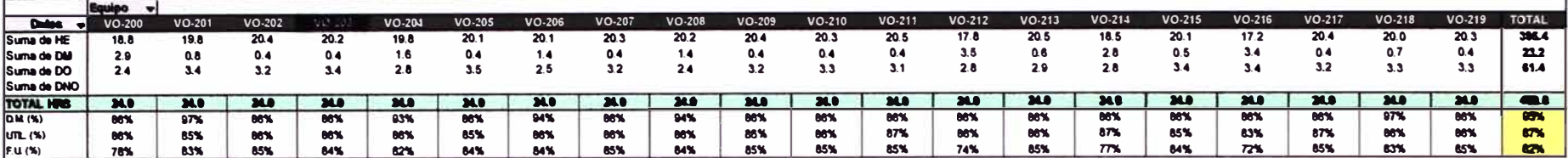

#### 2-DETAILE DE TAMIAJO DE EDUPCA (Them)

 $\sim$  100  $\mu$ 

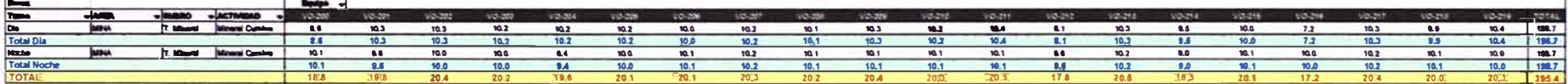

#### 1-DETALLE DE DEBORGE GECANICAE (Novel

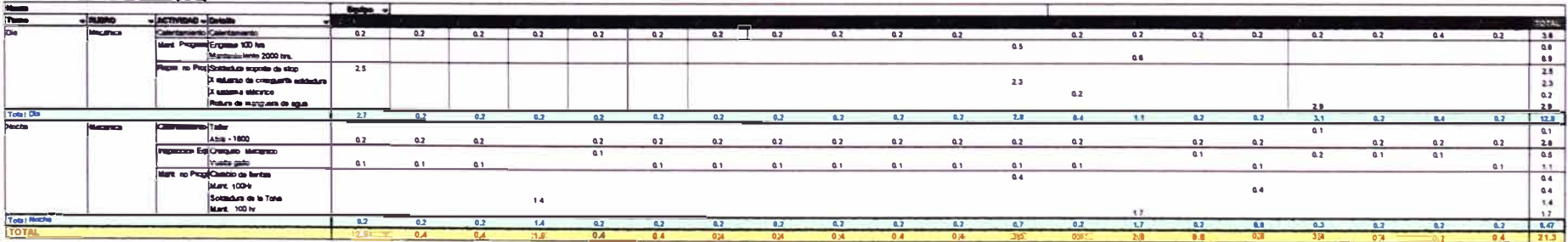

 $\sim$ 

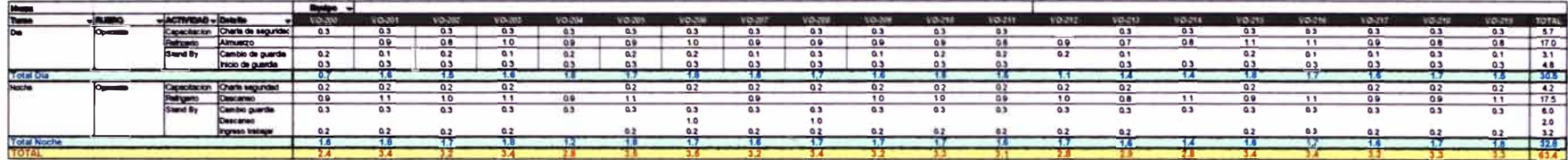

 $\leq$ 

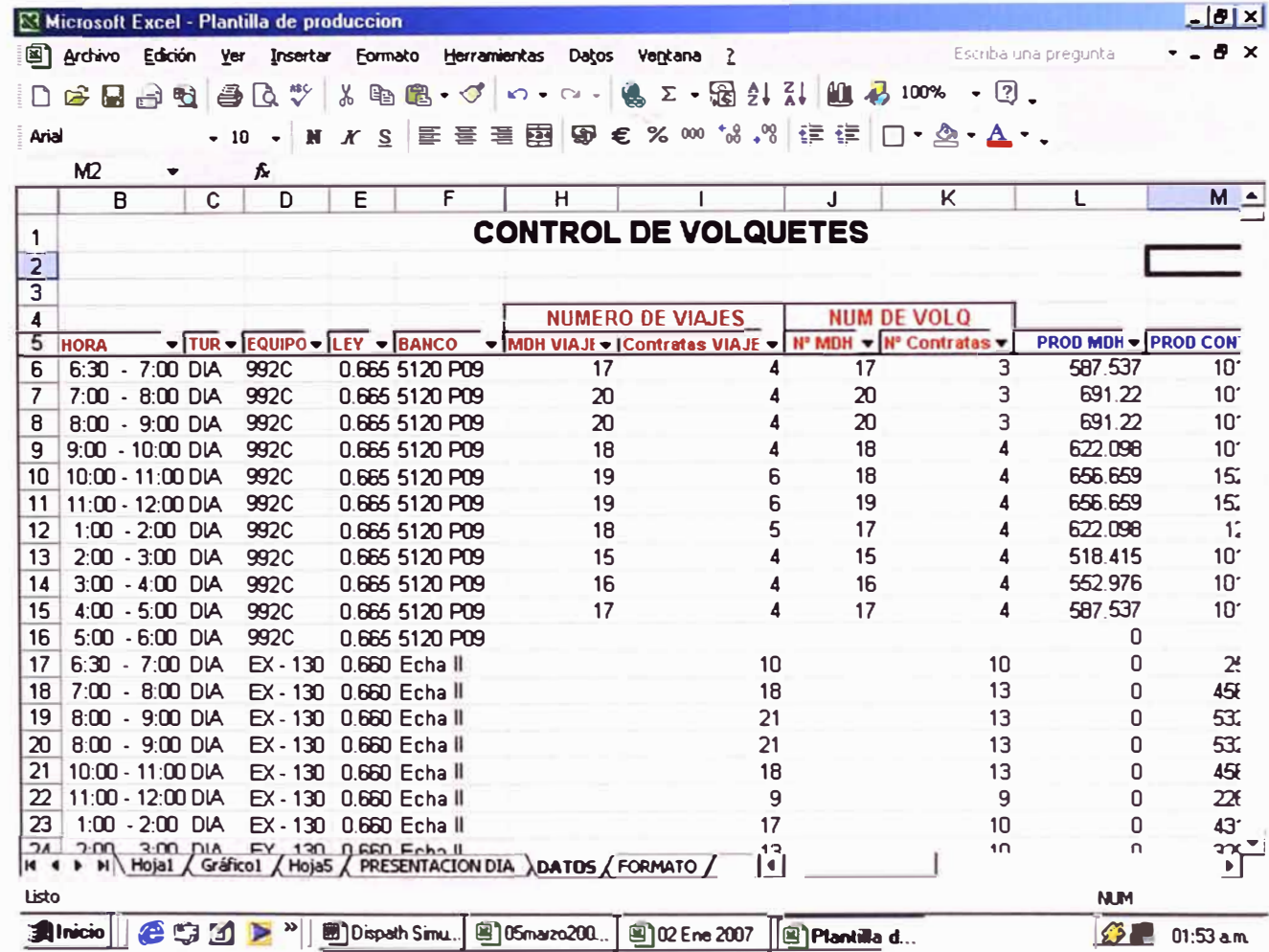

 $\sim 100$ 

 $\overline{\mathcal{L}}$ 

# 4.7.7 Reporte de Horario de la Producción
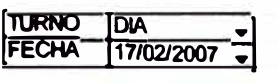

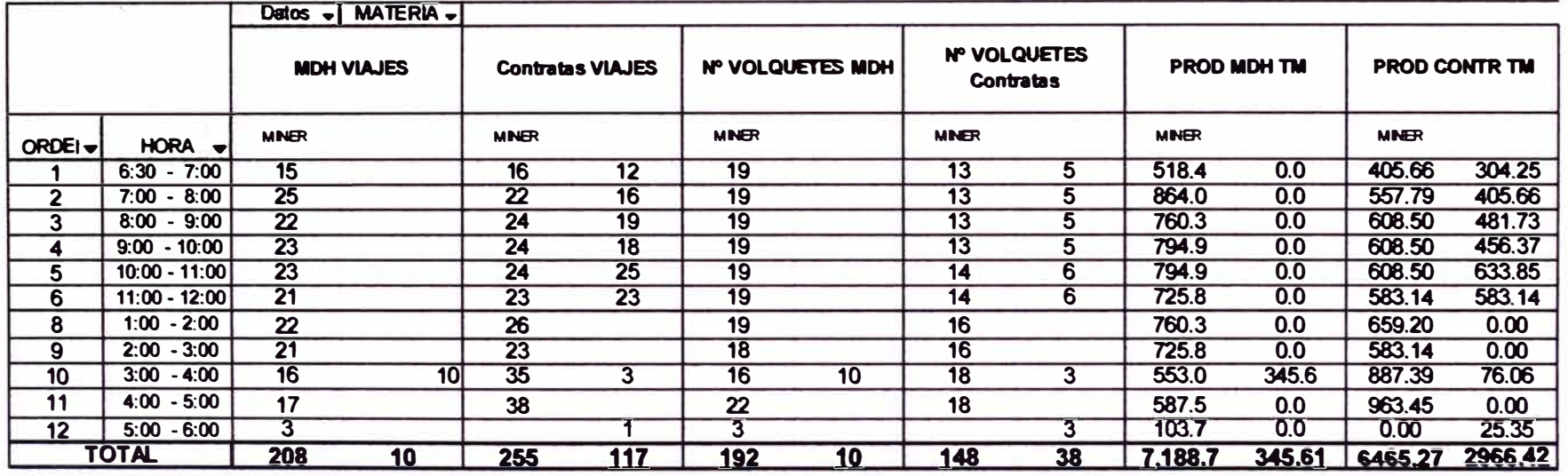

 $\sim$ 

 $\bullet$ 

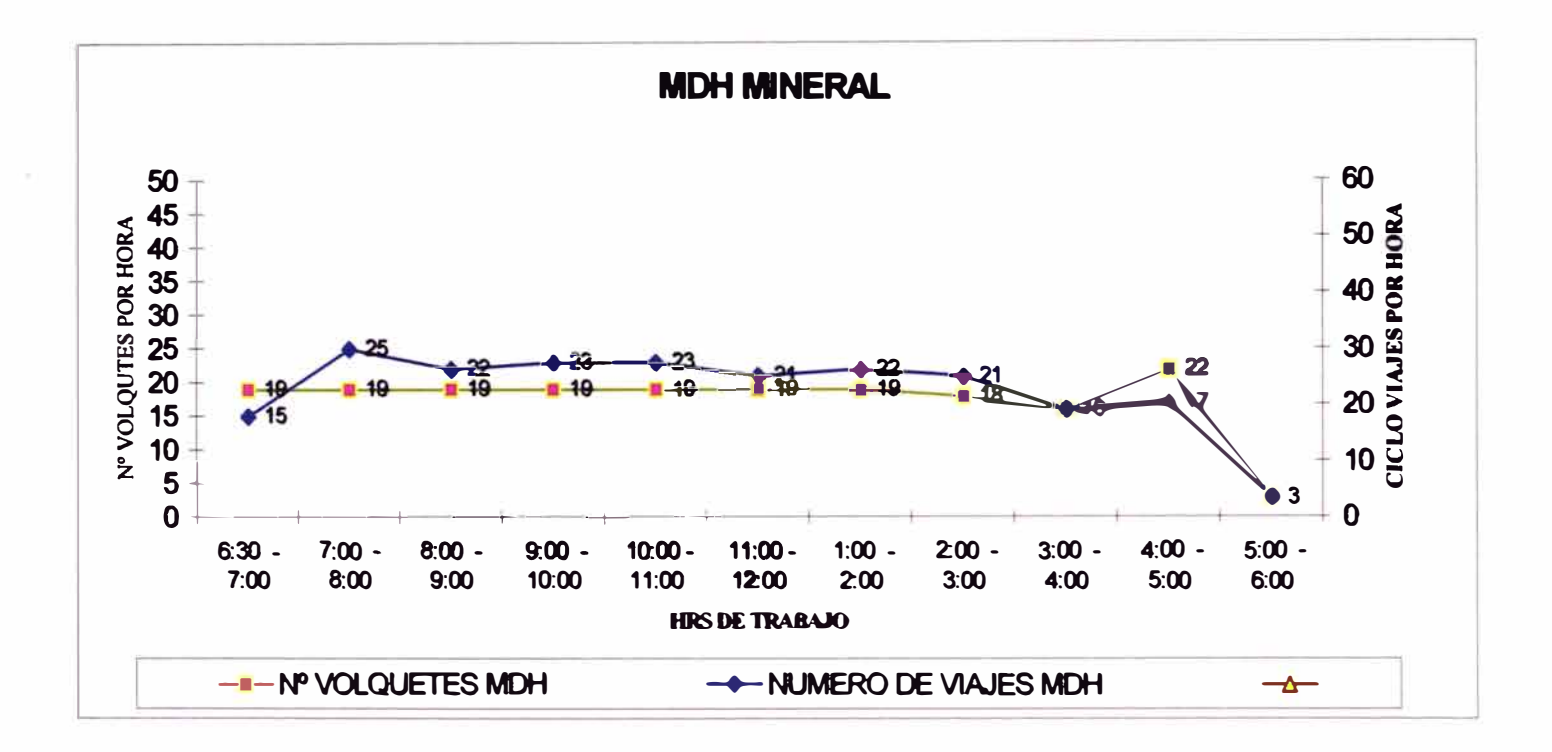

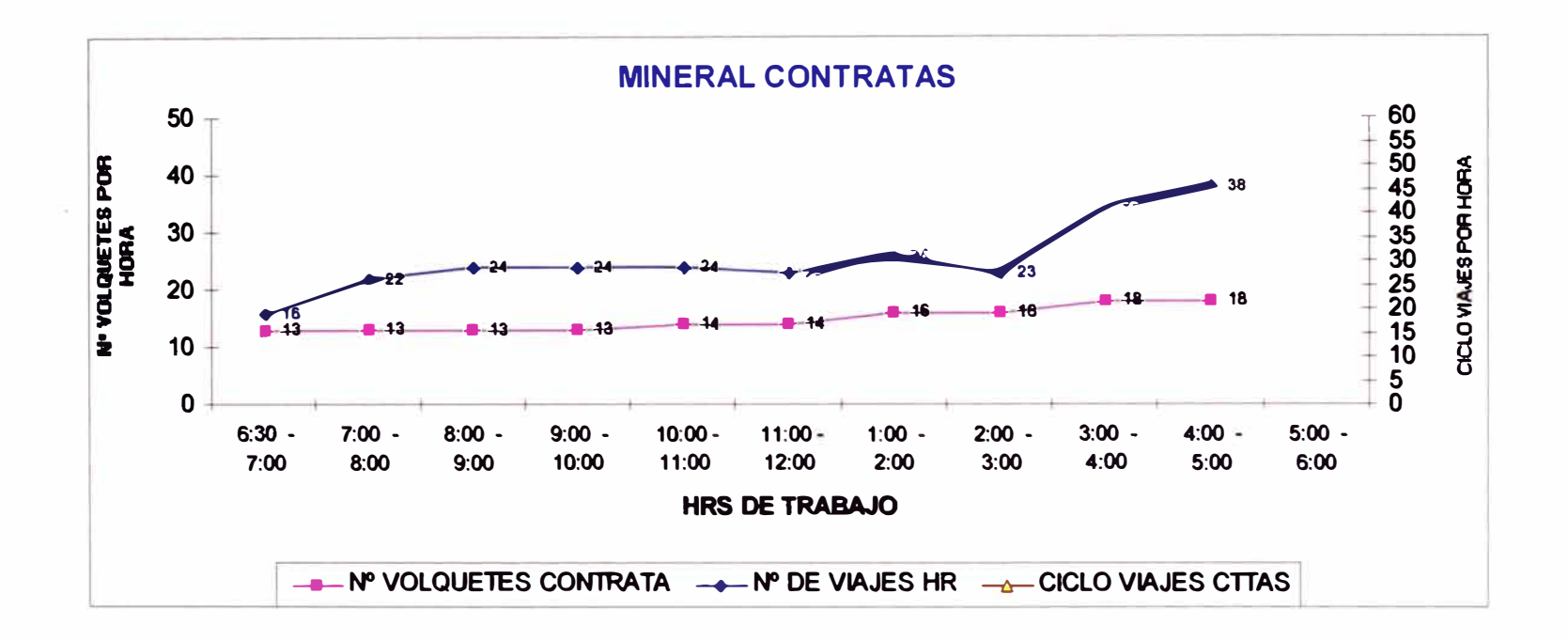

 $\sim$ 

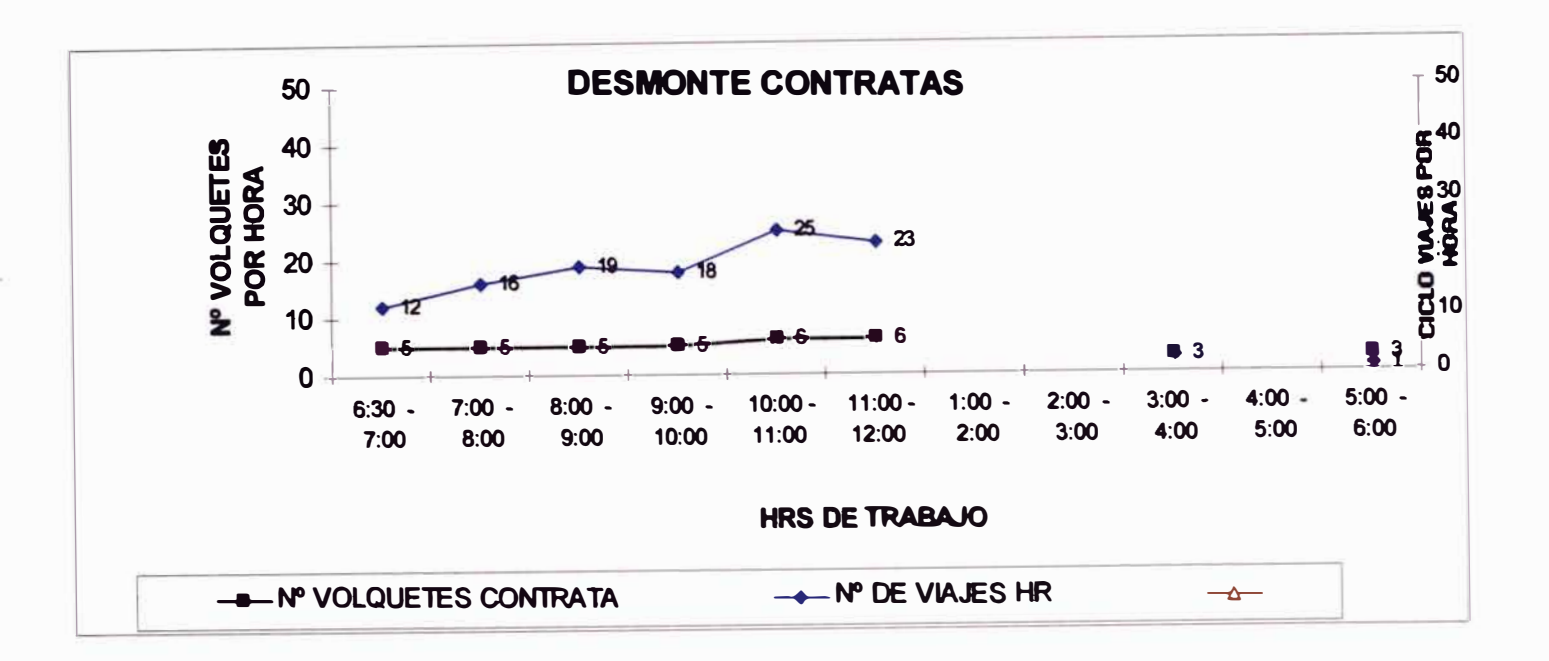

## **CAPITULO V**

# SIMULACIÓN CON GPSS DEL SISTEMA DE ACARREO EN **ARUNTANI - TUCARI**

## **5.0 GPSS (GENERAL PURPOSE SIMULACIÓN SISTEM)**  *Aplicado* **a** *las operaciones mineras*

### **5.1 GPSS STUDENT:**

**El GPSS/H es a la vez un lenguaje y un programa de simulación de sistemas aleatorios discretos. Los programas son de fácil preparación y muy versátiles, pudiendo aplicarse a problemas operativos mineros. Su código computacional es corto y similar al problema por resolver.** 

**GPSS es un seudo-lenguaje de programación basado en la teoría de colas que se puede utilizar para la simulación de diferentes operaciones en distintos campos.** 

**Tratado como un lenguaje de naturaleza dinámica que constantemente puede ser modificado y mejorado de acuerdo a lo requerido. Se aplica para ayudar a resolver una gran variedad de problemas, entre los que se encuentran los**  relacionados a la minería pues la mayoría de éstos obedecen a modelos de la **teoría de espera. (Ref. Bibliografica R9)** 

### **5.1.1 Objetivo**

**El siguiente trabajo tiene como objetivo, analizar el transporte de acarreo con el GPSS, este nos va servir para simular cuantos viajes de mineral y desmontes se extraen en ARUNTANI por guardia.** 

### **5.1.2 Introducción**

**La simulación de eventos discretos es una herramienta de análisis de operaciones de gran potencial que se está utilizando en la actualidad debido a su estructura simple y de fácil comprensión. Puede aplicarse a sistemas complejos en operaciones mineras debido a que éstas también son de naturaleza discreta.** 

### **5.2 CONCEPTO DE SIMULACIÓN**

**Simular es probar o tantear y luego ajustar mediante cambios en los valores de las variables en una escala y ambiente diferente a la realidad, adelantándose a los resultados que pueden obtenerse en una operación bajo**  ciertas condiciones, para evaluar los beneficios o inconvenientes de los

**parámetros dados, los que pueden modificarse convenientemente antes de iniciar una operación real evitando asf altos costos de cambios posteriores cuando ésta ya se encuentra desarrollada. La simulación como técnica de optimización por tanteos comprime experiencias reales en periodos cortos.** 

**Después del primer cálculo se efectúan otros variando uno o más factores observando los efectos de estos cambios y procediendo al ajuste si es necesario. ( Ref. Bibliografica R9)** 

## **5.3 FLUJOGRAMA DEL ANÁLISIS DE UN SISTEMA USANDO GPSS**

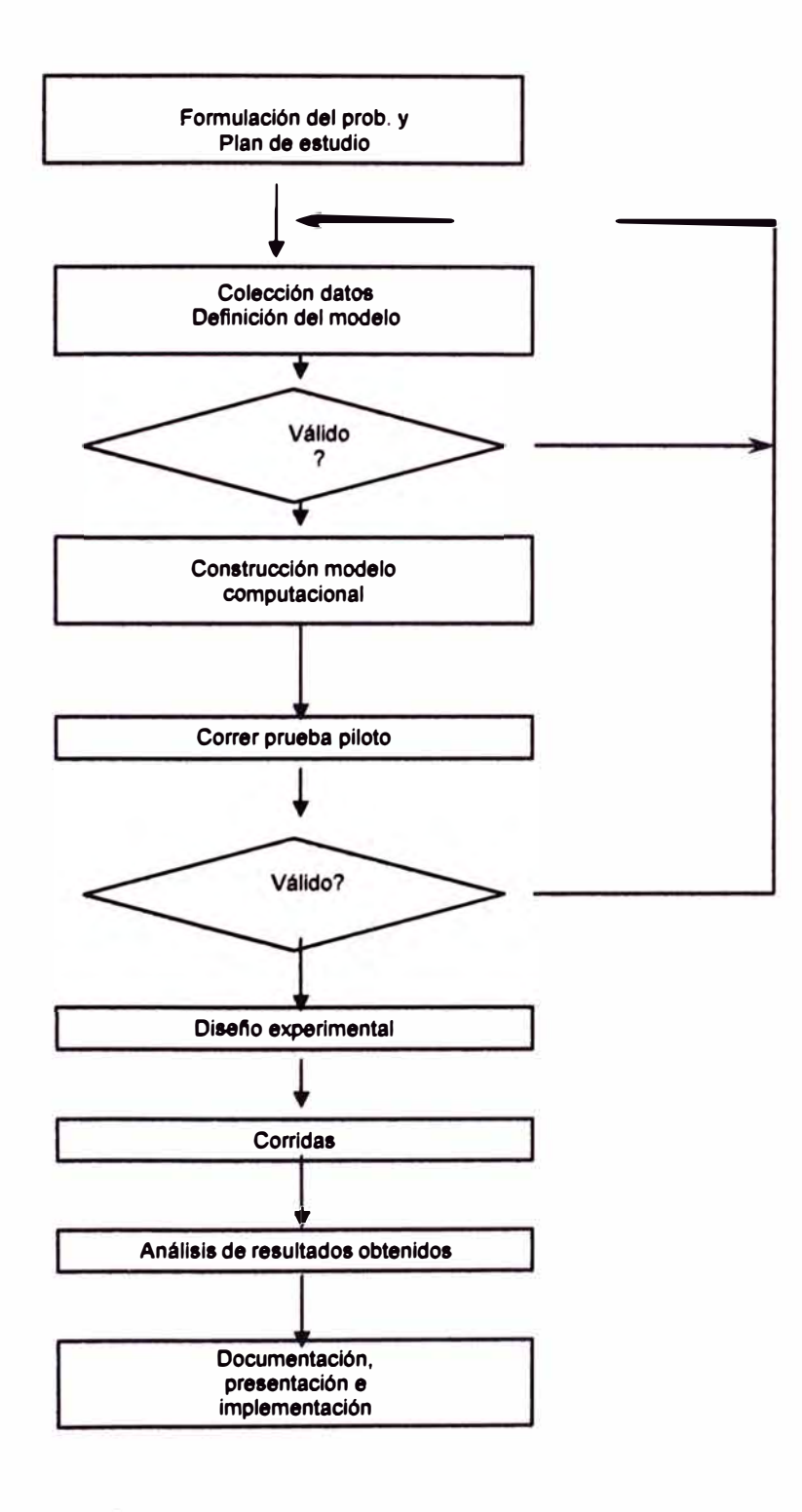

### **5.4 VENTAJAS DEL GPSS/H**

**Puede ser continuamente mejorado.** 

- **• Se encuentra completamente disponible.**
- **• Está escrito en un lenguaje de programación y por lo tanto es muy veloz.**
- **• Puede resolver una variedad de problemas en una forma rápida y precisa. Dichos problemas pueden ser de diferente naturaleza tales como los de ingeniería, industria manufacturera, ciencia y los negocios.**
- **• Habiendo sido introducido en 1961 por IBM, ha resistido la prueba de tiempo, mientras que otros lenguajes de programación han fallado.**
- **• Ha probado ser extremadamente versátil para el modelamiento en minería y en las operaciones relacionadas a ésta. Lo que incluye tanto operaciones superficiales como subterráneas, así como también el transporte de material hacia la planta concertadora, fundición y refinería.**
- **• Se asocia fácilmente con PROOF para hacer animaciones.**

### **5.5 REQUISITOS PARA EL USO DEL GPSS/H**

**Para correr los programas es necesario tener conocimiento sobre creación y edición de archivos ASCII. Los archivos pueden ser creados a través del editor DOS (probablemente la forma más fácil), o a través de un procesador de texto como WordPerfect o MS Word.** 

**Los programas creados con el GPSS, son guardados con la extensión .GPS, los cuales van a ser corridos en GPSS.EXE generando un archivo que tiene el mismo nombre del archivo original pero ahora con la extensión .LIS. Para acceder a éste archivo se puede utilizar o bien el mismo editor de texto que se usó para crear el archivo .GPS o simplemente a través del editor DOS. (Ref. Bibliografica R9)** 

## **5.5.1 Flujograma de rutina del Análisis de un sistema con GPSS/H**

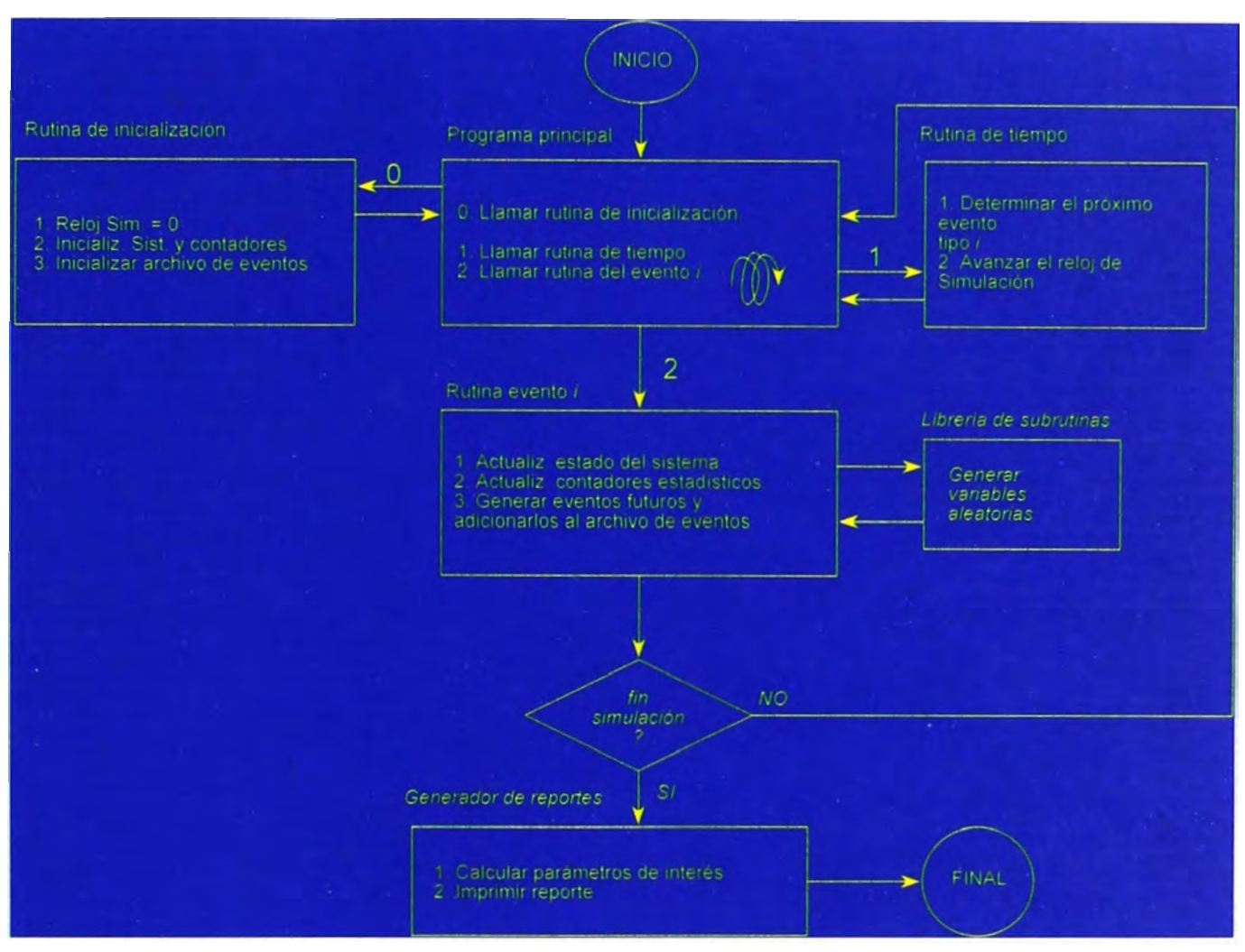

### **5.5.2 Pasos para la simulación de acarreo**

- **a.- Dibujar el sistema de análisis.**
- **b.- Interpretación el sistema en estudio.**
- **c.- Determinar puntos de análisis.**
- **d.- Recopilación de datos.**
- **e.- Codificación.**
- **f.- Reporte de la simulación.**
- **g.-Construcción modelo computacional.**
- **h.- Correr prueba.**
- **i.- Diseno.**
- **j.- Análisis de resultados.**
- **k.- Documentación, presentación e implementación.**

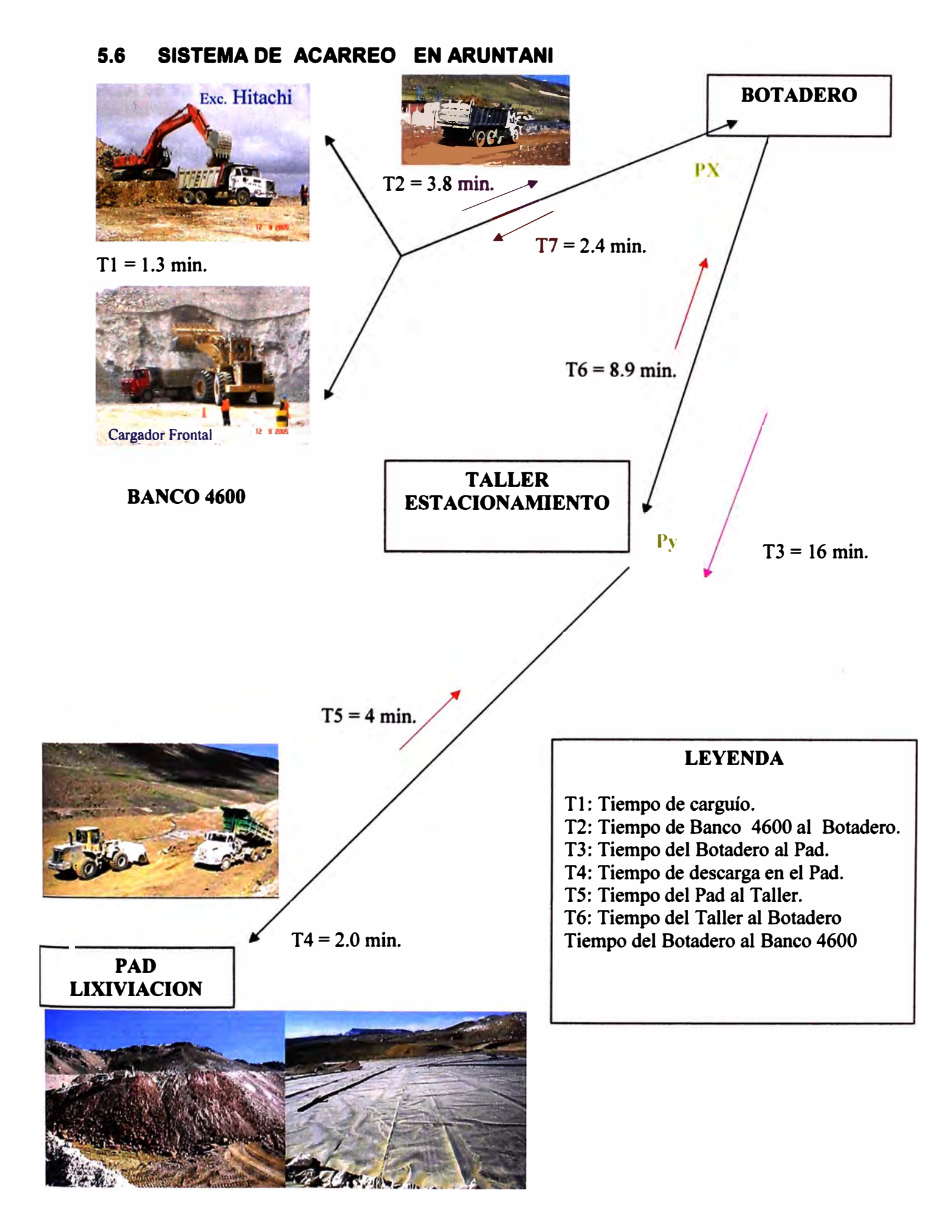

## **5.7 RESUMEN DE LA DATA TOMADA EN EL CAMPO**

**Aquí se va trabaja con la media y desviación estándar** 

**N <sup>º</sup>de volquetes** 

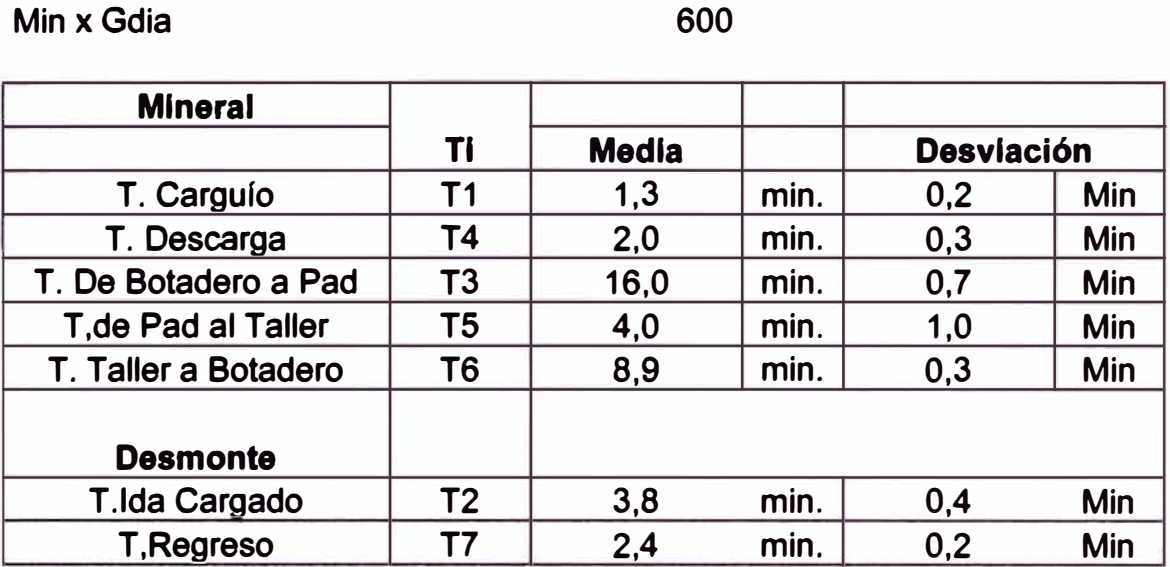

**32** 

**Los resultados obtenidos dependen de la confiabilidad de los datos recopilados.** 

#### $5.8$ DIAGRAMA DE FLUJO DEL SISTEMA DE CARGUIO DE ARUNTANI

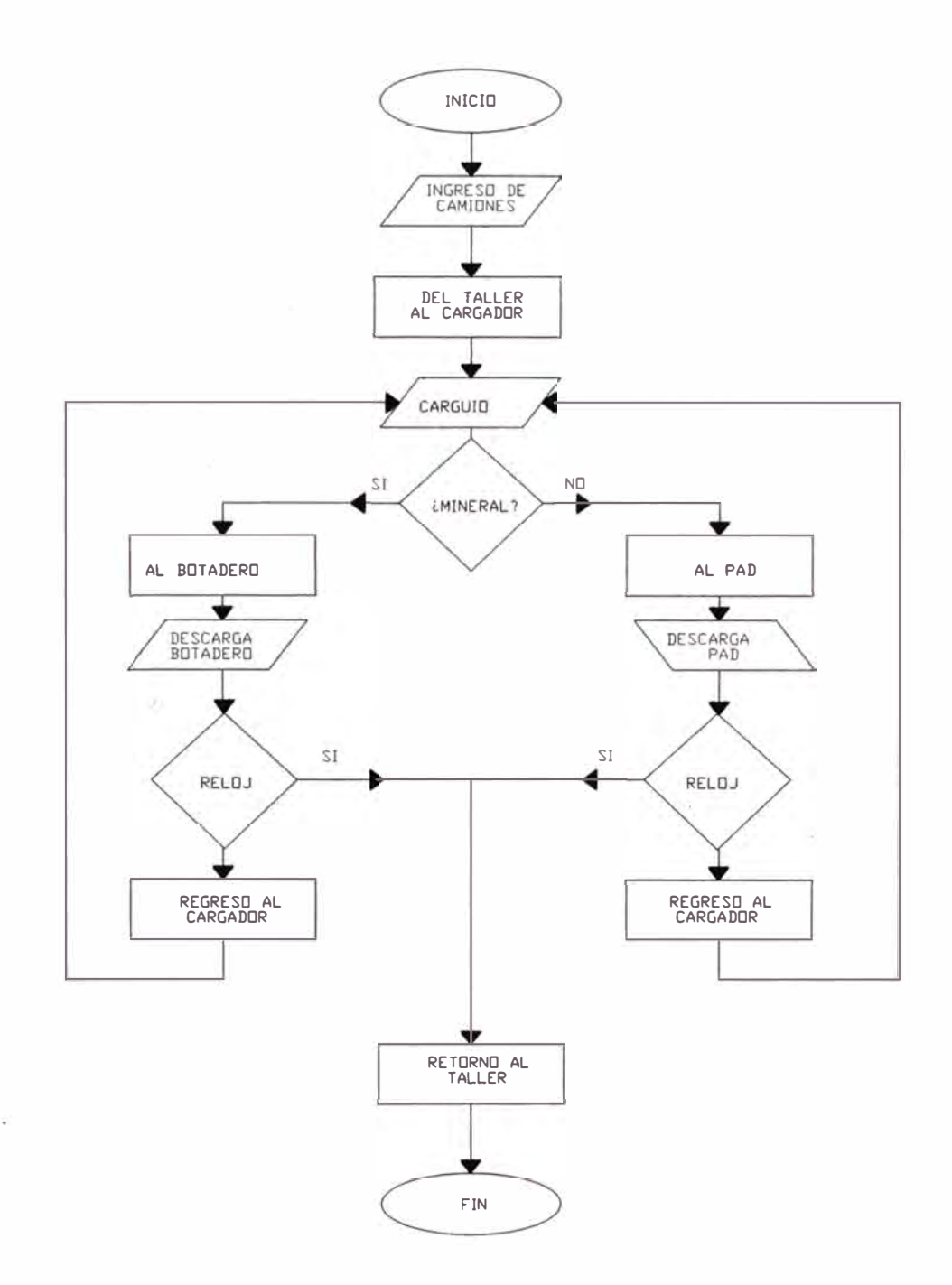

 $\begin{array}{c} \begin{array}{c} \begin{array}{c} \begin{array}{c} \end{array} \end{array} \end{array} \end{array}$ 

ś

ä ī,

 $\tilde{\mathcal{G}}$ 

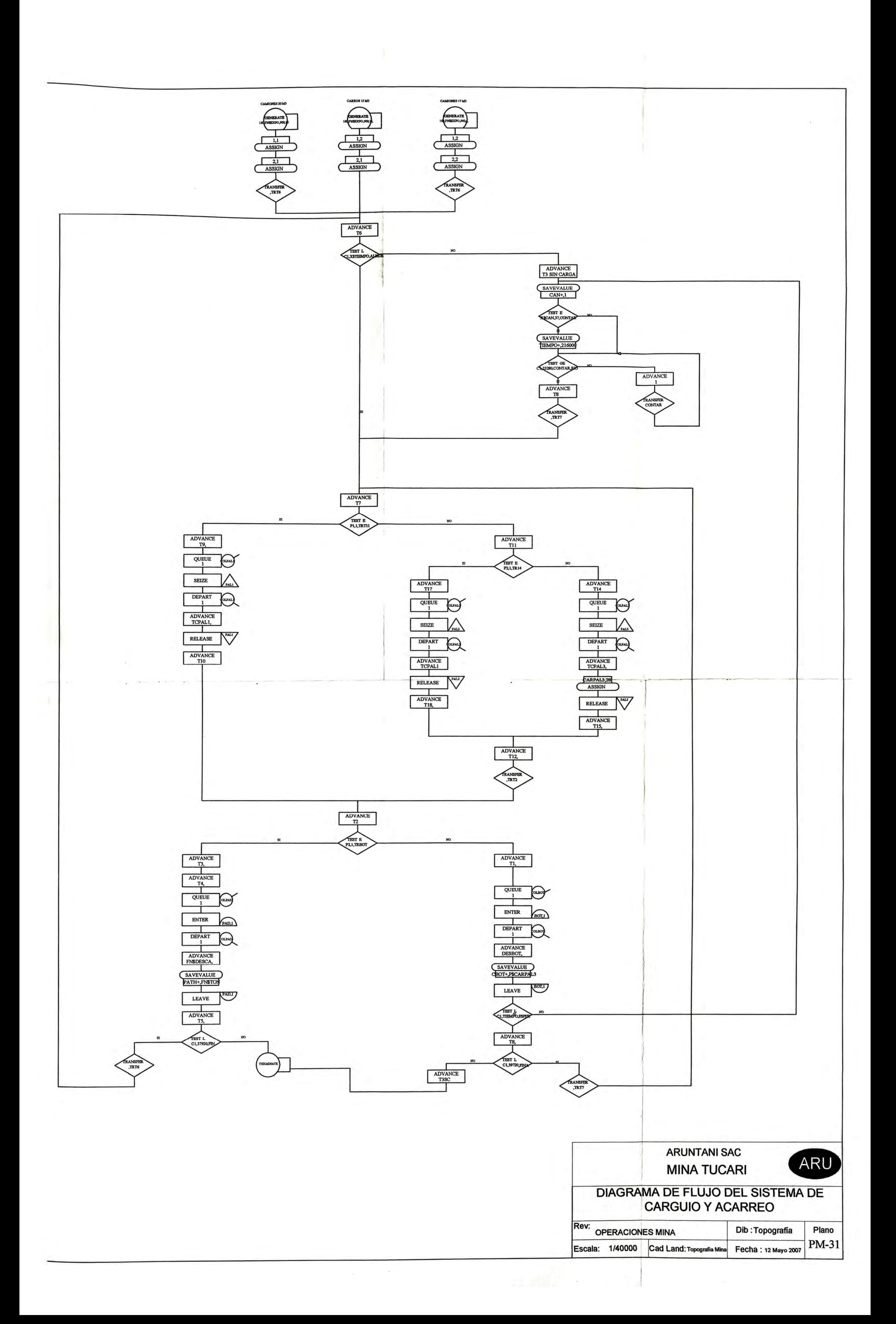

### **5.9 ANALISIS CON ELGPSS DEL SISTEMA DE CARUIO Y ACARREO DE ARUNTANI - TUCARI**

## **5.9.1 \*Primer Análisis 18/01/07 Turno= Día N<sup>º</sup>Volquetes =32\***

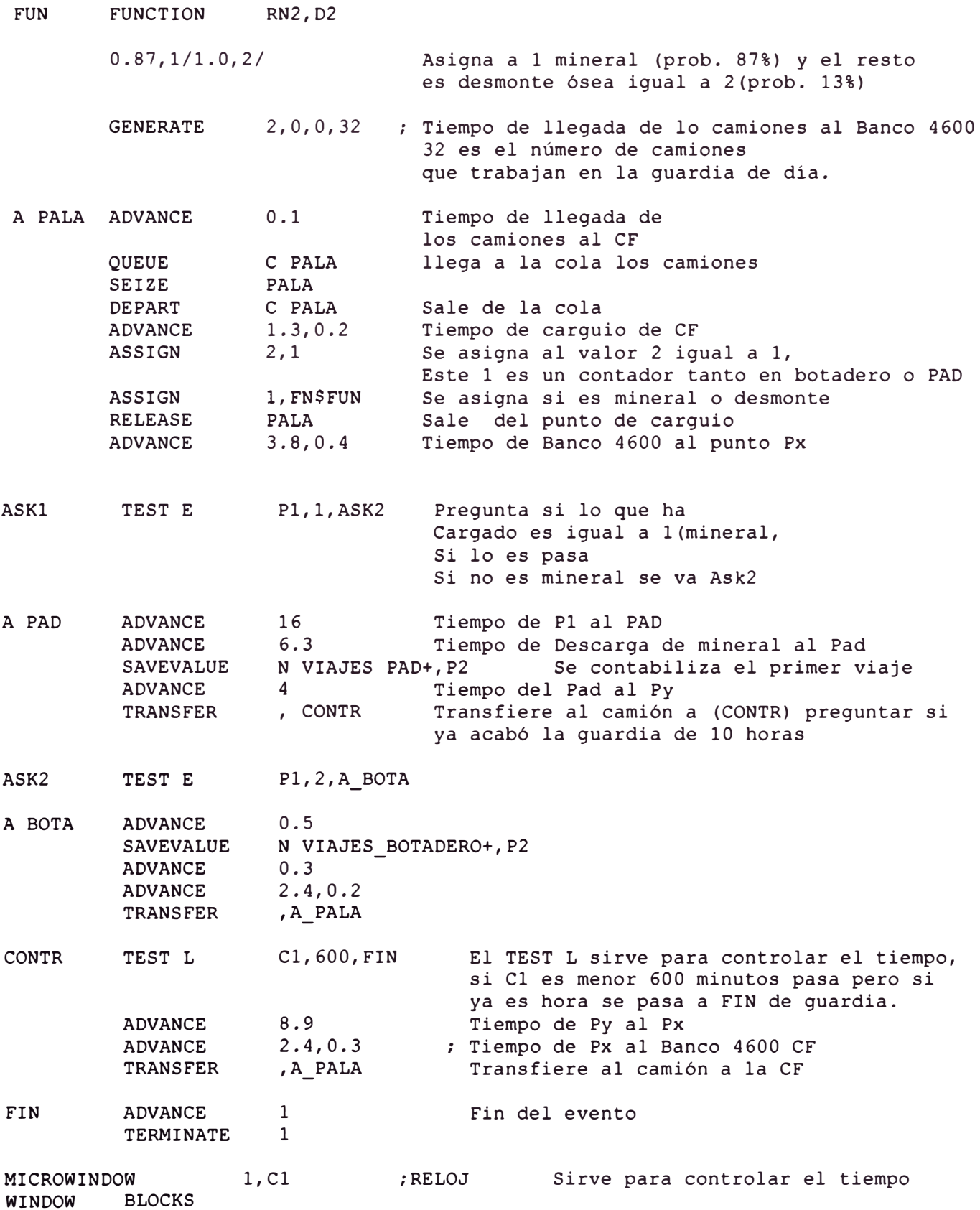

START 32 Numero de camiones que trabajan en una guardia

### **5.9.2 Conclusiones Del Primer Anállsls**

**Los resultados obtenidos dependen de la confiabilidad de los datos recopilados.** 

**De la data obtenida en el campo se calculo su media y desviación estándar, y se obtuvo lo siguiente:** 

**Utilización de las palas <sup>=</sup>90.36%** 

**N <sup>º</sup>Viajes de Mineral =393** 

**N <sup>º</sup>de viajes de desmontes 77** 

**Los resultados se aproximan al real:** 

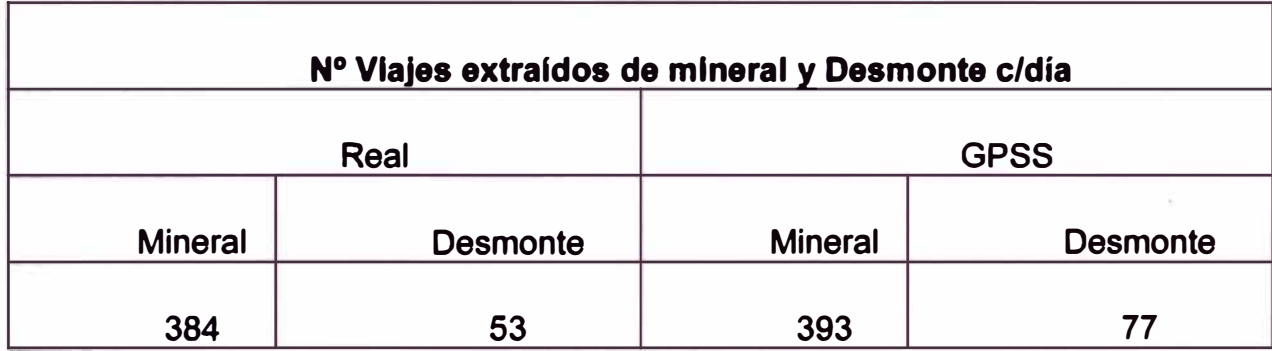

### 5.9.3 \*Segundo Análisis 12/05/07 Turno = Día Nº Volquetes =37\*

#### 5.9.3.1 Codificación

```
*******************SIMULACION DE LAS PARTES********************************
INITIAL X$TIEMPO, 19080
INITIAL X$PATH, 0
INITIAL X$CAN, 0
BOT
     STORAGE
             10
       STORAGE 10
PAD
EXPO
     FUNCTION
                   RN1, C24
     0, 0/1, 104/2, 222/3, 355/4, 509/5, 69/6, 915/7, 12/75, 138.8, 1.6/.84, 1.83/.88, 2.12/.9, 2.3/.92, 2.52/.94, 2.81/.95, 2.99/.96, 3.2
     .97, 3.5/.98, 3.9/.99, 4.6/.995, 5.3/.998, 6.2/.999, 7/.9998, 8TON
       FUNCTION P1, L2
1, 34/2, 24GENERATE 180, FN$EXPO, 900, 18
       ASSIGN 1,1
       ASSIGN
              2,1
       TRANSFER , TRT6
GENERATE 180, FN$EXPO, , 15
       ASSIGN
              1, 2ASSIGN 2,1
       TRANSFER , TRT6
GENERATE 180, FN$EXPO, , 4
       ASSIGN 1,2
       ASSIGN
              2, 2TRANSFER, TRT6
ADVANCE 534, 18
TRT6
                           ;T6TEST L
             C1, X$TIEMPO, ALMOR
       ADVANCE 72
TRT7
                           ; T7TEST E P1, 1, TRT11
       ADVANCE 72, 12
                           ;T9COLPAL1
       OUEUE
       SEIZE
             PAL1
       DEPART
             COLPAL1
       ADVANCE 78,12
                           ; TCPAL1
       RELEASE PAL1
       ADVANCE 84
       ADVANCE 120
TRT2
                           ;T2P2, 1, TRBOT
       TEST E
       ADVANCE 960, 42
                           ;T3ADVANCE 138
                           ;T4COLPAD
       QUEUE
              PAD
       ENTER
              COLPAD
       DEPART
       ADVANCE
              120,18
                           : DESCCA
       SAVEVALUE PATH+, FN$TON
              PAD
       LEAVE.
       ADVANCE 240,60
                           ; T5
             C1,39720,FIN
       TEST L
       TRANSFER, TRT6
                           : T1 PERO SIN CARGA
ALMOR
      ADVANCE
              30
ESPER
      SAVEVALUE CAN+, 1
```

```
CONTAR 
            TEST E X$CAN,37,CONTAR 
            SAVEVALUE TIEMPO+,216000 
            TEST GE Cl,23280,RIO 
            ADVANCE 48 
            TRANSFER ,TRT7 
RIO ADVANCE 1 
            TRANSFER ,CONTAR 
                                             ;T8 
********************ESTO CORRESPONDE AL FLUJO DE LA PALA 2**************** 
            ADVANCE 60<br>TEST E P2
                       P2, 1, TR14
            ADVANCE 60 ;T17<br>QUEUE COLPAL2
            QUEUE COLPAL2<br>SEIZE PAL2
                       PAL2<br>COLPAL2
            DEPART COLPA<br>ADVANCE 78,12
            ADVANCE
            RELEASE PAL2 
            ADVANCE 60 ;T18<br>ADVANCE 60 ;T12
TRT12 ADVANCE 60
           TRANSFER ,TRT2 
********************ESTO CORRESPONDE AL FLUJO DE LA PALA 3****************
TR14 
TRBOT 
            ADVANCE 48<br>QUEUE COLE
            QUEUE COLPAL3<br>SEIZE PAL3
            SEIZE PAL3<br>DEPART COLP<sub>1</sub>
                       COLPAL3
            ADVANCE 120,18 
            ASSIGN CARPAL3,28 
            RELEASE PAL3 
            ADVANCE 60 
            TRANSFER ,TRT12 
            ADVANCE 36<br>OUEUE COL
                       COLBOT<br>BOT
            ENTER BOT<br>DEPART COLBOT
            DEPART
            ADVANCE 120,18 
            SAVEVALUE CBOT+, P$CARPAL3<br>LEAVE BOT
            LEAVE<br>TEST L
                        C1, X$TIEMPO, ESPER
            ADVANCE 48<br>TEST L C1,
                       C1,39720, FINA
            TRANSFER ,TRT7 
                                             ;TlS 
                                            ;T1;T8 
***********ESTO CORRESPONDE AL FIN DE LAS ACTIVIDADES<br>FINA       ADVANCE    860,42         ;T3 PERO SIN CA
FINA ADVANCE 860,42 ;T3 PERO SIN CARGA<br>FIN TERMINATE 1
            TERMINATE 1<br>START 37
            START
```
### **5.9.3.2 Resultados**

TRT6

TRT7

GPSS World Simulation Report - ARUTANI2.24.l

Tuesday, June 12, 2007 12:26:57

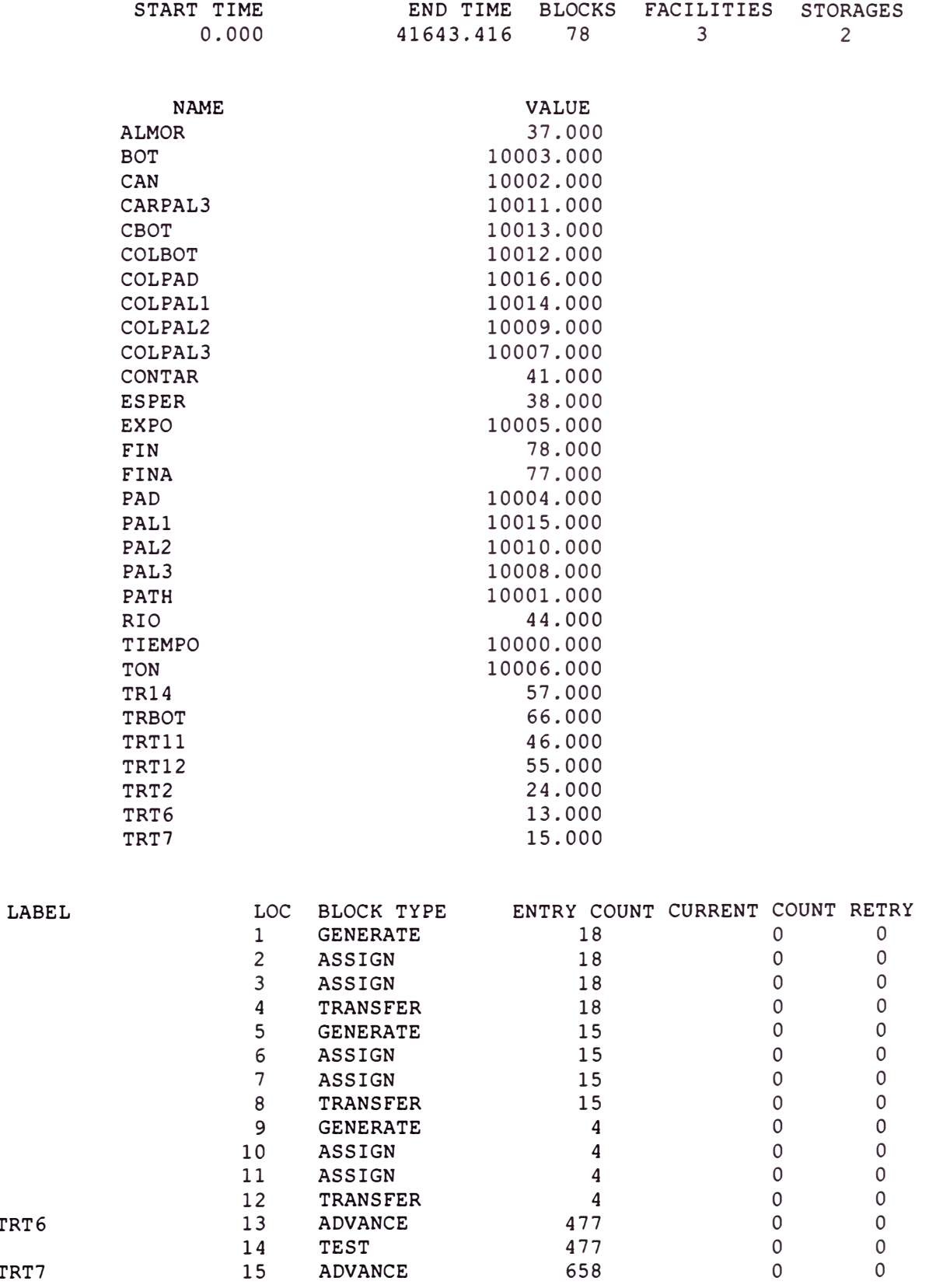

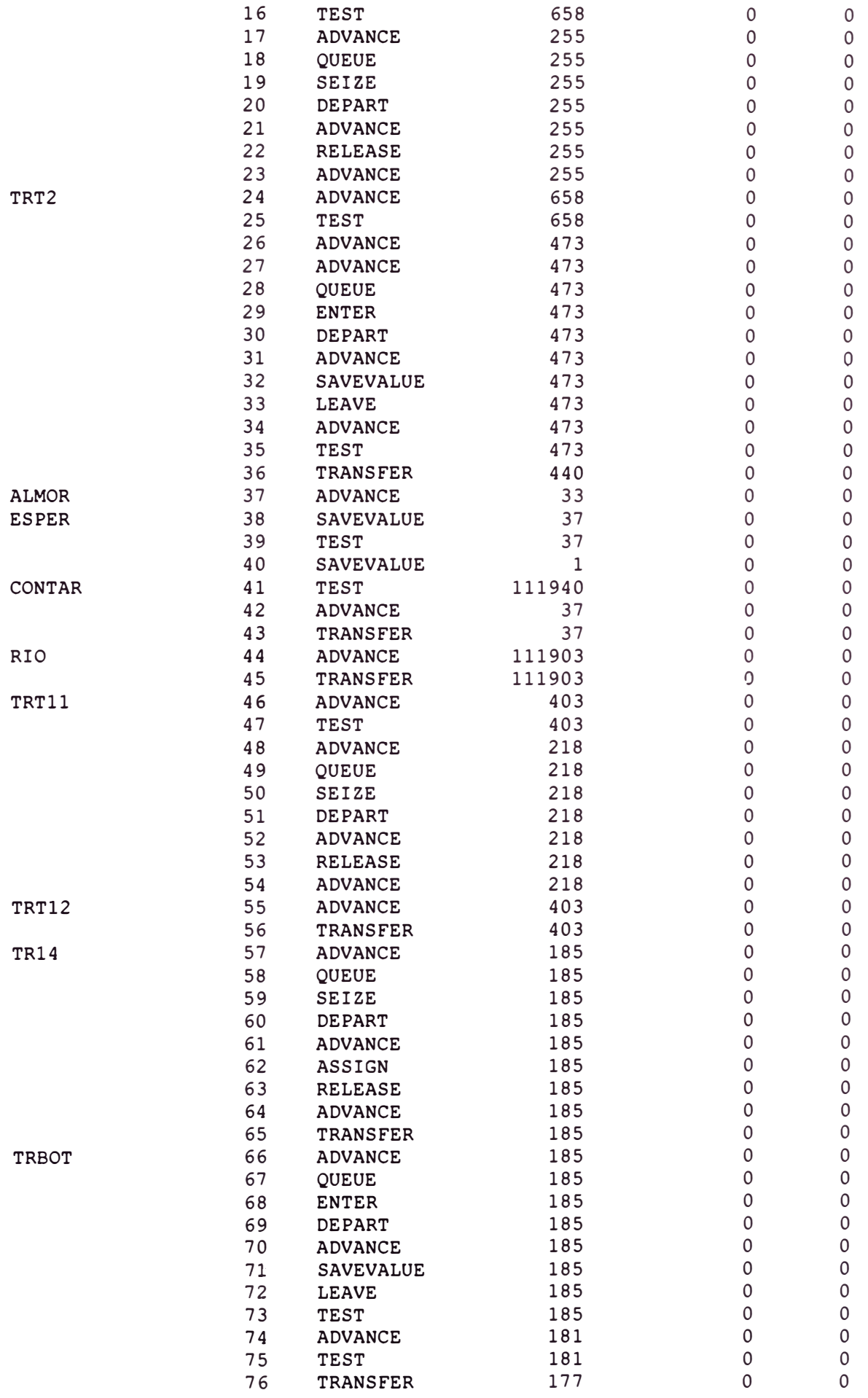

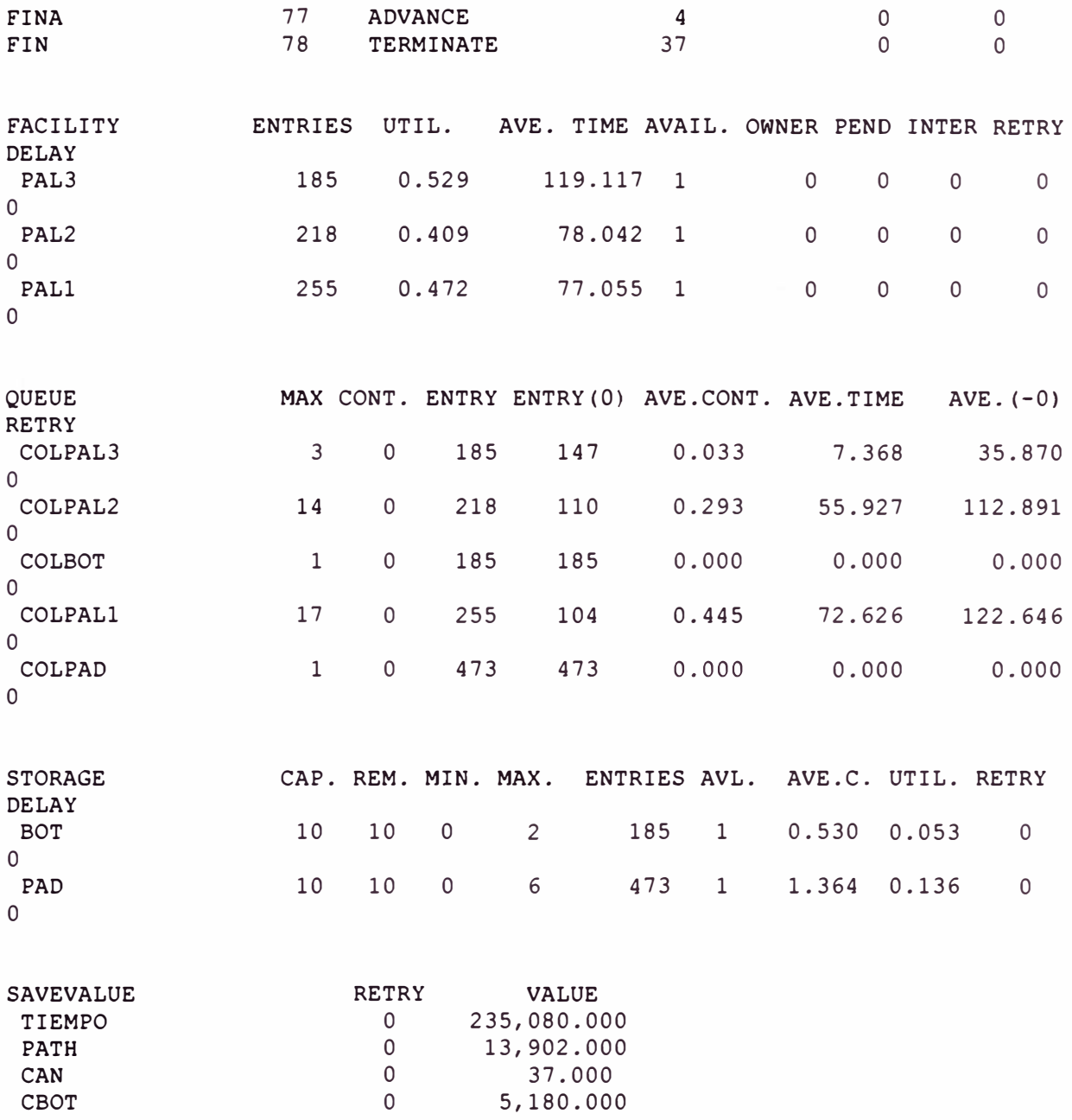

## **5.9.4 Conclusiones Del Segundo Análisis**

**Con este programa simulamos la producción tanto de Mineral y Desmonte** 

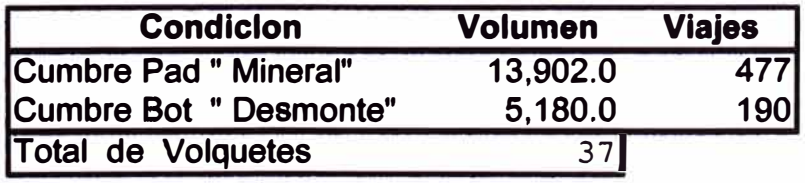

# **CAPITULO VI PRODUCTIVIDAD DE LOS VOLQUETES**

## **6.1 COSTOS HORARIOS**

### **6.1.1 Volquete de 20 m3 Propiedad ARU**

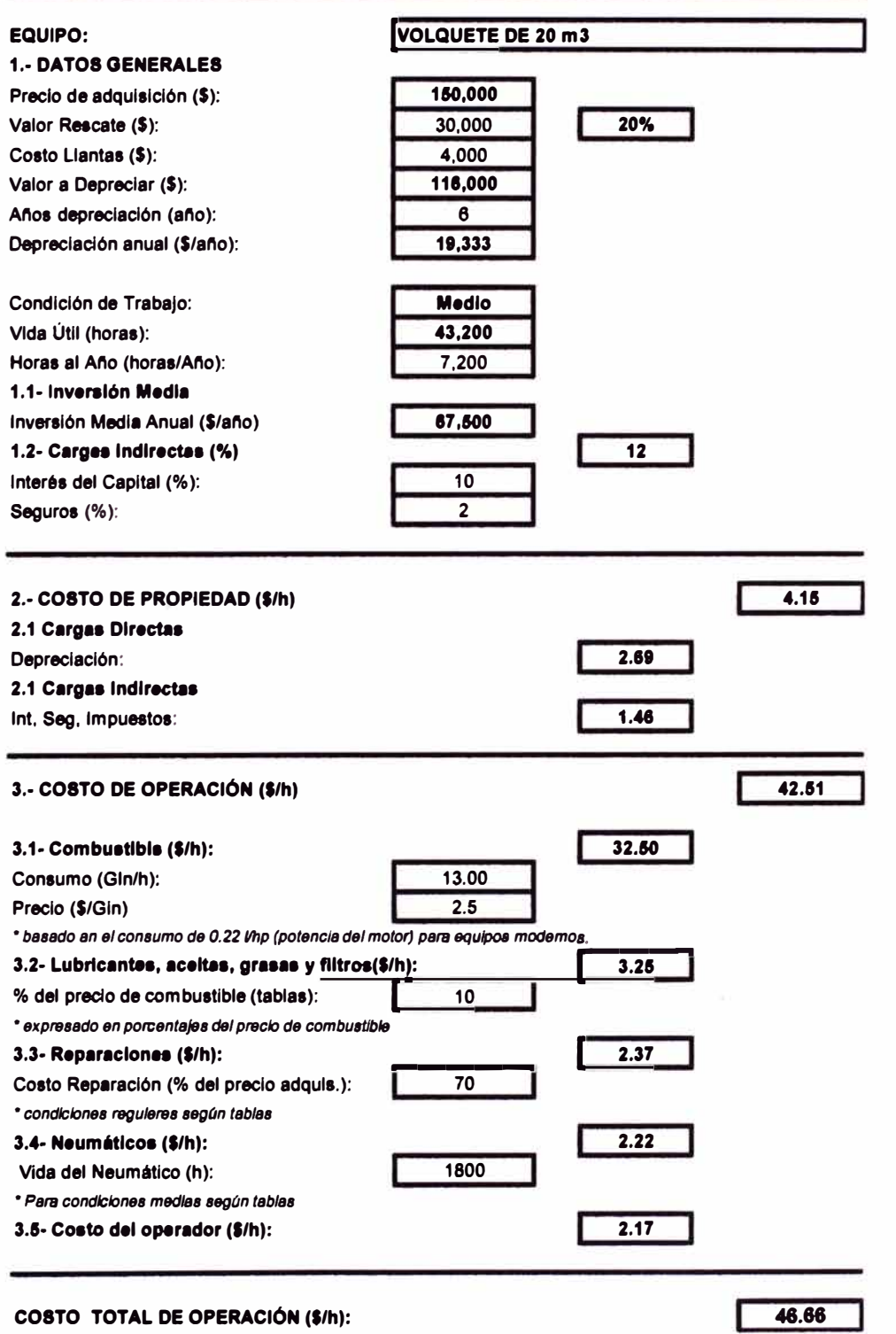

**CALCULO DEL COSTO HORARIO DE OPERACIÓN (\$/h)** 

## **6.1.2 Volquete de 15 m3 Contratas**

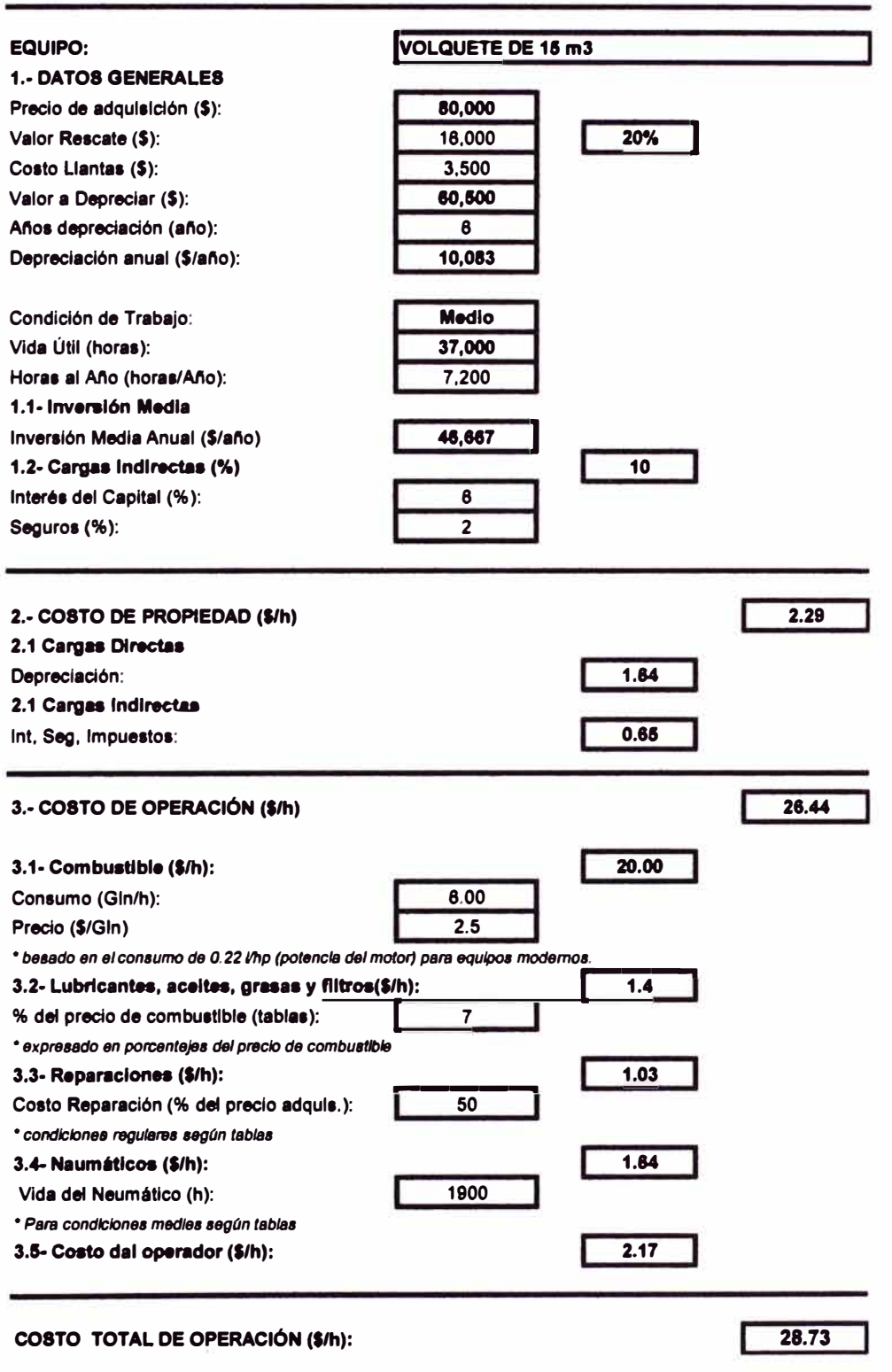

#### CALCULO **DEL COSTO HORARIO DE OPERACIÓN** (\$/h)

### **6.2 EVALUACIÓN DEL SISTEMA DE CARGUIO: ECHADEROS - CUMBRE-PAD**

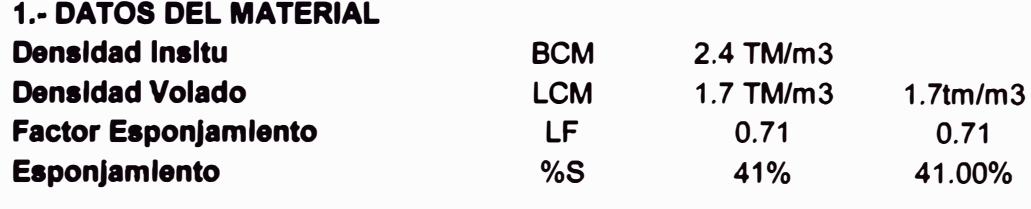

### **2.- DATOS PRODUCCION**

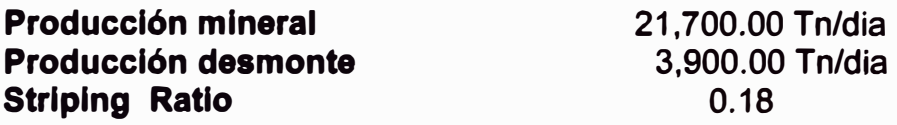

### **valores considerados en el cálculo:**

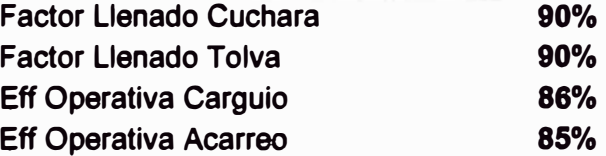

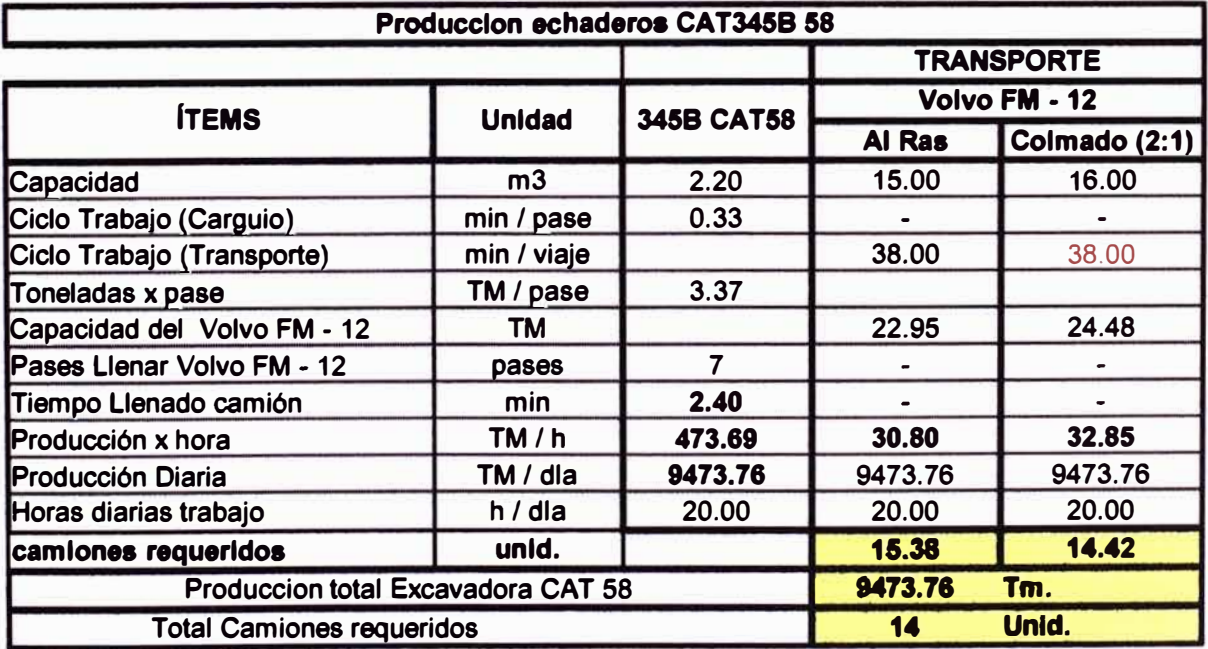

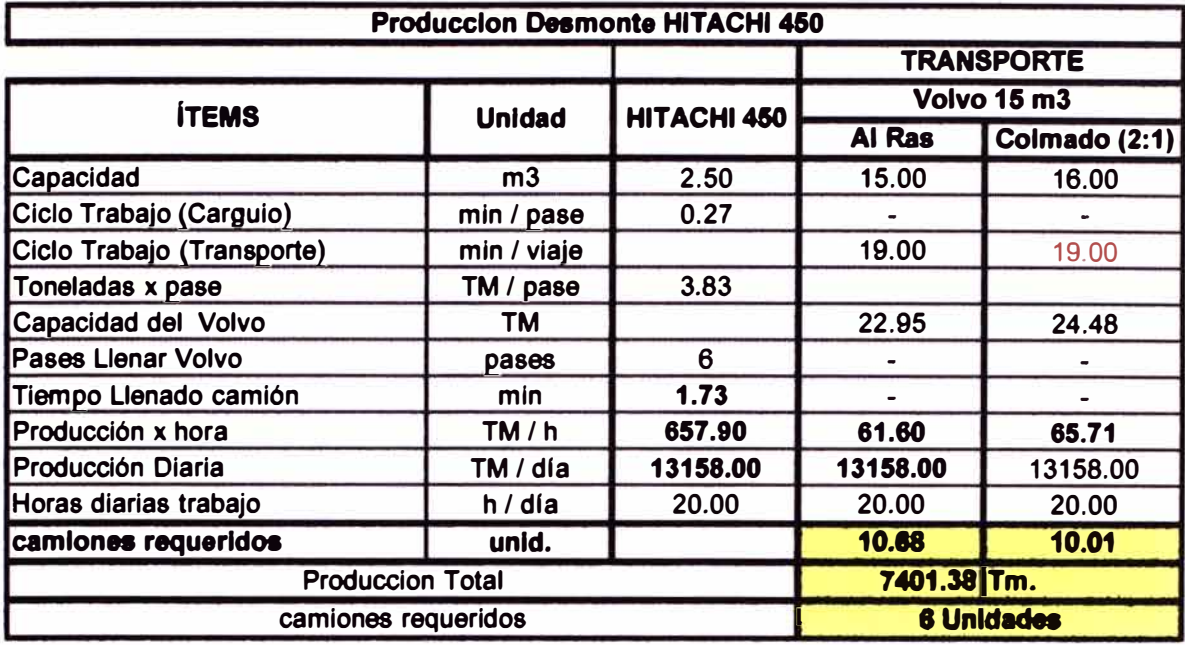

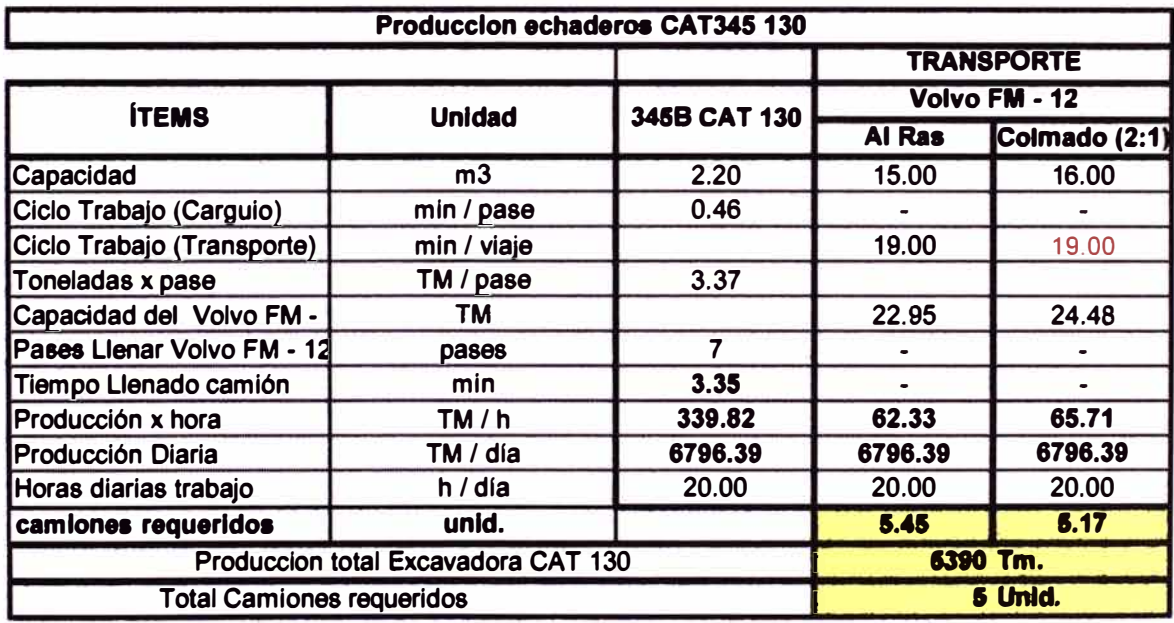

×

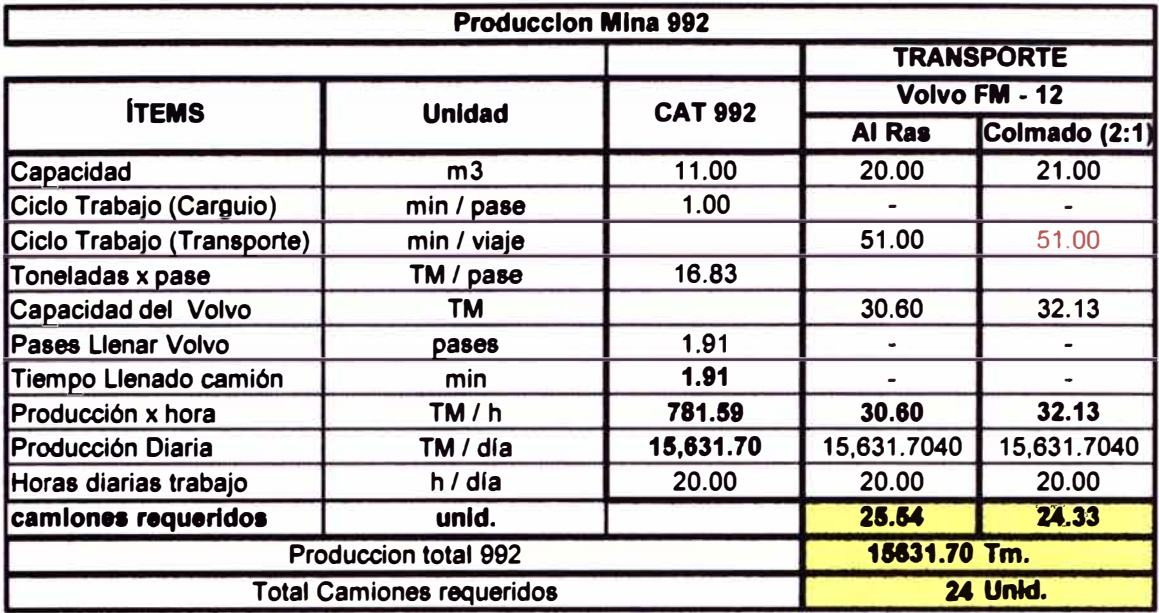

#### 6.3 **PRODUCTIVIDAD DE LOS VOLQUETES VOLVO FM 12**

### 6.3.1 Rimpull Vs Speed

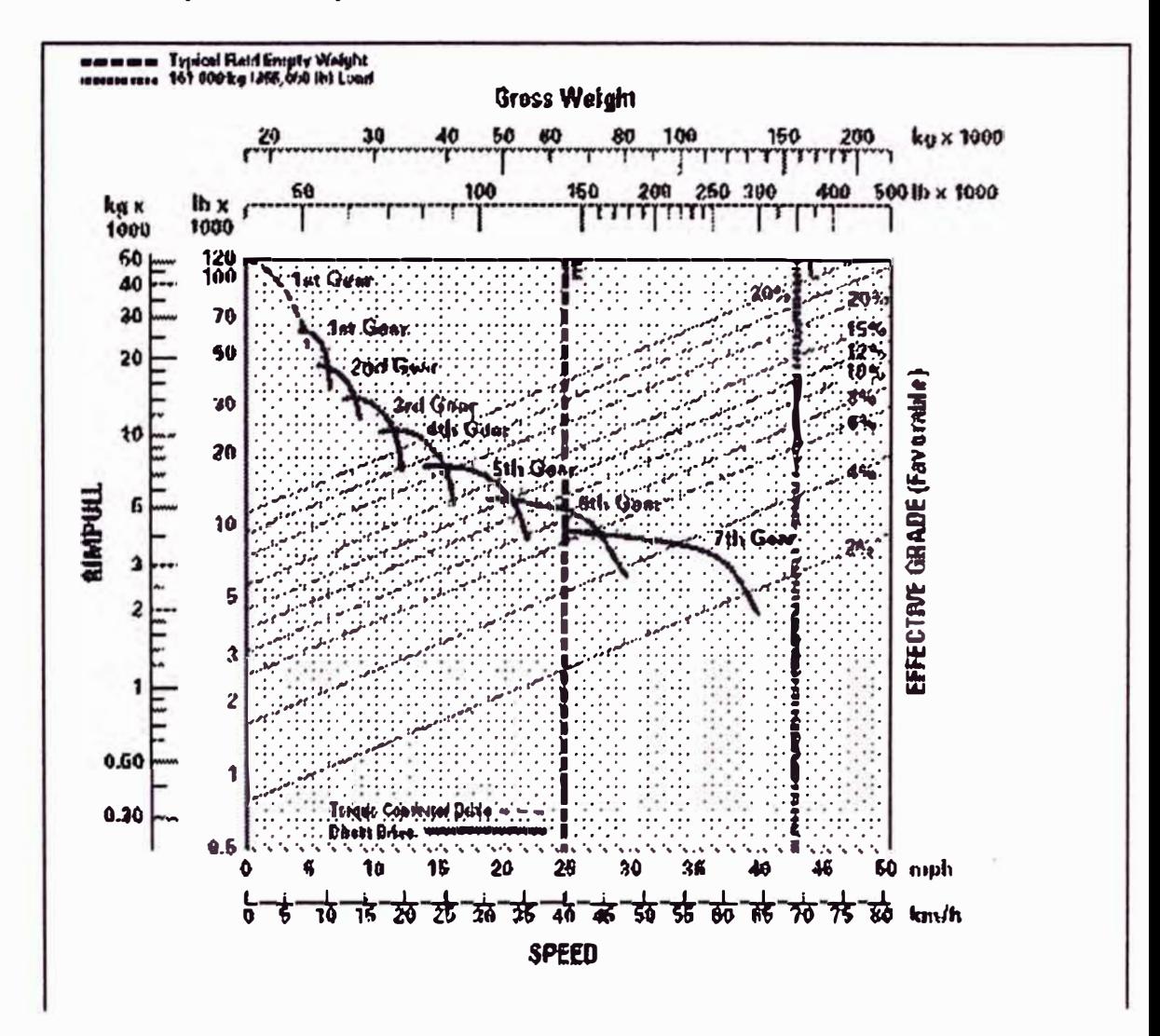

6.3.2 Ciclo de Operación de Volquetes Volvo FM 12

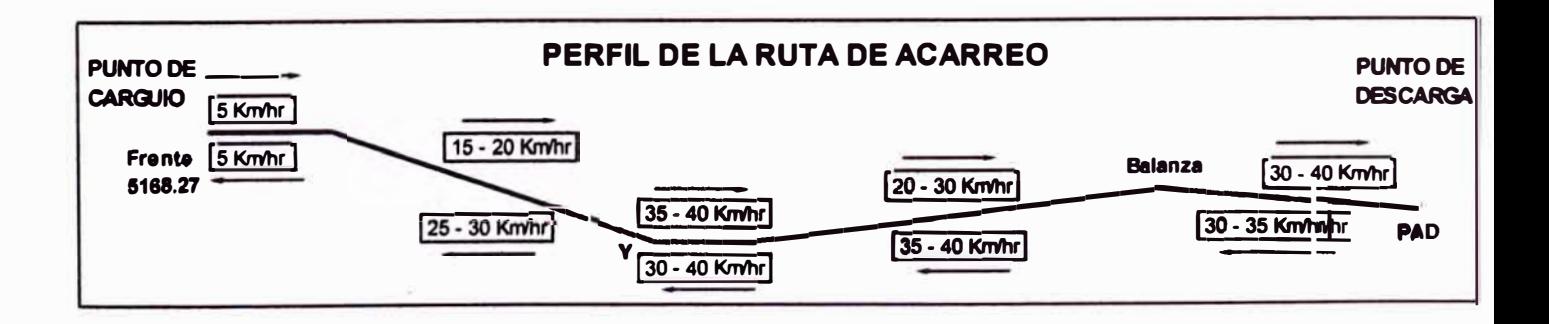

**El ciclo de operación del volquete Volvo FM 12 está compuesto de 2 segmentos:** 

### **6.3.2.1 Tiempos fijos**

- **-Tiempo de cuadre para el carguío.**
- **-Tiempo de carguío.**
- **-Tiempo de cuadre para la descarga.**
- **-Tiempo de descarga.**
- **-Tiempo de esperas y demoras.**

### **6.3.2.2 Tiempos variables**

- **- Tiempo de acarreo.**
- **-Tiempo de retorno.**

**Luego el Ciclo Total de operación del volquete Volvo FM 420 es:** 

$$
C_t = T_{\text{fijos}} + T_{variables}
$$

**Con los datos de campo, se determinó:** 

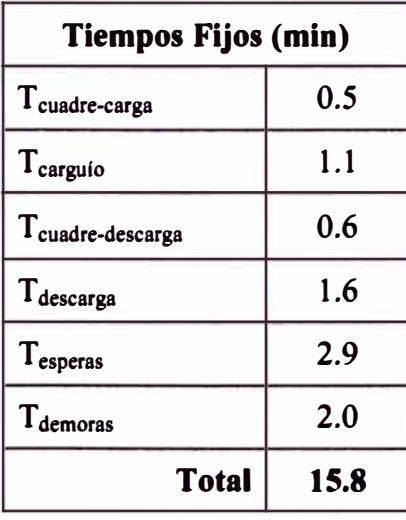

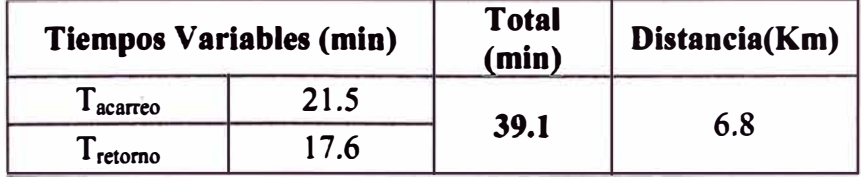

**Reemplazando valores:** 

**El Ciclo Total de operación de los camiones Volvo FM 12 es:** 

$$
C_t(min) = 54.9
$$

Nota: Las condiciones de trabajo fueron un día sin lluvias y **el material bien fragmentado.** 

### **6.3.3 Producción de la Flota de Volquetes Volvo FM 12**

**PROD. (TMH/Hr) = 60 x Ct<sup>-1</sup> x Cap. Volvo x N<sup>o</sup>Volquetes** 

**Donde:** 

**Ct: Ciclo de operación del volquete (min)** 

**Cap. Volvo: (TM)** 

**N <sup>º</sup>de volquetes: Número de volquetes (20)** 

**Se pueden calcular 3 tipos de producción:** 

**Producción Actual.- Incluye los tiempos de espera y demora.** 

**Producción Normal.- Incluye el tiempo de espera que es** 

**considerado normal, más no el tiempo de demora.** 

**Producción máxima.- No incluye los tiempos de esperas ni de demoras.** 

**Finalmente, la producción promedio de la flota (20) de volquetes Volvo FM 12, considerando estos 3 ciclo** 

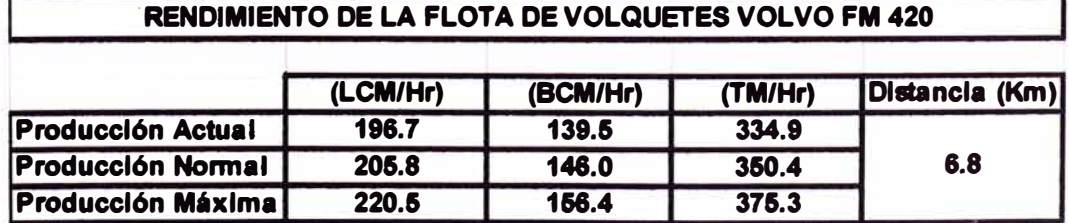

## **6.3.4 Análisis de las distancias efectivas de transporte 6.3.4.1 Costo de transporte para volquete de 20 M3**

### **CALCULO DE TARIFAS DE TRANSPORTE**

**(m3, ton, m3/km, ton/km)** 

**Distance B 8 25 m3** 

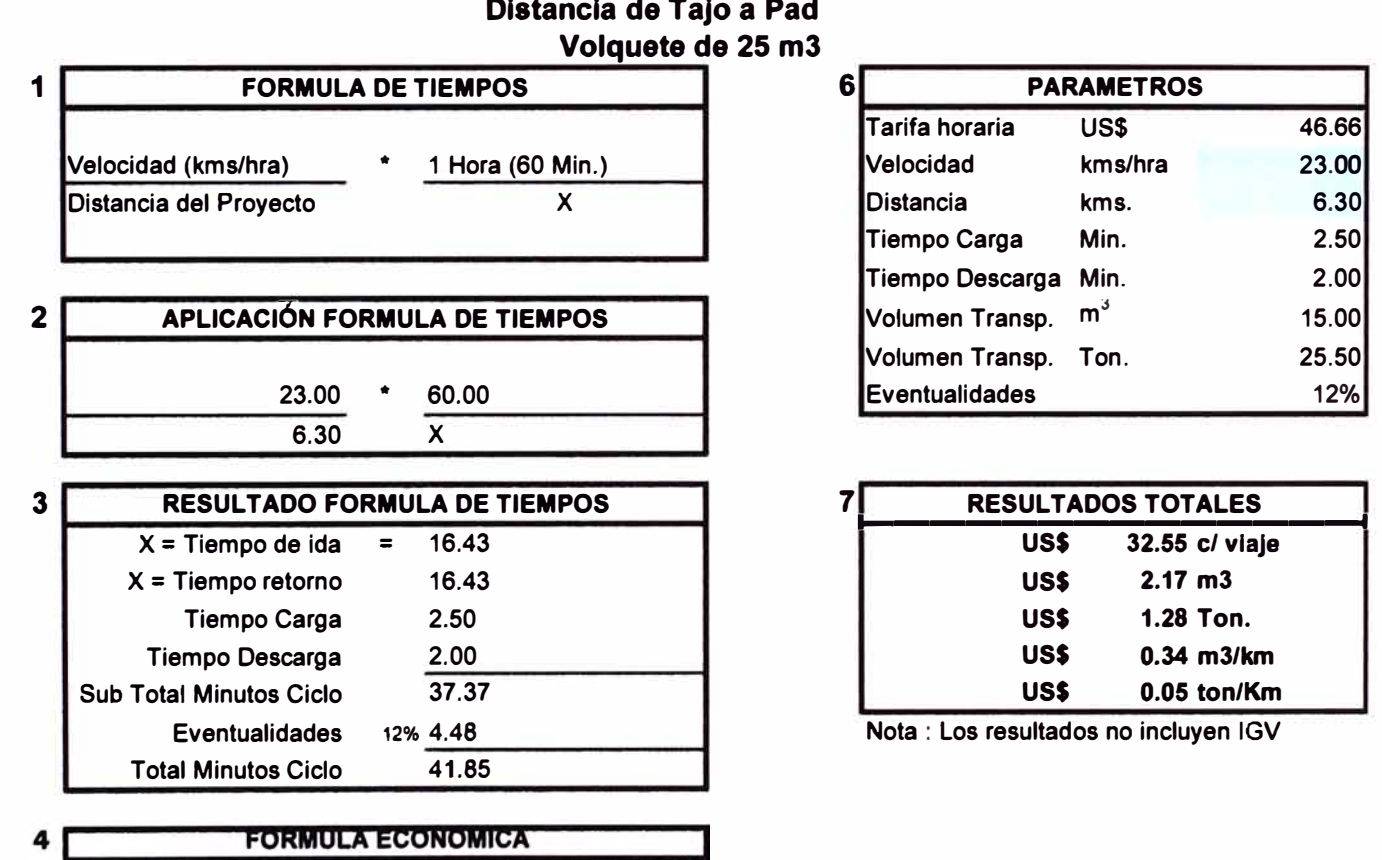

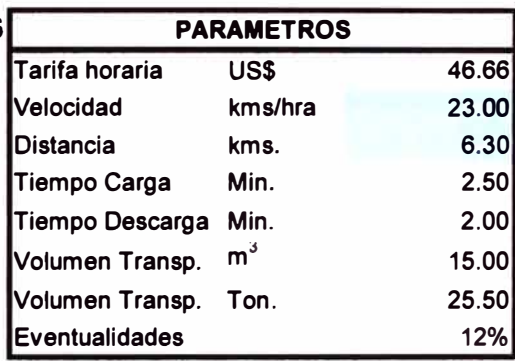

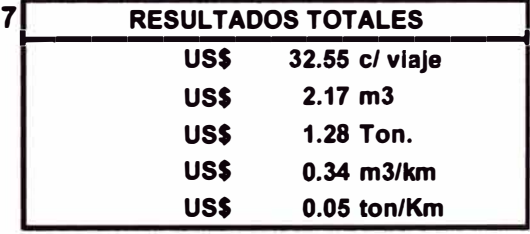

**Nota : Los resultados no incluyen IGV** 

**Tarifa Horaria**<br>**60 Minutos Tarifa Horaria** \* **Total Minutos Ciclo APLICACIÓN FORMULA ECONOMICA**<br>46.66 **\*** 41.85 5

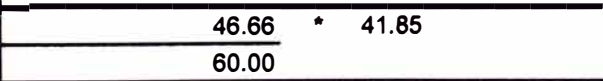

ss.

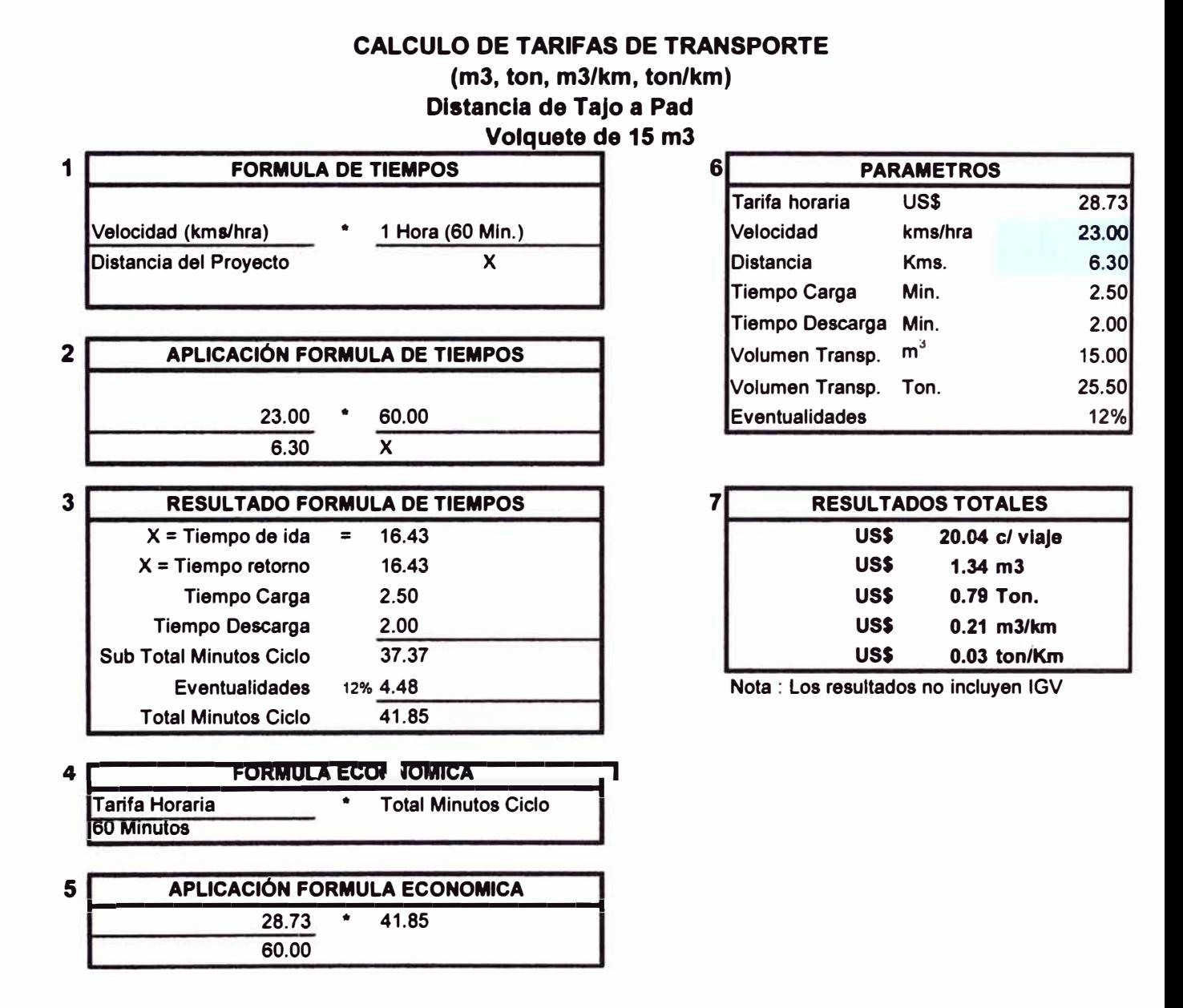

### **6.3.4.2 Costo de transporte para volquete de 15 m3**

### **6.3.5 Variación de costos.**

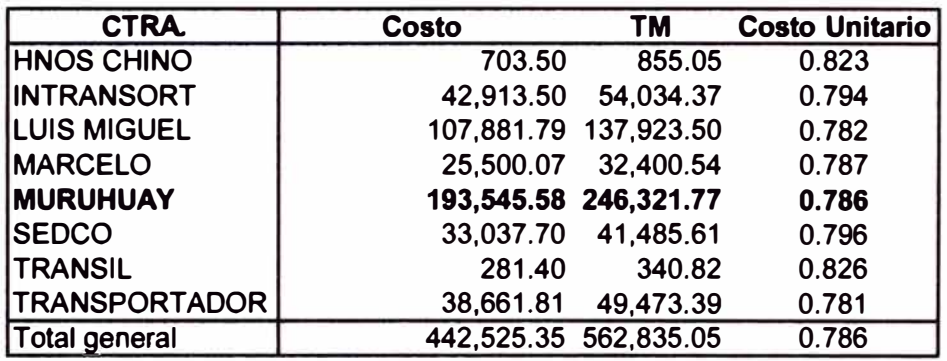

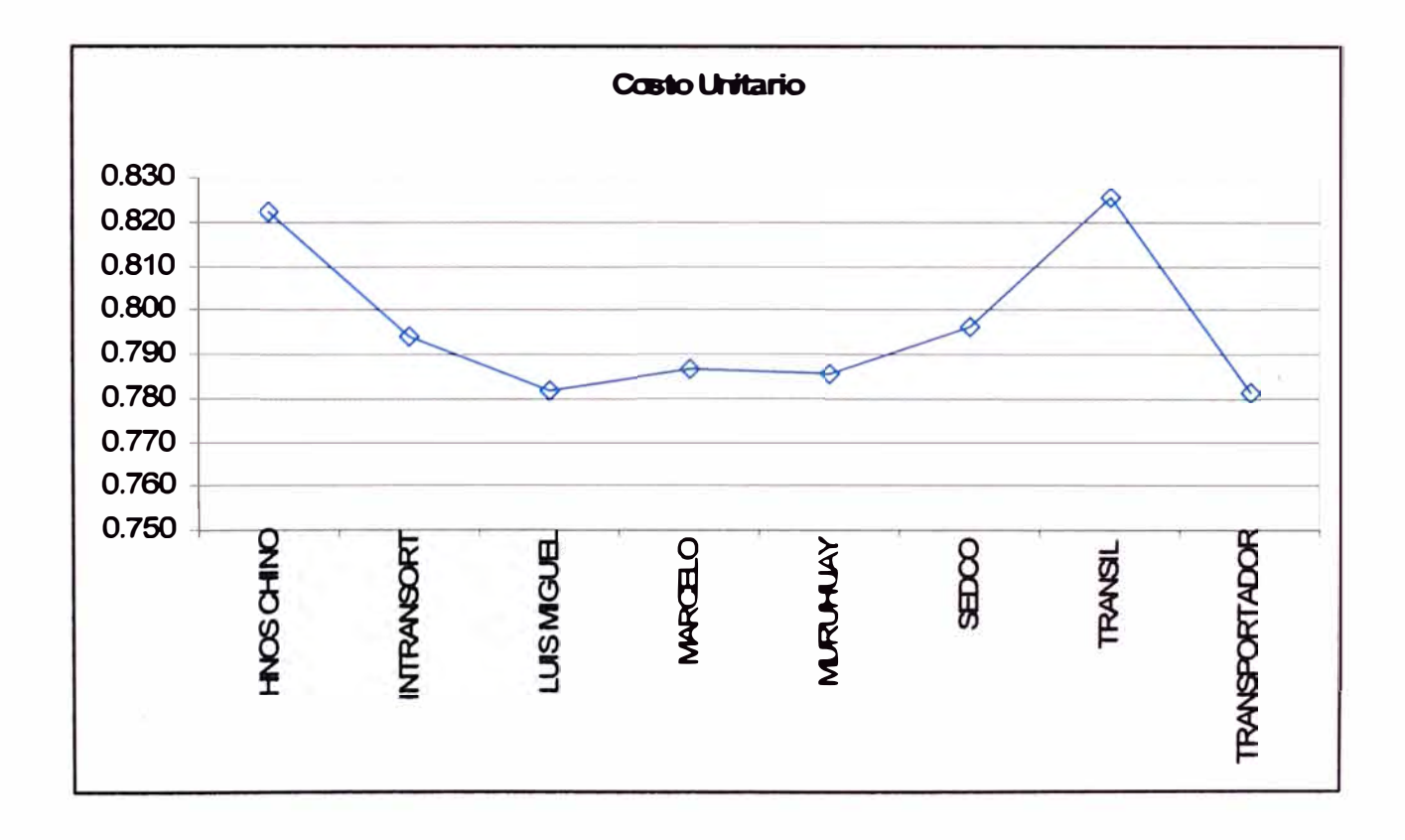

**Se nota claramente que con flota de camiones de 20 m3 se tuvo una mejora en costos unitarios respecto a otras contratas ya que por el momento se están utilizando una flota de 20 camiones durante estos meses, con estos datos satisfactorios la meta de la empresa es utilizar solo camiones de 20 m3 para lo cual se contara con 30 camiones a futuro.** 

### **6.3.6 Observación**

**Viendo la comparación de costos horarios** *y* **ciclos de acarreo entre los volquetes de 15** *y* **20 m3 se puede llegar a la conclusión de que los ciclos de transporte de 20 m3 son menores a los de 15 m3 por lo tanto se confirma el tener equipos de mayor capacidad tanto en acarreo como carguío de mineral.** 

**Para lo cual es necesario analizar el cuadro de disponibilidades factor de uso** *y* **utilización para hacer más eficiente la operación.** 

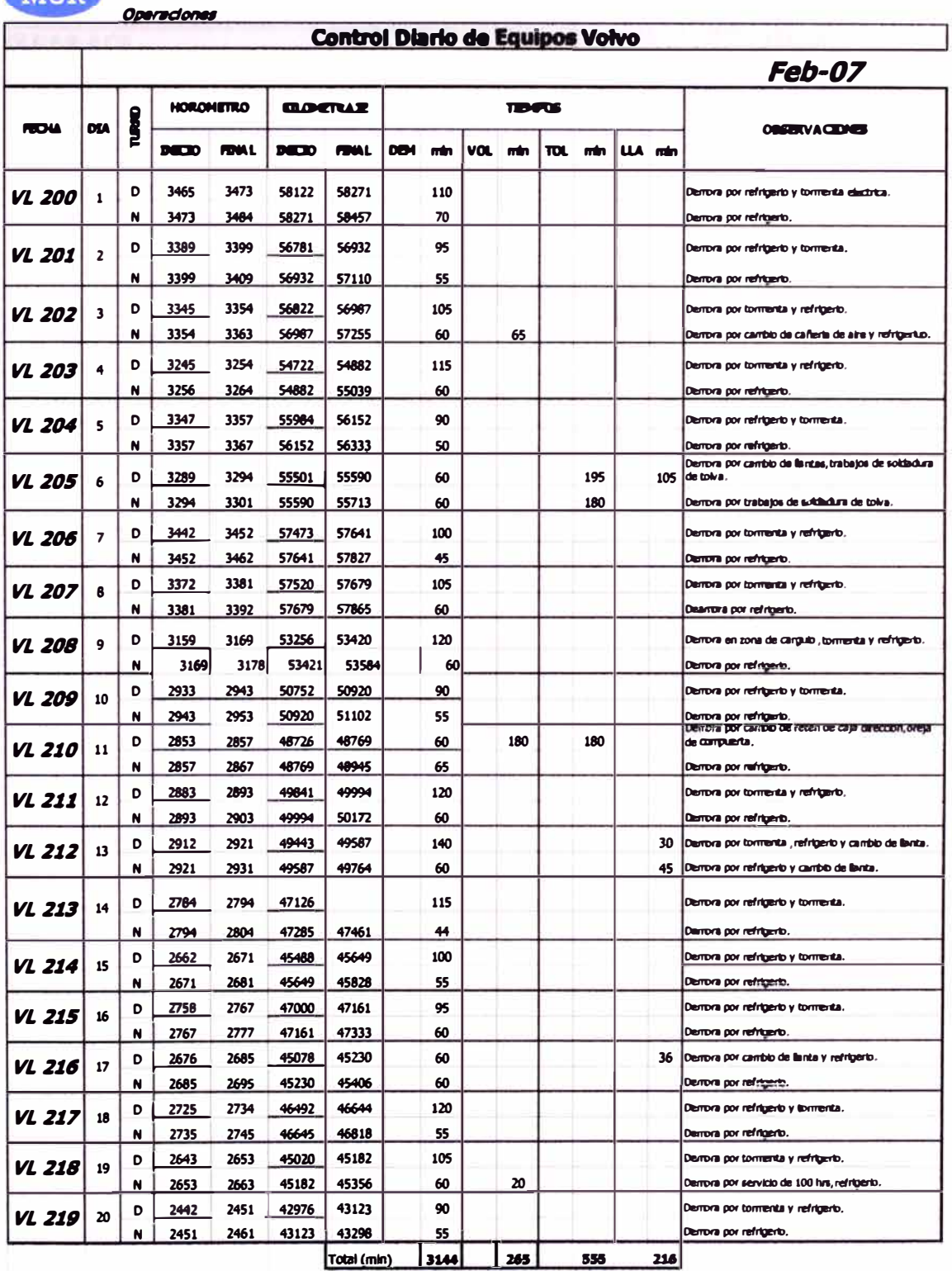

## 6.3.7 Control Diario de Volquetes

MIIR

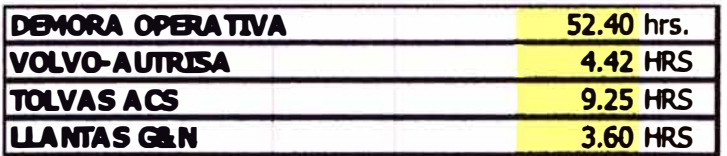

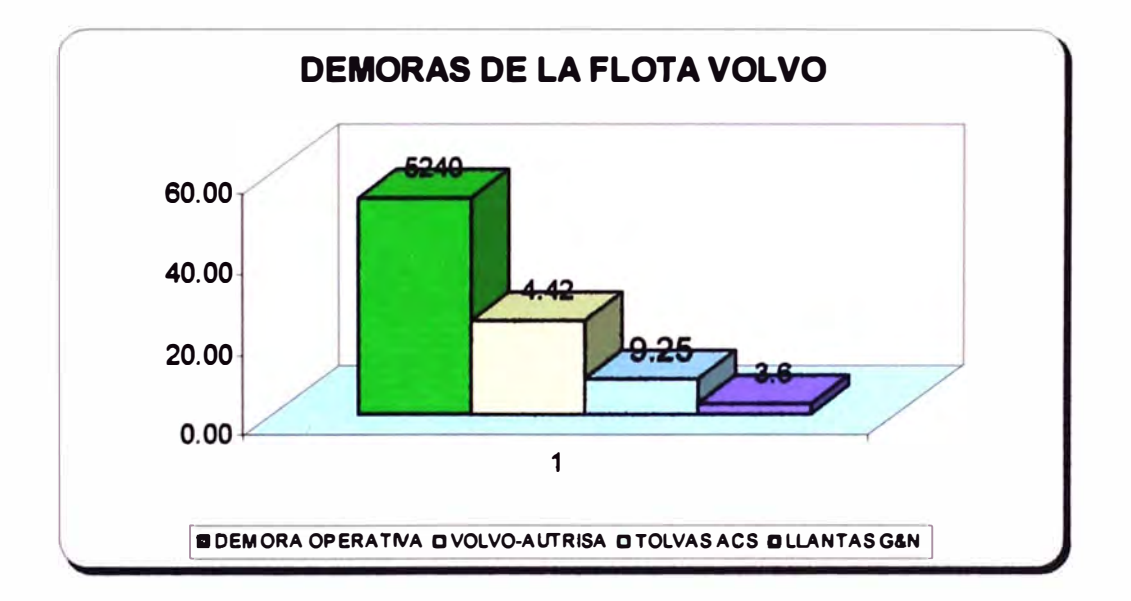
# 6.4 RESUMEN GENERAL DE VOLQUETES MDH SAC EN LA UNIDAD TUCARI

# Resumen De Trabajos Volvos

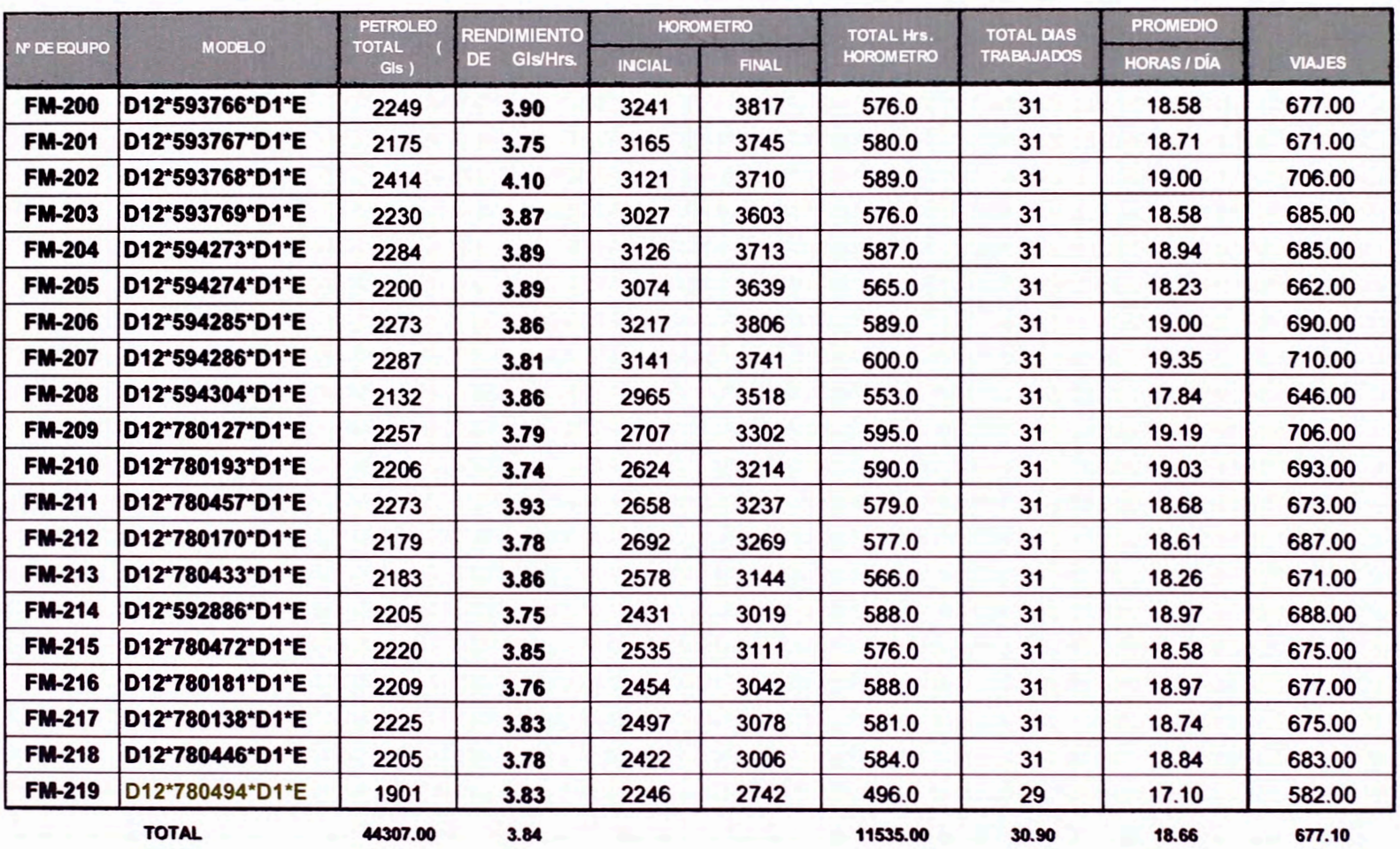

÷.

134

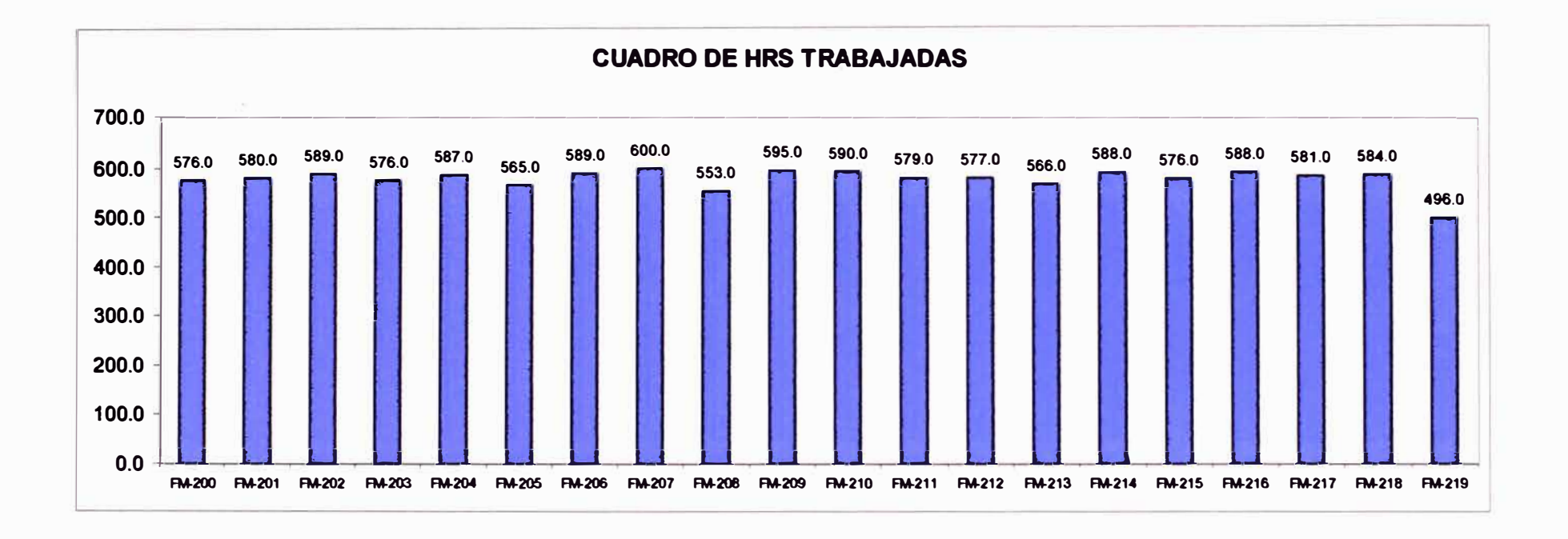

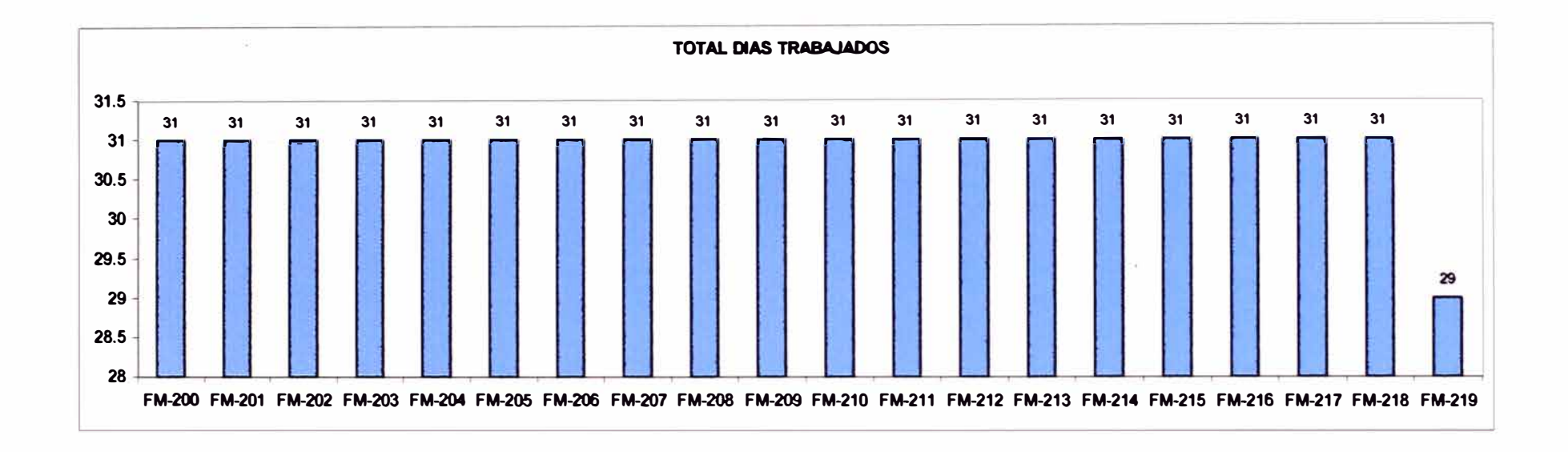

 $\sim 100$ 

 $\mathbf{w}$ 

 $\in$ 

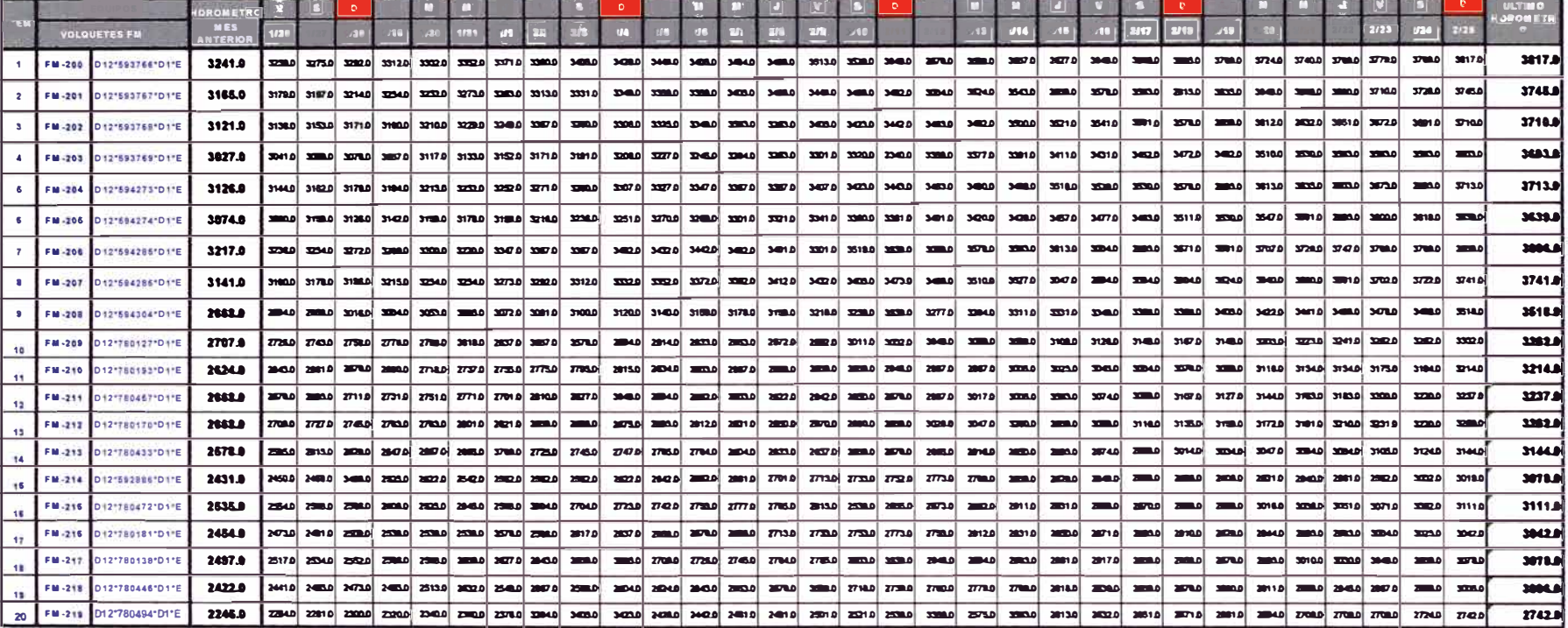

 $\sim$ 

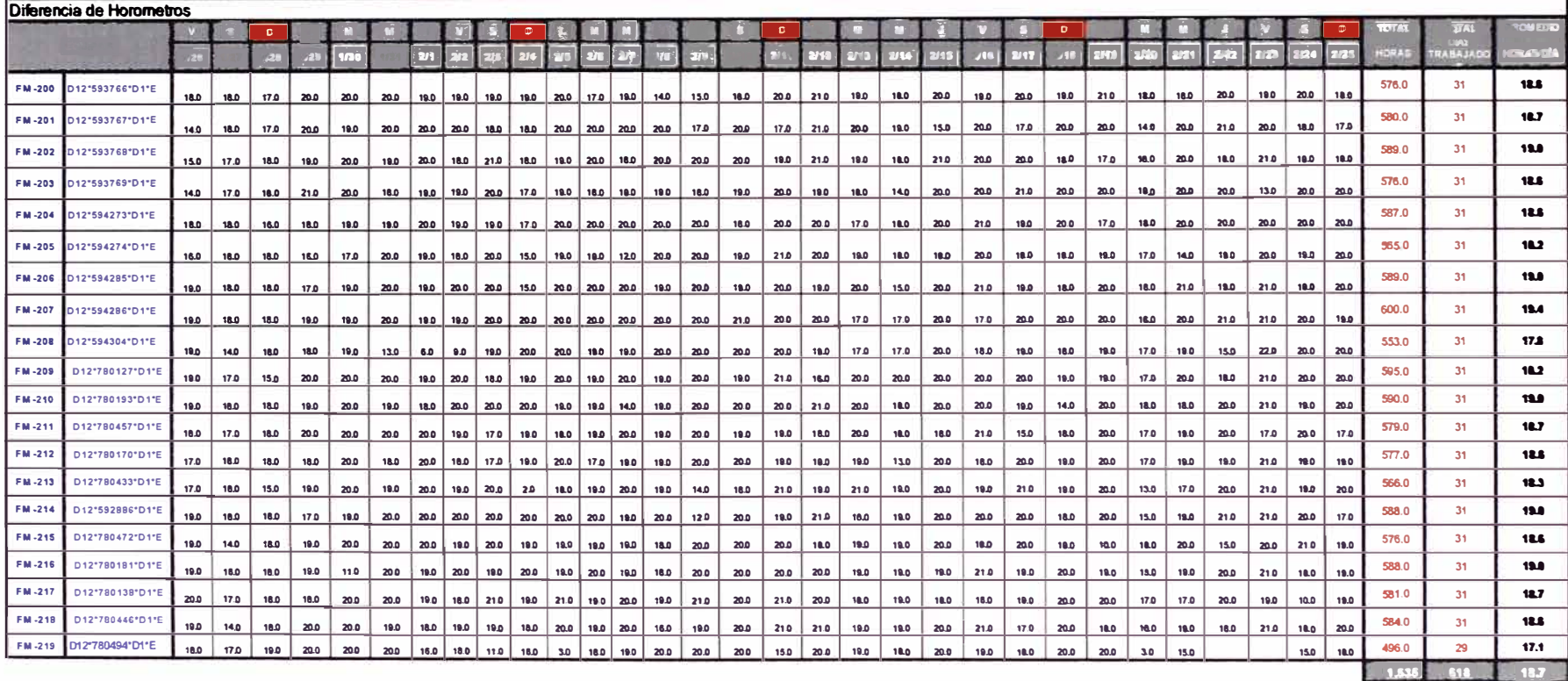

 $\sim 100$ 

# **6.5 VIAJES REALIZADOS POR DIA**

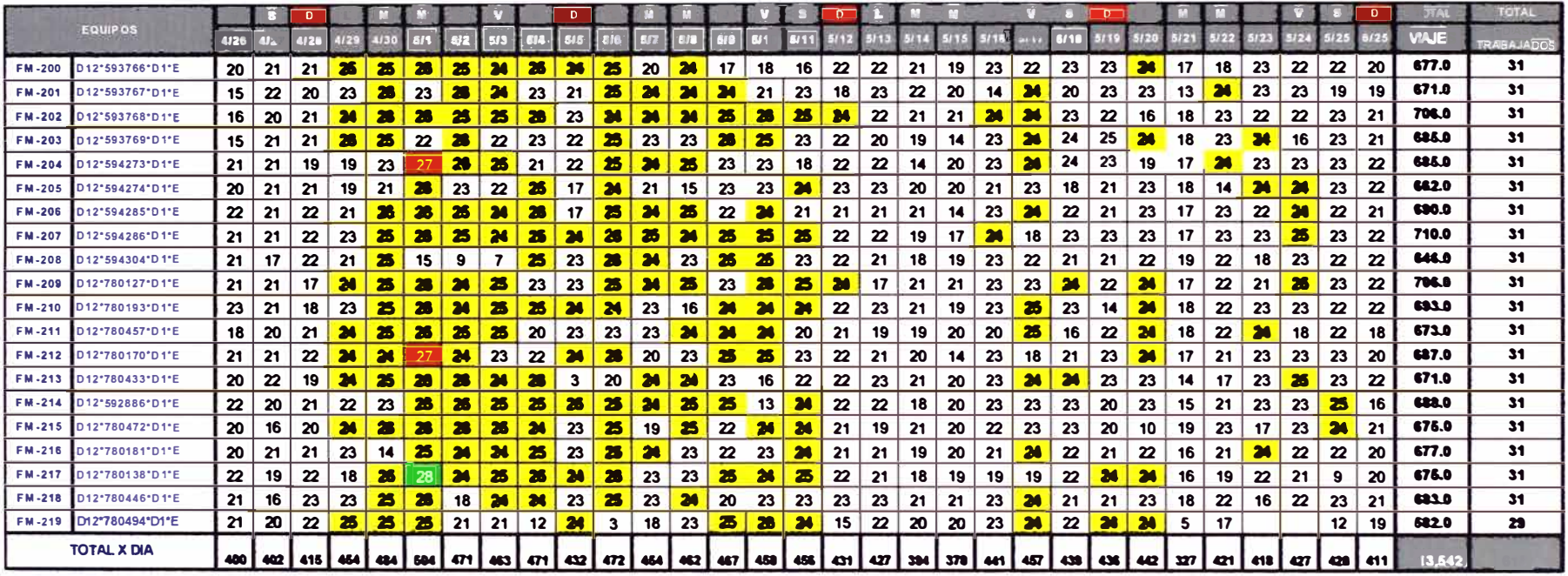

# **6.6 CONTROL DE MANTENIMIENTO**

**Programa de administración sistema de calidad, NTC ISO-14001** 

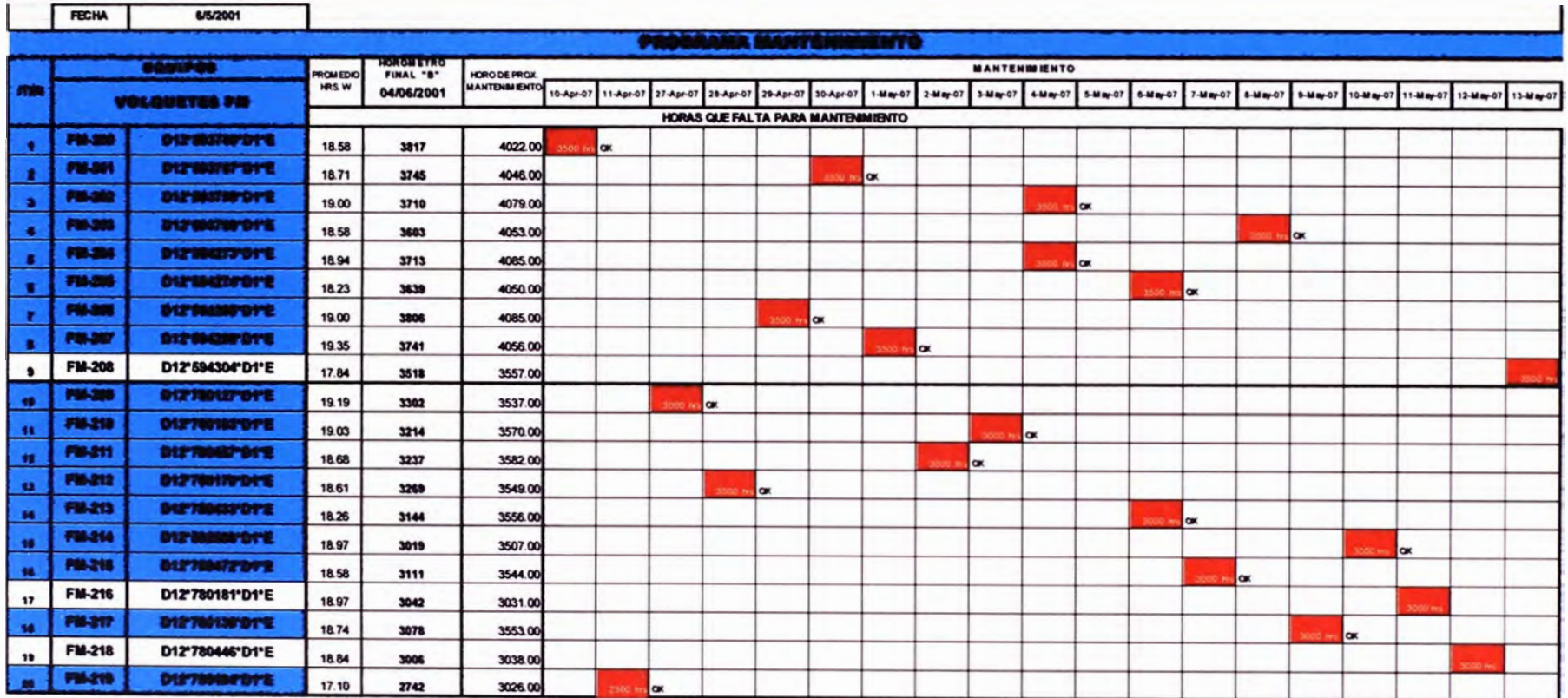

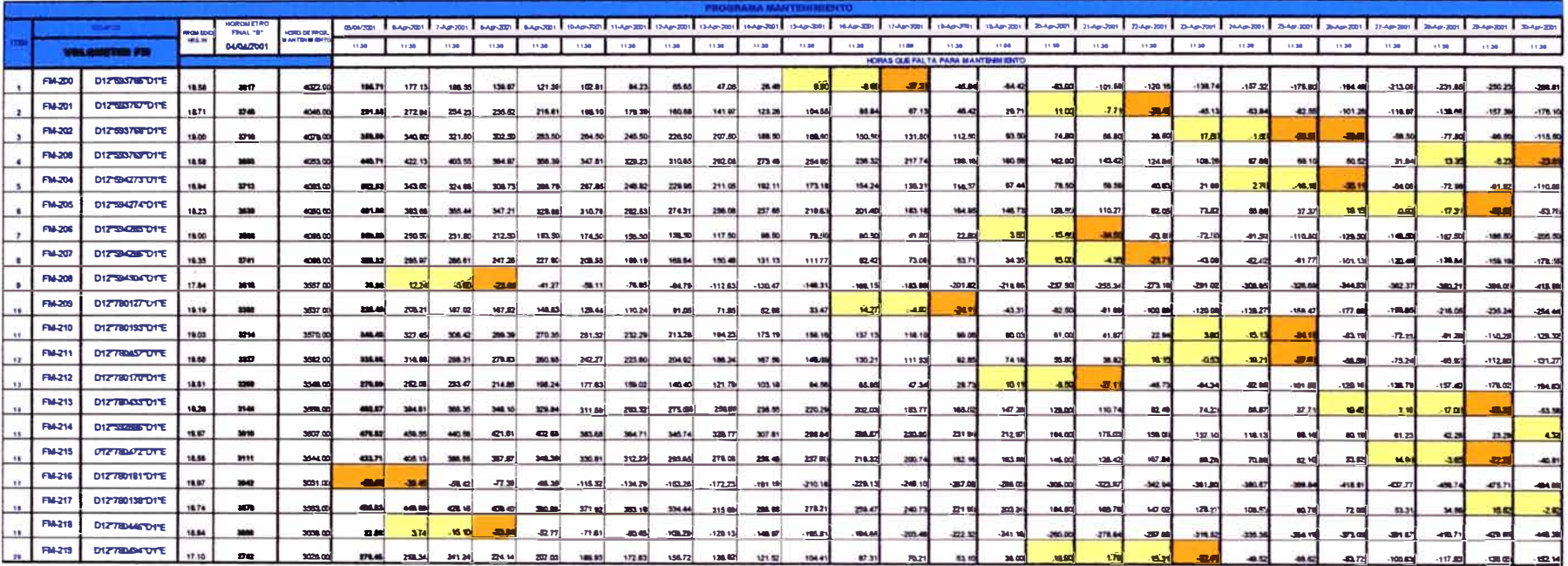

 $\sim 10^{-1}$ 

 $\sim$ 

# **CAPITULO VII PESAJE DE LOS VOLQUETES**

#### $7.0$ **CONTROL DE PESO DE LOS VOLQUETES**

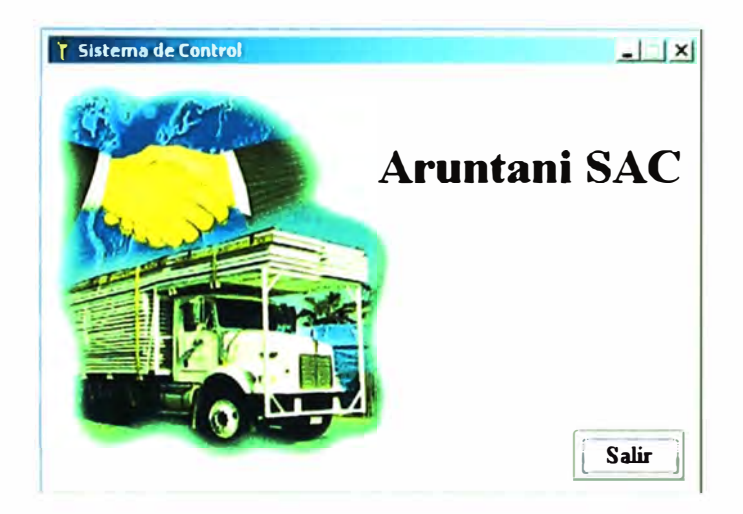

# Introducción

En esta operación el indicador esta enlazado con la computadora en cual transmitirá información creando una base de datos en la PC.

#### $7.1$ RELACION DE VOLQUETES QUE SON PESADOS

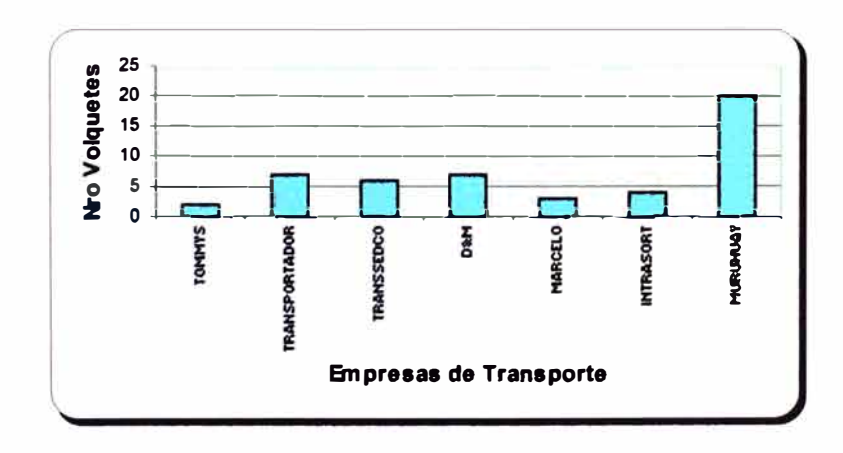

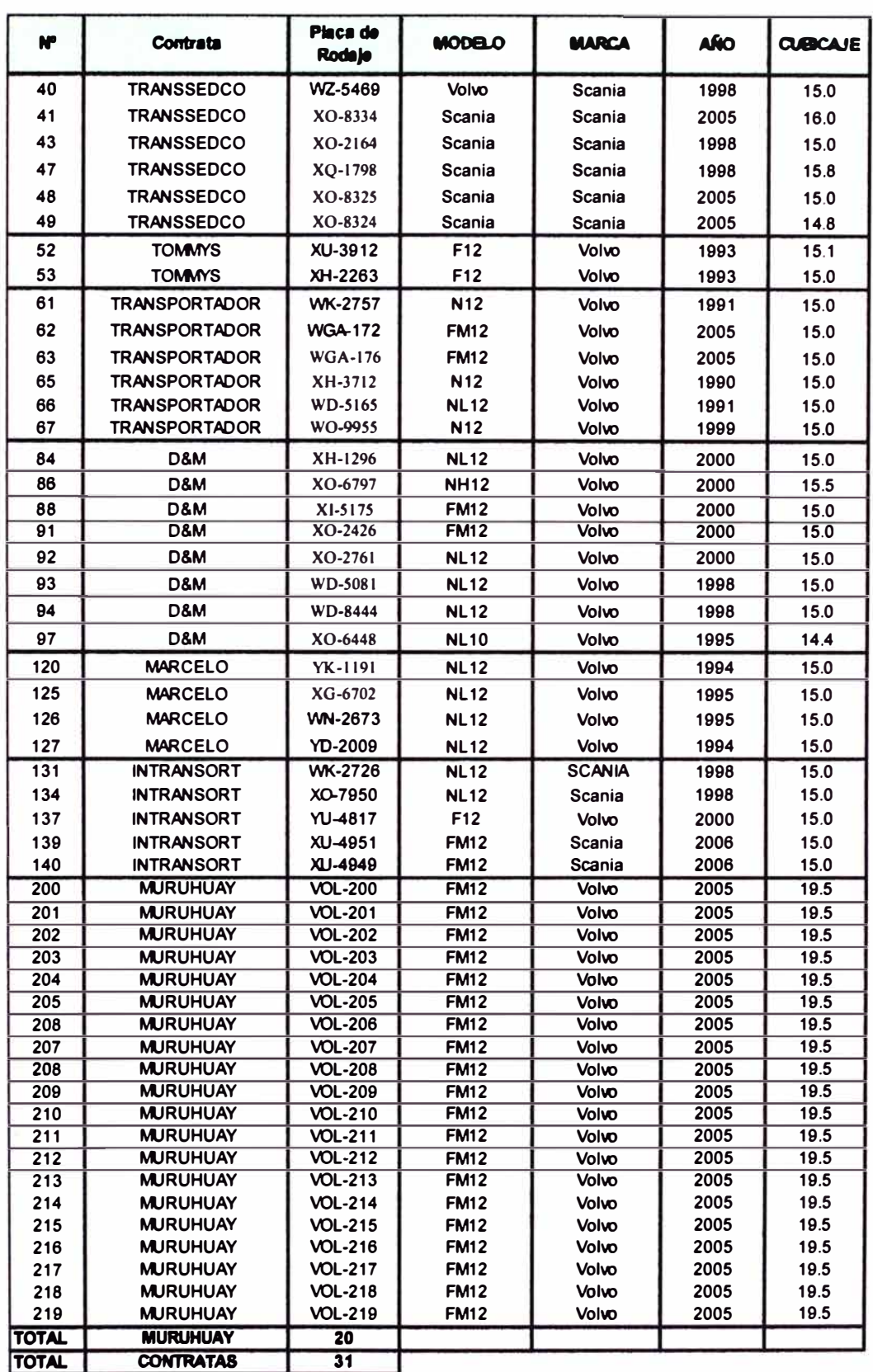

 $\frac{1}{2}$ 

#### $7.2$ **PANTALLA INICIAL**

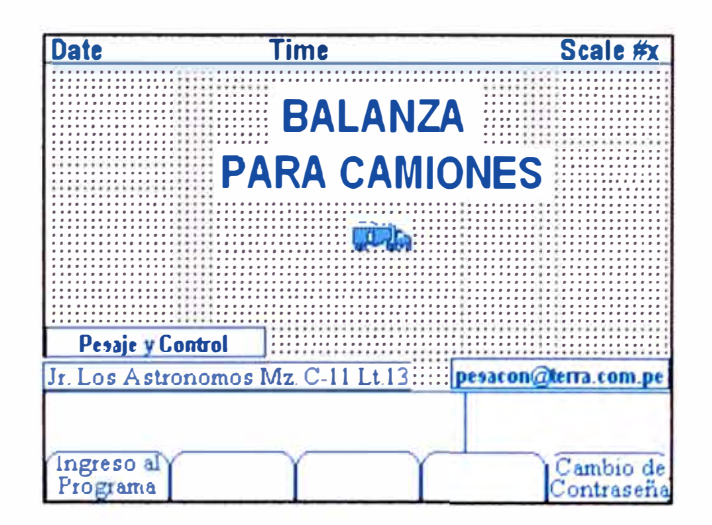

### 7.2.1 Pantalla de menú de controles

La Pantalla de Menú de Controles es el menú que tiene la base de datos del indicador los cuales tienen que ser llenados antes de comenzar las operaciones de lo contrario el programa no enviara ala computadora la información de pesaje cuando este en operación.

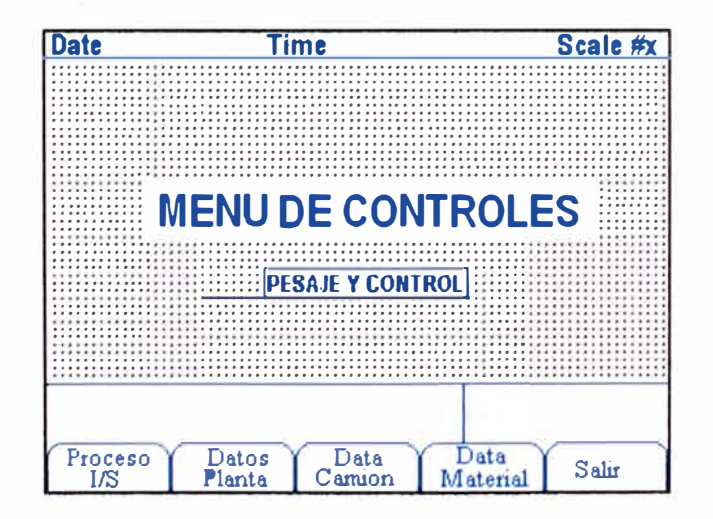

#### 7.2.2 Pantalla de Data Camión

Esta pantalla es la base de datos de los camiones. Código: este lo da la computadora automáticamente. Placa: pueden ser de 1 hasta 7 dígitos y letras. Capacidad: capacidad de camión puede llegar hasta 8 dígitos. C. costos: pueden ser 10 dígitos. Tara: este dato es importante por que se trabajara con este dato y se actualizara cada vez se pese tara (esta Tara inicial será referencial

**Date Time** Scale #x **REGISTRO DE CAMIONES** ...<u>......................</u>.. Codigo: 001  $Placa$ LV-2345 45000.00  $|Capacidad:$ 234566 C. Costo: Peso Tara:  $1630000$ Caption Salir **Editar**  $\Rightarrow$ **Nuevo**  $\leq$  =

por que cuando se pese Nuevamente se reemplazara).

### 7.2.3 Pantalla de Data Material

Esta pantalla muestra la base de datos de los materiales que se van a transportar en los camiones a pesar. Cabe resaltar que la igual que todas las bases de datos se tienen que ingresar primero el material a usar para que cuando nos pidan el dato de material pongamos solo este código que te dará el indicador automáticamente.

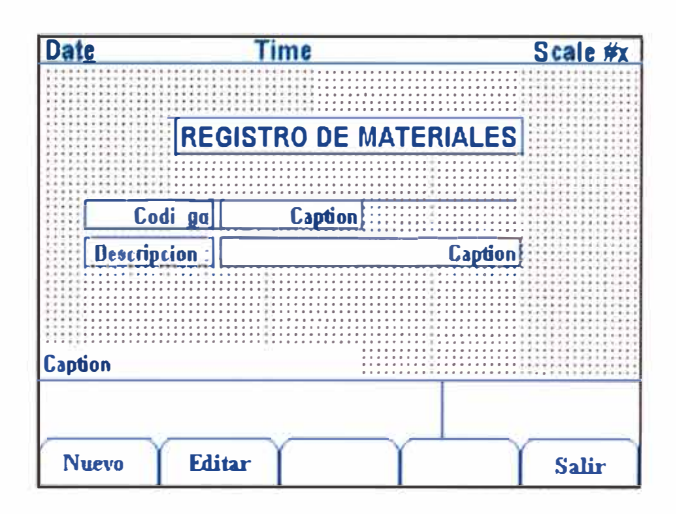

#### $7.3$ SISTEMA DE CONTROL DE REPORTE DE DATOS INDICADOR-PC **PASOS**

### 7.3.1 Paso 1:

Primero se busca el icono del programa en el escritorio la cual abrirá una pantalla de enlace esta pantalla siempre debe de estar abierta ya que es un enlazador indicador.

#### 7.3.2 Paso 2:

Una vez abierta la pantalla anterior se puede comenzar a enviar todos los datos y bases de datos del indicador. Que serán almacenados en el sistema de control. Y para ver estos datos tienes que hacer doble click en el ícono el cual abrirá una pantalla pidiendo Usuario y contraseña la cual es la siguiente.

# 7.3.3 Paso 3:

Luego de ingresar el usuario y contraseña ingresaras a la base de datos de la PC la cual encontraras la base de datos de materiales. Camiones y consultas.

# 7.3.4 Paso 4:

Presionando el menú materiales veras los materiales que ingresaste en el indicador aquí también estarán y también aparecerá una pequeña pantalla de cada menú.

Menú registro de camiones ingresados en el indicador

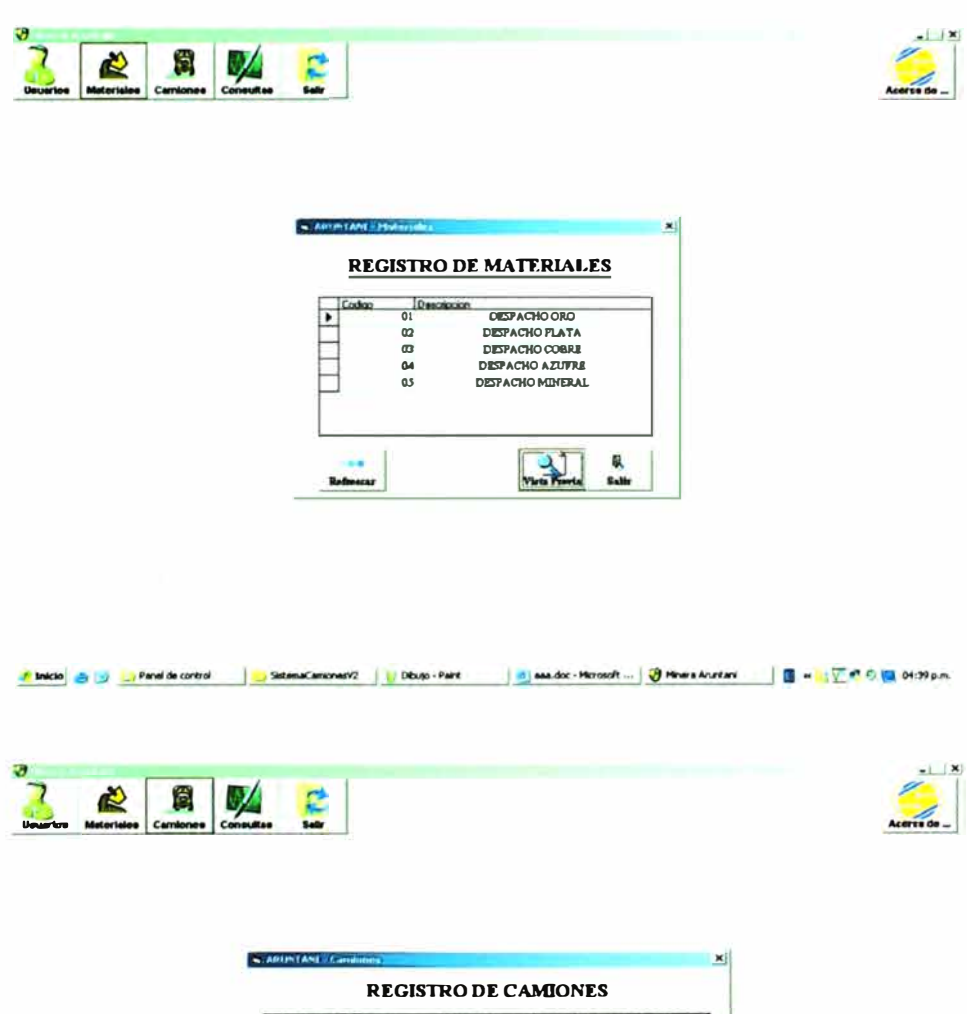

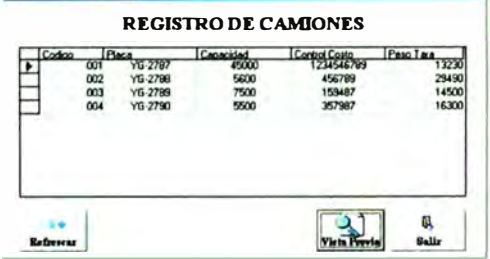

**# Inicial 台図 コPanel de cortaol | BildemoCamionerV2 | U DBugo - Pank | 라] easubs - Pisronelt ... | U Phrene Arurtani | 国 w 1页の日 01:39p.m.** 

 $\alpha$ 

# 7.3.5 Paso 5:

En este MENÚ CONSULTAS en donde se almacena los datos procesados de los camiones que han salidos con material este es el reporte que necesitan para hacer su contabilidad de los camiones ya que envía datos de Peso bruto, peso Neto, Tara, etc.

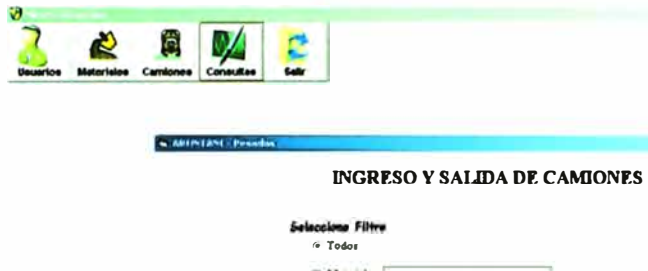

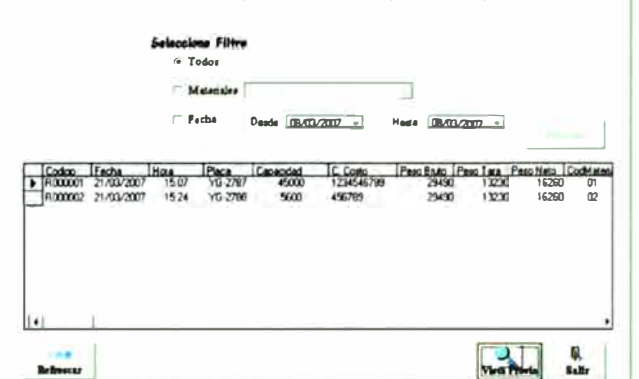

**B** < COOR DINDA d as do: - Microsoft ... | @ Hinera Aruntant SistemaCanioneof2 U Dibujo - Part / Inicia 3 9 Panel de control

# 7.3.6 Paso 6:

Luego de ver el reporte anterior puedes mandar o imprimir o llevar como un archivo texto presionando el botón Vista previa. La cual mostrara una presentación en data reporte en la cual podrás imprimir o exportar a otros archivos que muestra en la pantalla.

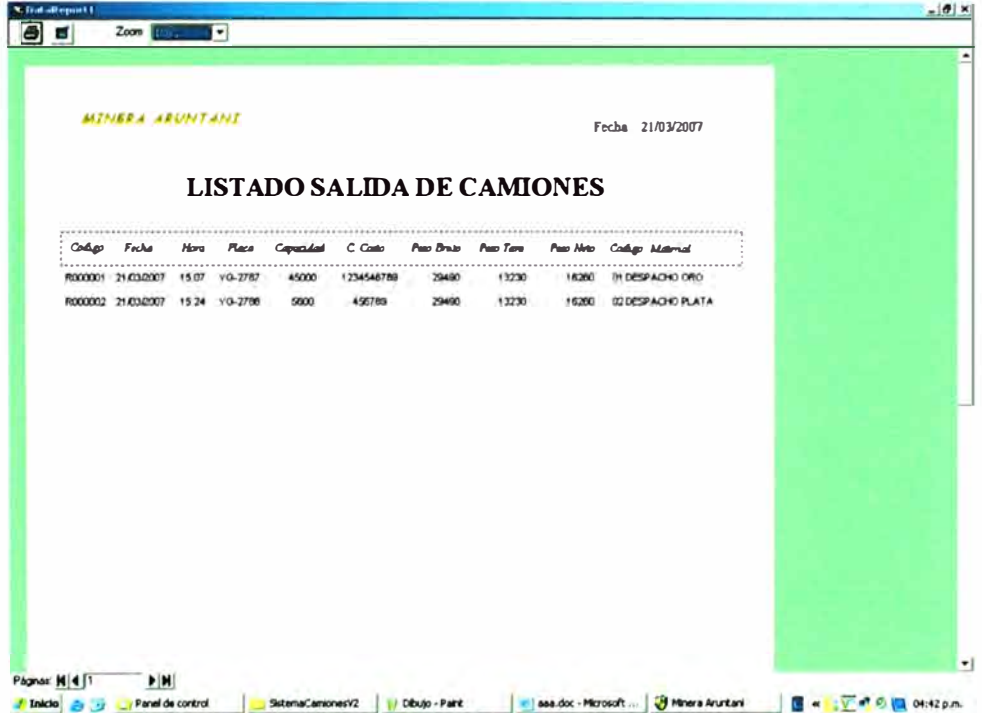

# **7.4 PESAJE PROMEDIO DE JUNIO 2007**

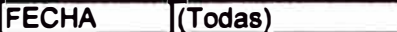

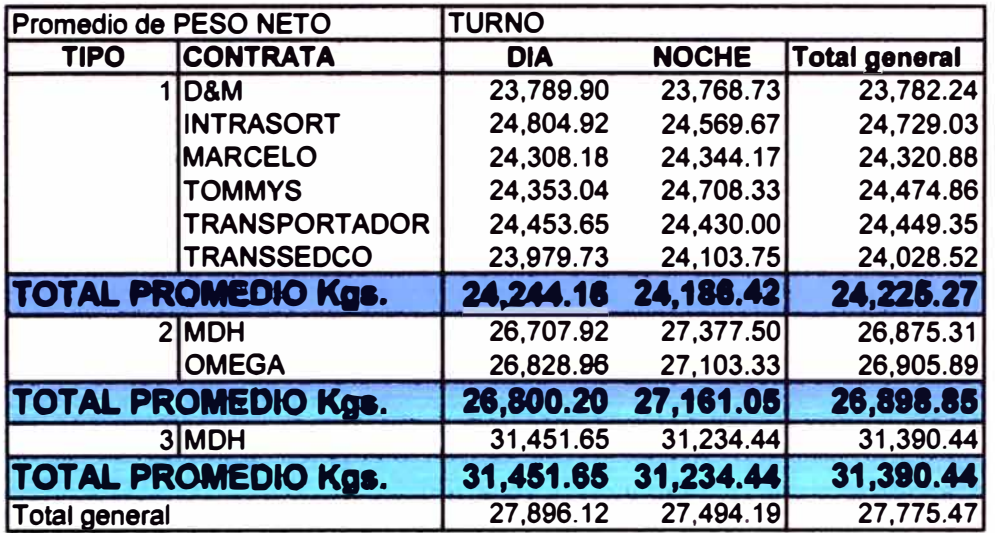

# **CAPITULO VIII**

# **CONCLUSIONES**

La tecnología de programación permite desarrollar sistemas de optimización de procesos de acuerdo a nuestra realidad.

"No existe un producto en el mercado hecho a la medida de su necesidad" La Experiencia nos demuestra que el verdadero valor de un producto esta en el valor agregado que nuestra creatividad le pueda dar al uso del producto.

Los programas realizados en Visual Basic y GPSS apoya a la supervisón en la mejor toma de decisión y el buen control de Equipos.

Gracias al sistema creado se puede obtener informes eficientes que son utilizados por Operaciones Mina, Planeamiento, Taller de Mantenimiento y por Oficina Técnica.

Gracias al control de Balanza (Pesaje de Camiones), podemos pagar a los contratistas lo que realmente se traslada al Pad.

El compromiso de la Superintendencia General de la empresa fue esencial para que el Sistema Simulado tenga un rol importante dentro de las mejoras de la operación.

Podemos Constantemente simular nuestra producción con el GPSS y así evitar perdidas por colas y otros factores.

El buen mantenimiento de las carreteras, pisos de los equipos de carguío, botaderos tiene efectos beneficiosos para el cuidado del volquete en su conjunto paralelo a esto obtener buen performace en la producción de estos equipos principalmente la seguridad de los equipos y personas que participan en la operación minera también es favorecida.

153

# **CAPITULO IX**

# **RECOMENDACIONES**

Se deben modificar continuamente los sistemas simulados ya que la realidad de equipos de acarreo cambia ya sea con el aumento o disminución.

Es importante para que el sistema simulado opere eficientemente, es asegurando que se cuente con el personal involucrado con los objetivos de la empresa.

Capacitar continuamente a los operadores para que entiendan lo importante que es su reporte de su equipo, ello permitirá que la operación minera se pueda hacer mas dinámica en beneficio de la mejor utilización de los equipos.

Para tener éxito en el mercado competitivo de hoy, las compañías deben ser eficientemente productivas y dinámicas; para ello debemos preocuparnos no solo de la producción sino del elemento humano.

# **CAPITULO X**

# **REFERENCIA BIBLIOGRAFIA**

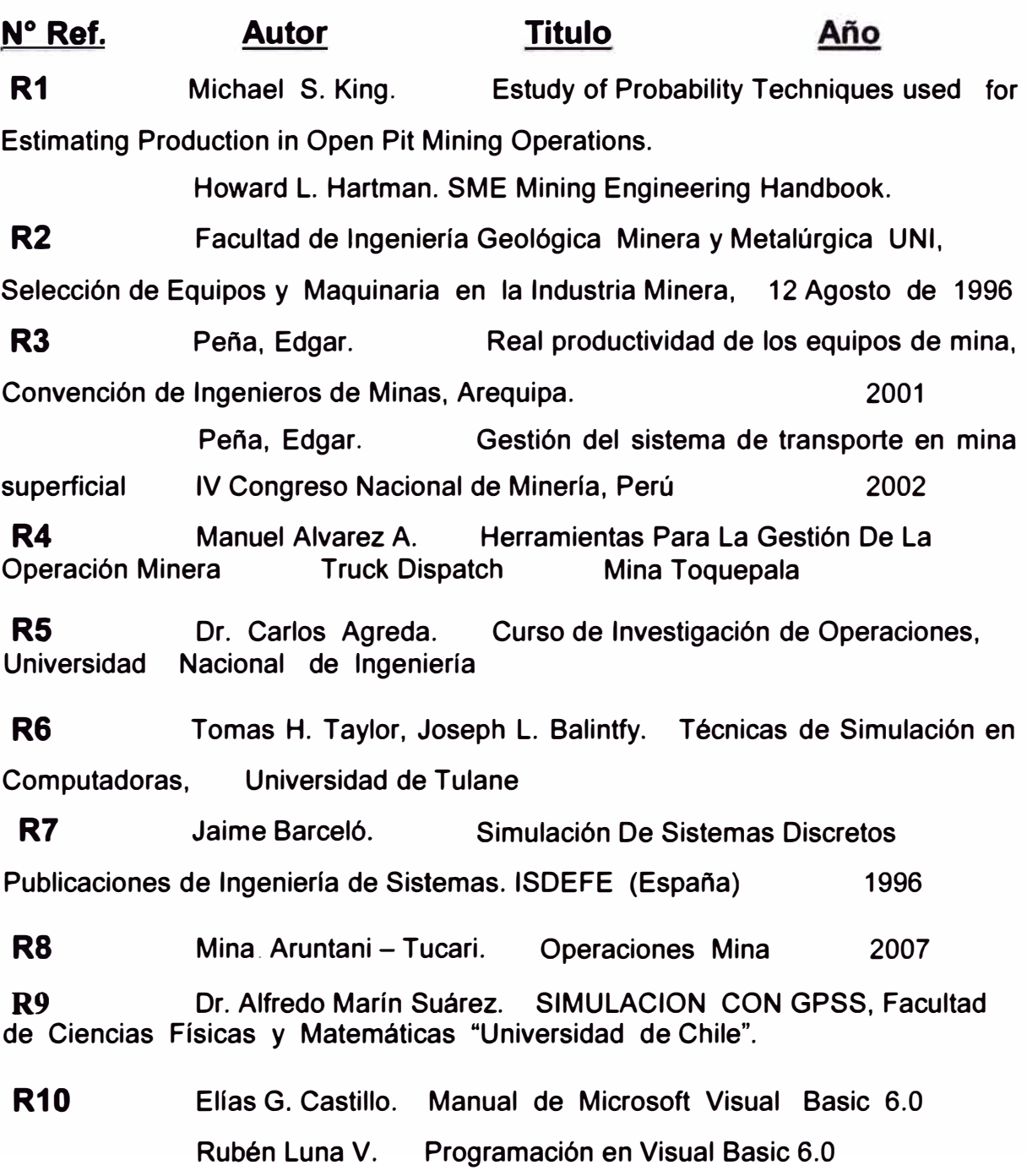

**CAPITULO XI APENDICES** 

### **11.1 Vlsual Basic**

**Visual Basic es la versión del lenguaje de programación BASIC, orientado al sistema operativo Windows con todas sus características (manejo de ventanas y de controles, iconos, gráficos, funciones de la API, etc).** 

**Visual Basic es una forma de programación basada en objetos u orientada al evento. ¿Por qué esto? Al ser Windows un entorno multitarea, varias aplicaciones pueden ejecutarse a la vez {esta es una de las diferencias entre este sistema operativo y otros como MS-DOS); entonces las aplicaciones permanecen a la espera de acciones de parte del usuario, de parte de sí mismas o del sistema operativo para ejecutar una parte de su código y volver al estado de espera. Estas acciones se denominan eventos y el código que se ejecuta son funciones y métodos, todos estos se encuentran dentro de unas entidades llamadas Objetos.** 

**Con Visual Basic se pueden crear aplicaciones {\*.exe), librerías dinámicas {\*.dll), controles ActiveX {\*.ocx) entre otras cosas. Contiene algunos complementos para utilizar dentro del entorno de trabajo para gestionar bases de datos, crear archivos de recursos (\*.res), utilizar la API de Windows, crear clases, etc. Posee muy buenas herramientas de depuración para encontrar errores {bugs) y corregirlos, para ejecutar el programa de forma controlada y verificar los valores de variables,**  detener el flujo en un momento dado y más. (Ref. Bibliografica R10)

#### **11.1.1 Los Objetos**

**Los objetos son entidades que tienen ciertas características que les dan forma, que ejecutan ciertas acciones y controlan su funcionamiento. Estas características son: Propiedades, Métodos, Funciones y Eventos. Ahora se verá qué son cada una de estas características, comparando a los objetos con un elemento de la vida real. Todo objeto debe de tener un nombre con el que se hará referencia a él y será de un determinado tipo (Clase).** 

- **o Propiedades: Dan forma a los objetos; definen sus características.**
- **o Métodos: Son tareas que un objeto puede realizar.**
- **o Funciones: Son similares a los métodos, con la diferencia de que las funciones tienen un valor de retorno y los métodos no.**
- **o Eventos: Son acciones que el usuario o el mismo objeto o el sistema operativo puede efectuar sobre él y que es reconocido por éste.**

#### **11.1.2 Entorno de Trabajo**

**El entorno de trabajo de Microsoft Visual Basic 6.0 presenta dos modos de trabajo según si se esté diseflando una ventana o se esté escribiendo el código con sus eventos, propiedades, métodos y funciones. En el caso de las aplicaciones, tener en cuenta que se desarrollan sobre ventanas que tienen controles como cajas de texto, cuadros de lista, botones de opción, etc. con los que el usuario interactúa. Las ventanas con su aspecto se crean en una interfaz gráfica llamada Formulario (Form) y se ve en la imagen de arriba. El formulario será la ventana de la aplicación cuando ésta se compile. El cuadro de la parte izquierda de la ventana es el Cuadro de Herramientas, con los controles disponibles a colocar sobre el formulario. El cuadro de la derecha es la ventana Propiedades, las que muestra las propiedades del formulario o control seleccionado en el formulario, para cambiarlas. Es en esta vista donde se diseña en forma visual toda la parte gráfica de la ventana; este modo de trabajo se denomina modo Diseño.** 

**Luego está el otro modo de trabajo, denominado modo Ejecución es la ventana donde se escribe el código. En esta pantalla no hay objetos visuales sino que se trabaja con solo texto. Como se observa en la segunda imagen, el código es exclusivamente texto,** 

**en el cual se observa texto con formato de color. Esto se debe a que las palabras clave aparecen en un color, los errores de sintaxis en otro, los comentarios en otro y el texto en otro color. Esto implica la utilización de un código de color por parte de Visual Basic.** 

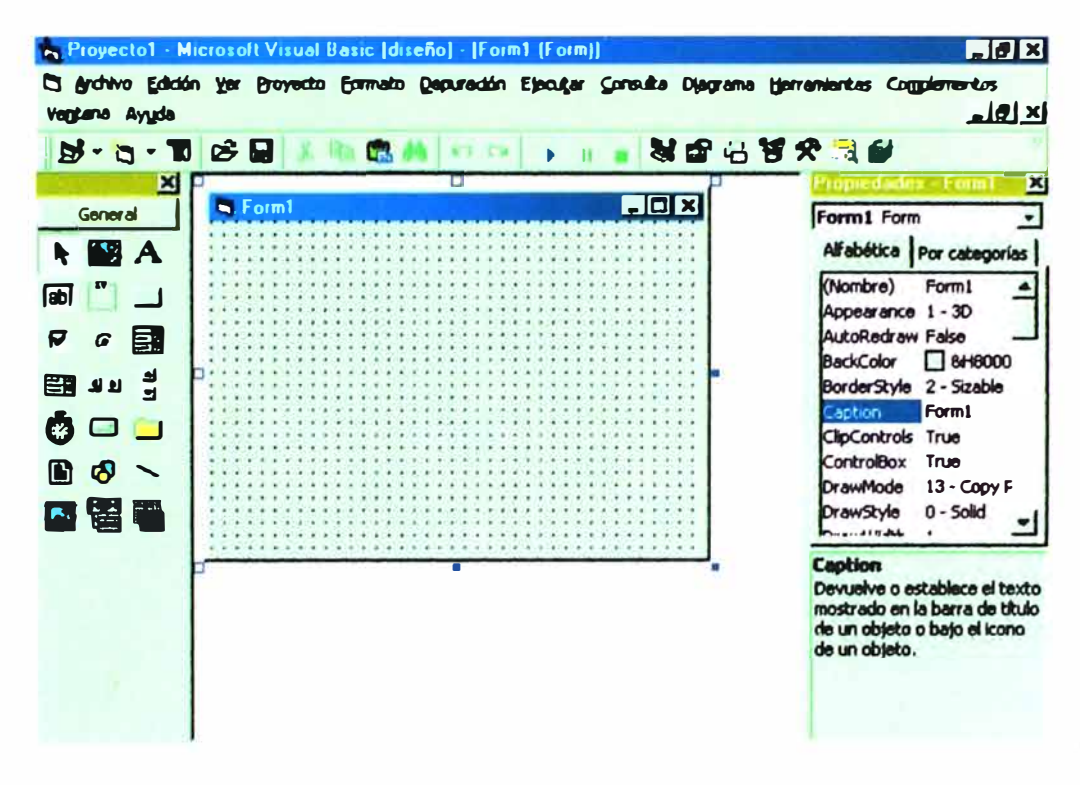

#### **11.1.3 Los Controles**

**Los controles son objetos con interfaz gráfica. Si no se han ingresado componentes desde el menú PROYECTO, COMPONENTES (Ctrol+ T), aparecerán los componentes estándar de Visual Basic en el Cuadro de Herramientas.** 

#### **11.1.3.1 Etiquetas (Label)**

Estos controles sirven para presentar texto (o números). La **propiedad más importante de este objeto es la propiedad Caption, la cual es una cadena de caracteres con el texto a presentar en el control.** 

# **11.1.3.2 Cajas de Texto (TextBox)**

**Las cajas de texto son controles típicos de Windows y a través de ellas se ingresan la mayor parte de los datos a**  **las aplicaciones. Las cajas de texto permiten editar texto (o números) directamente.** 

# **11.1.3.3 Cuadros de Lista (ListBox)**

**Este control permite ingresar texto en líneas, como una auténtica lista. Este control también es muy usual en el entorno Windows.** 

# **11.1.3.4 Cuadros Combinados (ComboBox)**

**Los cuadros combinados combinan las cualidades de las cajas de texto con los cuadros de lista y son muy usuales en el entorno Windows (por ejemplo, en la barra de herramientas Formato de Microsoft Word, las fuentes están contenidos en un control de este tipo).** 

# **11.1.3.5 Macros (Frame)**

**Sirven como contenedores de otros controles, con un título en su parte superior. Son de utilidad capital para los botones de opción, ya que éstos deberán estar contenidos dentro de un marco para funcionar correctamente.** 

# **11.1.3.6 Botones de Opción (OptionButton)**

**Estos botones permiten decidir entre una serie de opciones. Al estar contenido dentro de un marco (recuadro con el título Edad), solamente uno podrá estar activo (en la imagen el primer botón).** 

# **11.1.3. 7 Casillas de Verificación (CheckBox)**

**Estas casillas cumplen una función similar a los botones, pero con la diferencia de que no se excluyen entre ellos, aunque estén dentro del mismo macro.** 

# **11.1.3.8 Botones de Comando (CommandButton)**

**La función de los botones de comando es iniciar acciones y Windows está lleno de este tipo de control, por ejemplo el**  botón Inicio, los botones de Aceptar y Cancelar de los cuadros de diálogo, etc.

# **11.1.3.9 Barras de Desplazamiento (ScrollBars)**

Hay dos tipos de barras de desplazamiento: las barras de desplazamiento horizontales y las verticales, sin embargo, ambas tienen las mismas propiedades, métodos y eventos.

### **11.1.3.1 O Control de Tiempo (Tlmer)**

Este control no tiene una interfaz gráfica (no se ve nada en el formulario), pero sí sus efectos. La función de este control es repetir tareas cada cierto intervalo de tiempo.

#### **11.1.3.11 Combo de unidades de disco (DrivelistBox)**

Este control es un cuadro combinado con las unidades de disco que tiene el sistema (discos duros, disqueteras, unidades CD-ROM, conexiones de red, etc.) acompañado de una imagen.

#### **11.1.3.12 Listas de Directorios (DlrlistBox)**

Este es un cuadro de lista con los directorios presentes en un determinado directorio o subdirectorio. Al hacer doble clic sobre alguno de los directorios se accede a los subdirectorios de ese directorio.

# **11.1.3.13 Listas de Archivos (FilelistBox)**

Este control es un cuadro de lista con los archivos contenidos en un directorio o subdirectorio. Al ser un cuadro de lista tiene las propiedades List, ListCount y Listlndex de este control, pero no los métodos para agregar, remover y borrar elementos.

#### **11.1.3.14 Formularlos (Form)**

**Los formularios son de vital importancia ya que representa la ventana de la aplicación que se creará y sobre el se colocarán los controles y se escribirá el código en lo que se denomina Procedimiento de ventana. Tiene sus eventos, propiedades y métodos propios y aparte contendrá los procedimientos, propiedades y funciones que el programador construya.** 

# **11.1.3.15 Operaciones de Arrastre**

**Arrastrar y colocar elementos en otros lados es una tarea habitual en el entorno Widows; de este modo se copian ficheros, se cambian objetos de lugar (iconos, la barra de tareas, etc.).** 

**Para realizar esto, Visual Basic dispone de propiedades, métodos y eventos. Los controles tienen una propiedad llamada DragMode que puede tomar dos valores: O - Manual o 1 - Automático. Esta propiedad establece si el arrastre se iniciará y finalizará a través del código (con el método Drag) o en forma automática. También posee la propiedad Draglcon que establece un icono personalizado para las operaciones de arrastre de ese control.** 

#### **11.1.4 Procedimientos, Funciones y Variables**

**Como en todo lenguaje de programación, el código se edita y ejecuta en un conjunto de sentencias. Este conjunto de sentencias se inscribe dentro de los procedimientos, de los cuales los cuales los eventos son procedimientos denominados Procedimientos de evento. Las ventajas de utilizar procedimientos para colocar bloques de sentencias son las siguientes:** 

- **•:• Se puede reutilizar et código, to cual ahorra tiempo de programación y, por tener que escribir menos código se ahorra espacio y disminuyen los errores de programación.**
- **•!• Los procedimientos mantienen una gran independencia entre sí, to que ocasiona que ta revisión de un programa pueda realizarse por partes, siendo más fácil localizar los errores.**
- **•• Se puede dividir al programa en partes (debido a la independencia de los procedimientos) y esto permite que cada parte cumpla una función muy específica. Esto implica que varios programadores pueden crear una parte de ta aplicación cada uno y luego ensamblar todos los procedimientos para crear ta aplicación.**

#### **11.1.5 Sentencias de Control**

Las sentencias de control son vitales para la construcción de un **programa eficiente ya que permiten controlar et flujo del programa. Todas tas decisiones se toman a través de este tipo de estructuras. Hay dos tipos de sentencias de control: sentencias condicionales y bucles. Las sentencias condicionales toman decisiones en base a o más una comparaciones lógicas y los bucles repiten una serie de sentencias mientras o hasta que se cumpla ta condición lógica. Antes de continuar es necesario definir tas comparaciones lógicas y tos nexos de comparaciones.** 

Los comparadores lógicos son los que se muestran en la tabla **siguiente y sirven de base para tas sentencias condicionales y tos bucles. Se debe tomar en cuenta que las comparaciones devuelven dos posibles resultados: True (Verdadero) o False (Falso).** 

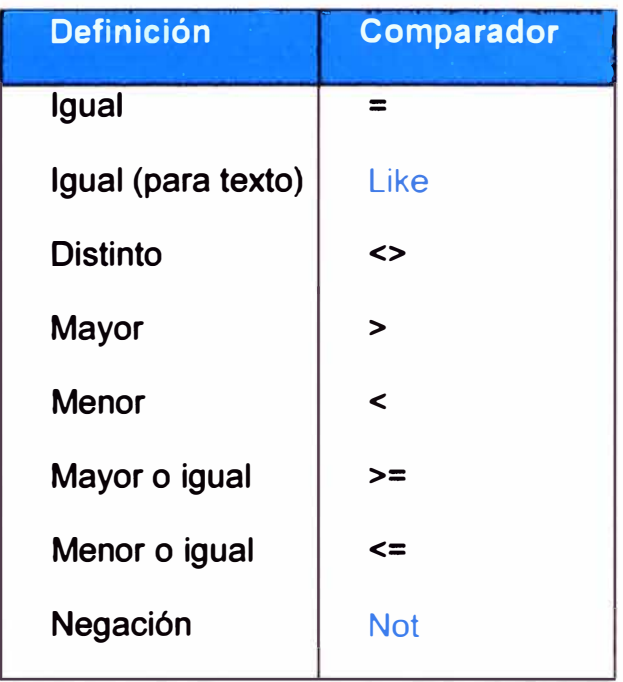

**También hay nexos que unen comparaciones para devolver un resultado de True o False en base a los resultados True o False de cada comparación; son los siguientes:** 

- **•:• Or: este comparador devuelve True si alguna de las comparaciones devuelve True.**
- **•:• And: devuelve True si todas las comparaciones devuelven True.**
- **•:• Xor: devuelve True si una comparación devuelve True y la otra False.**
- **•:• Eqv: devuelve True si ambas comparaciones devuelven True o False.**
- **•:• lmp: devuelve True en todos los casos, excepto en el caso de que la primera comparación sea True y la segunda False.**

# **11.1.5.1 lf ... Then ... Else ... End if**

**Esta es la más común de las sentencias condicionales y permite ejecutar determinadas sentencias en virtud de una comparación de las ya mencionadas. La forma general es la siguiente:** 

**lf condición Then sentencias si condición=True [Else] sentencias si condición=F alse End lf** 

**Else es opcional, o sea, puede colocarse el End lf luego de las sentencias si la condición=True. Una variante de esta sentencia es la siguiente:** 

**lf condición1 Then sentencias si condición1 =True Elself condición2 Then sentencias si condición=False y condición2=True [Else] sentencias si condición=False y condición2=False End lf** 

**Un ejemplo práctico de estos dos modos de la sentencia lf es el siguiente:** 

**Const Numero As lnteger-4666 Dim Variable As Byte lf Numero>=5000 Then Variable=100 Else:Variable=200** 

# End lf

Al salir de esta sentencia, Variable valdrá 200; se ejecutó la sentencia después de Else, ya que Numero (4666) es menor que 5000.

# **11.1.5.2 Sentencia Select Case ... Case ... End Select**

Esta sentencia condicional se utiliza para cuando haya que hacer múltiples evaluaciones de una misma expresión; se da a la sentencia una expresión de base y cada comparación es un caso. La forma general de esta sentencia es la siguiente:

Select Case expresión Case comparación 1 sentencias si comparación 1 es verdadera Case comparación2 sentencias si comparación1 es verdadera

# End Select

Se evalúa la expresión en cada sentencia Case y cuando se encuentra una comparación que sea verdadera, se ejecuta ese grupo de sentencias y se sale de este bloque. Por ejemplo:

Const Palabra As String="Visual Basic" Dim Resultado As Byte Select Case Len(Palabra) 'Len=12 Case 2,4 Resultado=1 Case 3 To 6

**Resultado=2 Case ls>11 Resultado=3 Case Else Resultado=4 End Select** 

**Se evalúa la expresión Len(Palabra), que devuelve un valor numérico con la cantidad de letras que contiene la constante Palabra ( 12 caracteres). Si la expresión Len(Palabra) vale 2 o 4, Resultado valdrá 1; si es un valor entre 3 o 6 (inclusive) valdrá 2; si es mayor que 11, Resultado valdrá 3, si ninguno de los anteriores llegara a ser cierto, Resultado valdrá 4. Cuando se salga de este bloque, Resultado valdrá 3, ya que el Case ls>11 es verdadero.** 

#### **11.1.5.3 Bucle For ... Next**

**Este es un bucle muy utilizado en la programación. Permite repetir las sentencias entre For y Next, mientras se incrementa o reduce el valor de una variable, el cual tendrá dos límites. La forma general de este bucle es la siguiente:** 

**For Var=Valorlnicial To ValorFinal Sentencias [Exit For] Next Var** 

**Var es una variable numérica que controla el bucle, Valor Inicial es et valor inicial de la variable cuando entre en el bucle y Valor Final será et valor que marcará et fin del bucle. Exit For es opcional y permite salir del bucle antes de que Var sea mayor o igual que Valor Final. Por ejemplo:**
**Dim unArray(4 )As lnteger, x As lnteger For x=0 To 4 unArray(x)=5+x Next x** 

**Este bucle recorre los elementos de unArray y le asigna valores, 5 unidades más el valor del índice del elemento. Al salir del bucle el array unArray tendrá los siguientes valores:** 

**unArray(0)=5; unArray(1 )=6; unArray(2)=7; unArray(3)=8; unArray(4 )=9** 

**Otra modalidad del bucle For es uno que permite recorrer un array o una colección en que no se sabe la cantidad de elementos que contiene; su forma general es la que sigue:** 

**For Each Variable In Array/Colección Sentencias [Exit For] Next** 

**Donde Variable es una variable de tipo Variant en el caso de que Array/Colección sea un array o un objeto en el caso de que Array/Colección sea una colección de objetos. También puede salirse en el momento que se desee con Exit For.** 

## **11.1.5.4 Sentencia Go to Sub**

**Esta sentencia sirve para pasar a una parte específica de un procedimiento o función. Algunos programadores ven a esta sentencia como una mala práctica de programación;** 

**personalmente creo que es una sentencia más, que tiene una utilidad y que mientras dé resultado su utilización, la utilizo. Queda a criterio de cada quién.** 

**En una parte del código se coloca una etiqueta y esta sentencia realiza un salto hacia esa etiqueta; por ejemplo:** 

**Private Function Múltiplode2\_3\_5\_7(Numero As\_ Long)As Boolean lf Numero Mod 2>0 Then GoTo Noesmult End lf lf Numero Mod 3>0 Then GoTo Noesmult End lf lf Numero Mod 5>0 Then GoTo Noesmult End lf lf Numero Mod 7>0 Then**  GoTo Noesmult **End lf**  Múltiplode2\_3\_5\_7 = True: Exit Function **Noesmult: Múltiplode2\_3\_5\_7=False End Function** 

**Esta función examina si Numero es divisible entre 2, entre 3, entre 5 y por último entre 7. Si en algún momento se llega a verificar que Numero no es divisible por los ya mencionados se salta hasta la etiqueta Noesmult, donde se le da a la función el valor False, de lo contrario, luego de la última comparación se le da a la función el valor True y se sale de la función con Exit Function.** 

#### **11.1.5.5 While ... Wend**

Este bucle se ejecuta entre las sentencias While y Wend, mientras la condición especificada en la cláusula While sea verdadera, pero no tiene una sentencia para salir antes de que se cumpla la condición especificada. La forma general de este bucle es la siguiente:

While condición sentencias **Wend** 

Este bucle también permitiría controlar los valores de un array, incrementar una variable, etc. Por ejemplo:

Dim **x As** lnteger, Fact As Long x=1:Fact=x While x<=11 Fact=Fact\*x **x=1+x**  Wend

Cuando se salga del bucle While... Wend, cuando x=12 el valor de la variable Fact será 39916800, el factorial de 11.

#### **11.1.5.6 Do ... Loop**

Este es un bucle similar al bucle While, pero permite controlar mejor la ejecución del bucle y tiene sentencia Exit Do, para la salida antes del final. En este bucle puede especificarse si se ejecutarán las sentencias mientras o hasta que se cumpla la condición especificada, con las palabras While y Until, tanto al entrar al bucle como al salir. Las formas generales son las siguientes:

**Forma 1, comprobación al entrar al bucle:** 

**Do While/Until condición sentencias [Exit Do] Loop** 

**Forma 2, comprobación al salir del bucle:** 

**Do Sentencias [Exit Do] Loop While/Until condición** 

**Por ejemplo, las siguientes sentencias Do son iguales pero con comprobación al inicio en la primera y al final en la segunda. Antes se tomarán como declaradas las siguientes variables:** 

**Prívate Cadena As String, x As Byte Primer sentencia:** 

**x=65 Do Until x=75 Cadena=Cadena + Chr(x): x=1 +x Loop** 

**Al final de esta sentencia la variable x valdrá 75 y la variable Cadena tendrá el texto "ABCDEFGHIJ". Segunda sentencia:** 

**x=65 Do Cadena=Cadena + Chr(x):x=1 +x** 

#### **Loop Until x=75**

**Al final de esta sentencia la variable x valdrá 75 y la variable Cadena tendrá el texto "ABCDEFGHIJ".** 

## **11.1.5.7 El bloque Wlth**

**La instrucción With permite realizar una serie de instrucciones sobre un objeto especificado sin volver a calificar el nombre del objeto o de una estructura. Por ejemplo, para cambiar un número de propiedades diferentes en un único objeto, es más conveniente colocar las instrucciones de asignación de las propiedades en la estructura de control With, haciendo referencia al objeto una vez, en lugar de hacerlo con cada asignación de propiedad. Por ejemplo la siguiente etiqueta (Label1)** 

**With Label1 .Alignment=1 :.Caption="Mi etiqueta" . BackColor=vbBlack:. ForeColor=vbWhite Text1 .Text=.Name End With** 

#### **11.1.6 Operadores y Funciones**

**Visual Basic permite efectuar operaciones aritméticas (suma, resta, multiplicación, división, etc.) y de concatenación de caracteres. Concatenar caracteres es unir dos cadenas de caracteres en una sola. Esto permite crear, por ejemplo, una calculadora, un programa de estadísticas y todo lo que pudiese necesitar cálculos. Sin embargo, muchas de las operaciones**  tendrían que crearlas el programador si sólo se dispusiera de **estas operaciones básicas; por ello, Visual Basic trae un conjunto de funciones que ahorran este trabajo al programador. Algunas de** 

**ellas se han visto en los ejemplos (Len, Fix e lnt). El cometido de este capítulo es explicar los operadores y algunas de las funciones, no todas, ya que son muchas y pueden consultarse en el Examinador de Objetos.** 

**Los operadores están explicados en la tabla que se muestra aquí. Estos operadores se pueden combinar con paréntesis y cumplen la regla general de símbolos de las operaciones combinadas. Si se desea escribir un número en notación científica, por ejemplo 1,54x1032 se escritura 1.54E+32; si se quisiera trabajar con el número 8.45x10-23 se escriturará 8.45E-23.** 

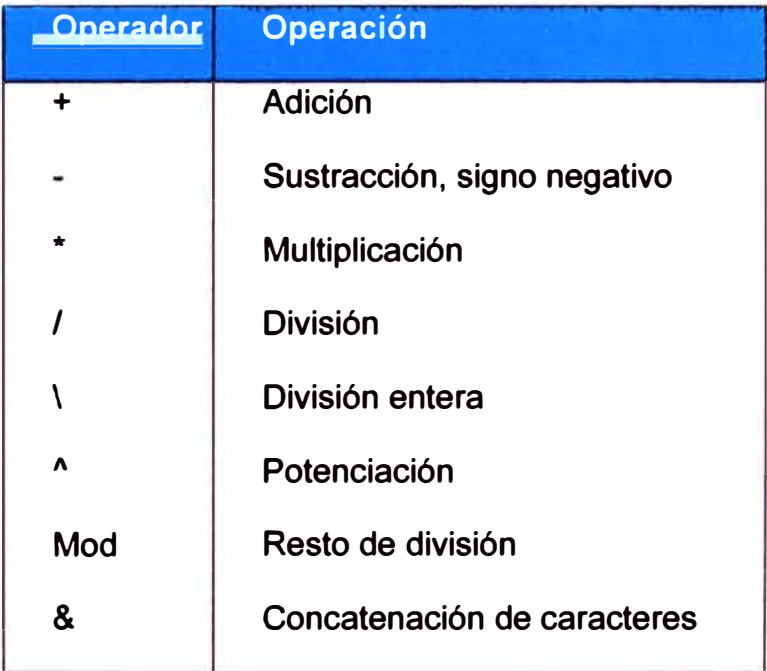

## **11.1.6.0 Funciones**

**Otro aspecto importante es que esta versión (6.0) de Visual Basic incorpora varias funciones. El número de funciones que ofrece es elevado y solamente se enumerarán algunas.** 

## **11.1.6.1 Funciones matemáticas**

- **• Abs(Number): devuelve el valor absoluto del número pasado por argumento.**
- **• Atn(Number): devuelve el arcotangente del ángulo pasado por argumento.**
- **• Cos(Number): devuelve el coseno del ángulo pasado por argumento.**
- **• Exp(Number): devuelve el resultado de (base de los logaritmos neperianos) a una potencia especificada por el argumento Number.**
- **• Fix(Number): devuelve la parte entera de un número.**
- **• nt(Number): devuelve el argumento Number redondeado a un entero.**
- **• Log(Number): devuelve el logaritmo natural de un número.**
- **• Randomize([Number]): inicia el generador de números aleatorios.**
- **• Rnd([Number]): devuelve un número aleatorio.**
- **• Round(Number,[NumDigitsAfterDecimal]): devuelve el argumento Number redondeado al número de lugares decimales especificado en el segundo argumento.**
- **• Sgn(Number): devuelve -1, O o 1 según si el argumento Number es menor, igual o mayor que cero, respectivamente.**
- **• Sin(Number): devuelve el seno de un número.**
- **• Sqr(Number): devuelve la raíz cuadrada de un número.**
- **• Tan(Number): devuelve la tangente de un número.**

## **11.1.6.2 Funciones de Fecha y Hora**

- **• Date: devuelve la fecha actual como un dato de tipo Variant.**
- **• Date\$: devuelve la fecha actual como un dato de tipo String.**
- **• Now: devuelve la fecha y hora actuales del sistema (Variant).**
- **• Time: devuelve la hora actual como un dato de tipo Variant.**
- **• Time\$: devuelve la hora actual como un dato de tipo String.**
- **• Timar: devuelve el número de segundos transcurridos desde la medianoche.**
- **• Day(Date): devuelve el día de la fecha Date.**
- **• Month(Date ): devuelve el mes de la fecha Date.**
- **• Year(Date): devuelve el afio de la fecha Date.**
- **• Hour(Time ): devuelve la hora de la hora Time.**
- **• Minute(Time ): devuelve el minuto de la hora Time.**
- **• Second(Time): devuelve el segundo de la hora Time.**
- **• WeekDay(Date,[FirstDayofVJeek]): devuelve un número que indica el día de la semana, comenzando a contar** por el día de comienzo FirstDayofWeek (especifica el **día de comienzo de la semana).**

## **11.1.6.3 Funciones de conversión**

- **•** Cbool(expression): convierte una expresión a un valor **Boolean.**
- **• Cbyte(expression): convierte una expresión a un valor Byte.**
- **• Ccur(expression): convierte una expresión a un valor Currency.**
- **• Cdate(expression): convierte una expresión a un valor Date.**
- **• Cdbl(expression): convierte una expresión a un valor Double.**
- **• Cint(expression): convierte una expresión a un valor lnteger.**
- **• Clng(expression): convierte una expresión a un valor Long.**
- **• Csng(expression): convierte una expresión a un valor Single.**
- **• Cstr(expression): convierte una expresión a un valor String.**
- **• Cvar(expression): convierte una expresión a un valor Variant.**
- **• Hex(Number): devuelve el valor hexadecimal de un número (Variant).**
- **• Hex\$(Number): devuelve el valor hexadecimal de un número (String).**
- **• Oct(Number): devuelve el valor octal de un número (Variant).**
- **• Oct\$(Number): devuelve el valor octal de un número (String).**
- **• Str(Number): devuelve la representación de cadena de un número.**
- **• Val(String): devuelve los números contenidos en una cadena.**

## **11.1.6.4 Funciones de cadena de texto**

- **• Asc(String): devuelve el código ANSI del primer carácter del string.**
- **• AscB(String): devuelve el valor del primer byte de una cadena.**
- **• Chr(CharCode ): devuelve el carácter correspondiente al argumento numérico CharCode en código ANSI.**
- **• Format(expression,[Format]): da formato a una expresión, donde expresión es una expresión numérica, de fecha, etc. y el argumento format establece el formato de salida.**
- **• lnStr([Start],[String1],[String2]): devuelve la posición de la cadena String2 dentro de String 1 , comenzando desde el caracter indicado por Start (por defecto 1 ).**
- **• Lcase(String): devuelve el texto String en minúsculas.**
- **• Left(String,Length): devuelve la cantidad de caracteres indicados por Length de una cadena String, a partir del lado izquierdo.**
- **• Left\$(String,Length): devuelve la cantidad de caracteres indicados por Length de una cadena String, a partir del lado izquierdo (String).**
- **• Len( expression ): devuelve la longitud de una cadena o el espacio que ocupa una variable.**
- **• Ltrim(String): devuelve una copia de la cadena sin los espacios iniciales a la izquierda.**
- **• Mid(String,Start,[Length]): extrae de la cadena String, la cantidad de caracteres especificados por Length a partir del carácter especificado por Start.**
- **• Mid\$(String,Start,[Length]): extrae de la cadena String, la cantidad de caracteres especificados por Length a partir del carácter especificado por Start (String).**
- **• Replace(Expression, Find, Replace, [Start]): busca en la cadena Expression la cadena Find y la reemplaza con la cadena Replace, comenzando por el caracter indicado en Start.**
- **• Right\$(String,Length): devuelve la cantidad de caracteres indicados por Length de una cadena String, a partir del lado derecho (String).**
- **• Rtrim(String): devuelve una copia de la cadena sin los espacios niciales a la derecha.**
- **• Space(Number): devuelve una cadena con el número indicado de espacios.**
- **• Split (Expression, [Delimiter]): almacena en un array dinámico de tipo String, subcadenas separadas por el argumento Delimitar (que es una cadena de texto).**
- **• String(Number,Character): devuelve una cadena de caracteres repetidos.**
- **• StrReverse(Expression): devuelve una cadena invertida.**
- **• Trim(String): elimina de la cadena String los espacios iniciales y finales.**
- **• Trim\$(String): elimina de la cadena String los espacios iniciales y finales (String).**
- **• Ucase(String): devuelve una cadena convertida a mayúsculas.**

# **GLOSARIO DE TÉRMINOS**

- *),"* **WAIT, Espera**
- *),"* **LOAD, Carga de mineral o desecho**
- *),"* **DUMP, Echadero, Depósito de mineral o desecho**
- *),"* **QUEUE, Cola, camiones en fila**
- *),"* **DELAY, Demora, retrazo en la cola**
- *),"* **LINKING TOOL, Herramienta de relación**
- *),"* **SEIZE, Tomar**
- *),"* **ROUTE, Ruta, vfa**
- *),"* **RELEASE, Dejar la pala**
- *),"* **LABEL, Etiqueta**
- *),"* **SERVER MODULE, Módulo servidor**
- *),"* **SCHEDULE, Horario**
- *),"* **ARRIVE, Arribar a una Pala**
- *),"* **DEPART, Dejar o partir**
- *),"* **ASSIGN, Asignar**
- *),"* **DISPOSE, Disponer**
- *),"* **REPLICATE, Replicar**
- *),"* **TRACE, Rastrear**
- *),"* **DEBUG, Depurar de errores**
- *),"* **TALLY, Vincular**
- *),"* **OBSTAT, Abrev. de Estadistica Discreta**
- *),"* **BRANCH, Rama, ramificación**
- *),"* **AL TER, Modificar**
- *),"* **LSA, Atributos Lógicos Estándar**
- *),"* **GENERATE, Generar un bloque o transacción**
- *),"* **STOCK PILES, Reserva de existencias de mineral**
- *),"* **LOAD-HAUL, Sistema Carga- Arrastre**
- *),"* **RIMPULL, Parámetro de aceleración para un vehículo; es una consecuencia de factores como el rozamiento.**
- *),"* **OPEN PIT, Tajo abierto o minería a cielo abierto o minería de superficie.**